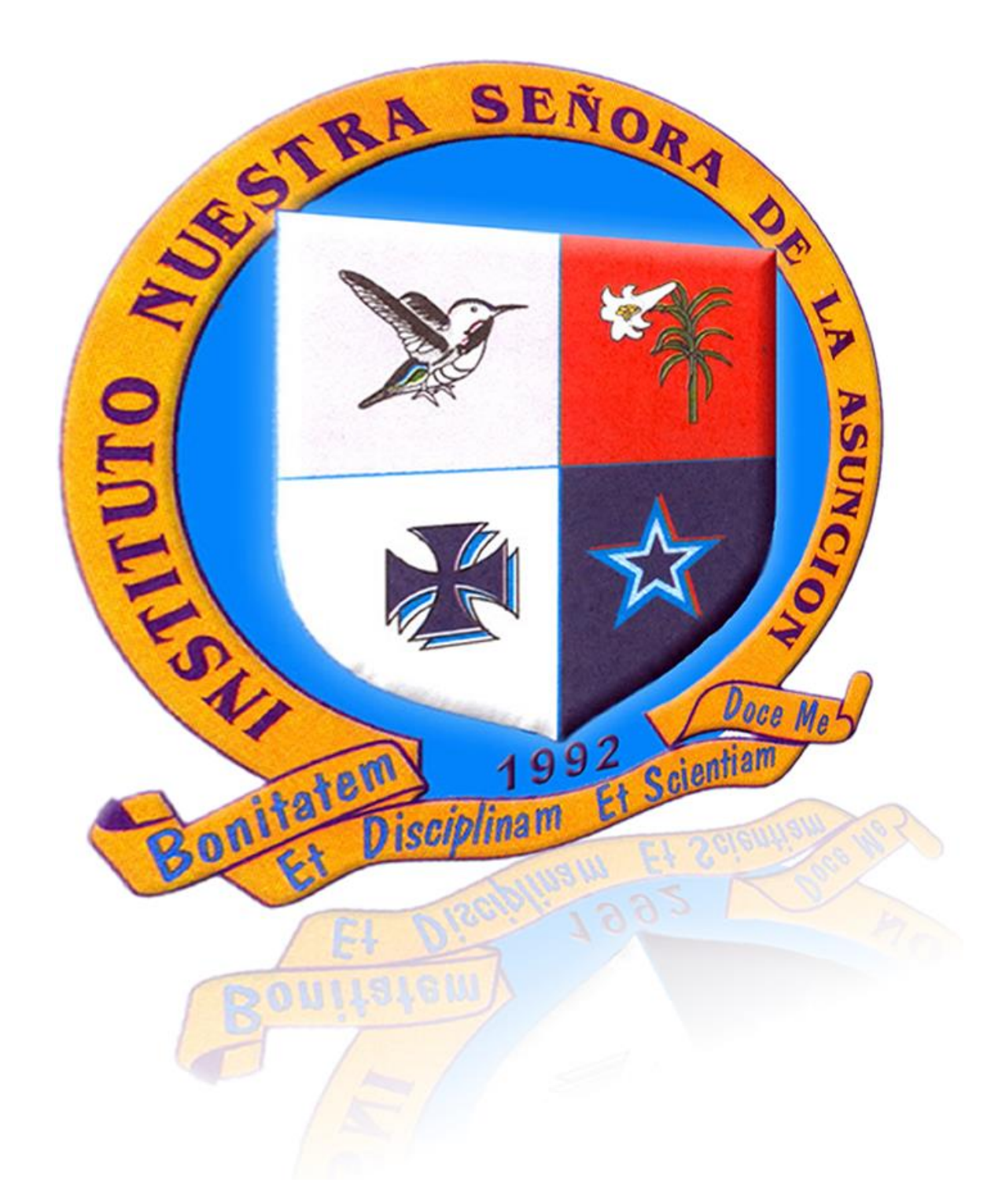

# **CURRICULO INFORMÁTICA INSTITUTO NUESTRA SEÑORA DE LA ASUNCIÓN 2016**

# **INTRODUCCIÓN**

La presente es la novena versión del Plan de Estudios para el área de Informática del Instituto Nuestra Señora de la Asunción (INSA)<sup>1</sup>. Al igual que las versiones anteriores, esta fue desarrollada por los docentes del INSA para grados 2º a 11º. Esta Institución Educativa se encuentra ubicada en el Distrito de Aguablanca en Cali y actualmente atienden 739 estudiantes de los estratos socioeconómicos 1 y 2, desde preescolar hasta grado once. La infraestructura física del Instituto (realizada mediante donaciones) incluye aulas de clase; laboratorios de física, química e idiomas; auditorio/teatro y dos salas de informática, cada una de ellas con 35 computadores, en Red y con acceso permanente a Internet. A partir del año lectivo 2015, el INSA cuenta con una conexión inalámbrica a Internet para adelantar el proyecto piloto "Uso de dispositivos móviles (tabletas) en educación escolar". El Instituto dispone también de un Centro Cultural al servicio de la comunidad, dotado de biblioteca, sala de proyección y un espacio para que los niños hagan las tareas al finalizar la jornada escolar.

La dirección del INSA está a cargo de un Sacerdote de la comunidad religiosa Basiliana. Cuenta con dos coordinadores académicos (primaria y bachillerato), un coordinador de disciplina, tres profesores de informática con sus respectivos monitores, además de 43 educadores más.

Este comprehensivo Plan de Estudios para el área de Informática y los documentos que lo acompañan, que ponemos a su disposición, plasma la experiencia obtenida durante más de 15 años y refleja no solamente la inmensa flexibilidad, actualidad, apertura mental y compromiso de los Padres Basilianos, sino el interés y entusiasmo permanentes demostrado por los docentes de Informática, los demás educadores y el coordinador, que mantuvo la Fundación Gabriel Piedrahita Uribe<sup>2</sup> desde 1998 en el INSA.

Adicionalmente, en este Currículo se propone de manera coherente e innovadora, no solamente una metodología para adquirir competencia en el manejo de las herramientas informáticas básicas, sino la integración de éstas a otras materias del currículo, para generar ambientes enriquecidos que posibilitan mejorar el aprendizaje de los estudiantes. Lo anterior se logra por una parte, con el uso de Actividades especialmente diseñadas para desarrollar habilidades básicas en las herramientas informáticas y por la otra, con la puesta en marcha del Laboratorio de Integración<sup>3</sup>, estrategia con la que se busca facilitar, mejorar o profundizar, con el uso significativo de las TIC, el aprendizaje en otras asignaturas fundamentales del proceso educativo. Además, a lo largo del Currículo se plantean actividades y proyectos para desarrollar otras competencias importantes como: Aprendizaje por Proyectos<sup>4</sup>; Competencia en el Manejo de Información (CMI)<sup>5</sup>; Alfabetismo en Medios<sup>6</sup> y Aprendizaje Visual<sup>7</sup> que están acompañados por el uso de

<u>.</u>

<sup>1</sup> http://www.insa-csb.co/

<sup>2</sup> http://www.fgpu.org

<sup>3</sup> http://www.eduteka.org/modulos/3/57/597/1

<sup>4</sup> http://www.eduteka.org/modulos/10/x/66/

<sup>5</sup> http://www.eduteka.org/modulos/1/

<sup>6</sup> http://www.eduteka.org/modulos/2/

<sup>7</sup> http://www.eduteka.org/modulos/4/

*Curriculo de Informática - Instituto Nuestra Señora de la Asunción – 2016 / Departamento de Informática http://www.eduteka.org/modulos/3/*

visualizadores y simulaciones en asignaturas como matemáticas, física y química. Estas últimas, son especialmente valiosas para instituciones que carecen de laboratorios de Física y Química. Adicionalmente, incluimos entre los documentos que lo acompañan la electiva "Taller de Diseño Web" y el "Club de Robótica".

Tanto en la elaboración de este currículo, como en el diseño e implementación del plan de estudios para el área de informática, el INSA contó desde 1998, hasta 2015, con el apoyo permanente de la Fundación Gabriel Piedrahita Uribe (FGPU)<sup>8</sup>, institución sin ánimo de lucro, dedicada a mejorar la calidad de la Educación Básica y Media en Colombia y en los países de habla hispana, mediante la utilización efectiva de las Tecnologías de la Información y la Comunicación (TIC) en los procesos educativos.

Los educadores qué así lo desean, pueden hacer uso de este Currículo gratuita y libremente, siempre y cuando NO lo hagan con fines comerciales y den clara y expresamente los créditos correspondientes, tanto al INSA como a la Universidad Icesi. Pueden adoptarlo como modelo o marco de referencia y hacerle las adaptaciones que consideren necesarias para el logro de los objetivos de aprendizaje de sus instituciones particulares, de acuerdo con el Proyecto Educativo Institucional (PEI) establecido.

Cali, Marzo de 2016.

1

# **TEMAS DE ESTE CURRÍCULO**

### **Grado 2:**

- El Computador
- Manejo de mouse y del teclado
- Programación de computadores (Scratch Básico)
- Algoritmos y programación
- Competencias TIC

### **Grado 3:**

- El Computador
- Manejo de mouse y del teclado
- Competencias TIC
- Programación de computadores (Scratch Básico)
- Algoritmos y programación

### **Grado 4:**

- El Computador
- Manejo de mouse y del teclado
- Competencias TIC
- Algoritmos y programación
- Programación de computadores (Scratch Básico)

### **Grado 5:**

- El Computador
- Sistema Operativo
- Competencias TIC
- Programación de computadores (Scratch)
- Algoritmos y programación

### **Grado 6:**

- Computador
- Manejo de Mouse
- Manejo de Teclado
- Competencia en Manejo de Información CMI (Aprestamiento)
- Sistema Operativo
- Procesador de Texto
- Programación de computadores (Scratch)

### **Grado 7:**

- Internet Comunicación
- Internet Información
- Competencias TIC
- Programación de computadores (Scratch)
- Elementos Multimedia
- Editor Mapa de Bits
- Presentador Multimedia
- Elementos de diseño gráfico

### **Grado 8:**

- Internet información
- Competencia en Manejo de Información (CMI)
- Competencias TIC
- Programación de computadores (Scratch)
- Internet Comunicación
- Hoja de Cálculo (básico)

### **Grado 9:**

- Hoja de Cálculo (avanzado)
- Competencia en Manejo de Información (CMI)
- Competencias TIC
- Programación de computadores (Scratch)
- Gestión de Base de Datos (PHP y MySQL).

### **Grado 10:**

- Elementos de Diseño Gráfico
- Competencia en Manejo de Información (CMI)
- Competencias TIC
- Programación de computadores (Scratch)
- Uso básico de tabletas
- Editor de páginas Web

### **Grado 11:**

- Animación Vectorial
- Competencias TIC
- Competencia en Manejo de Información (CMI)
- Programación de computadores (Scratch)

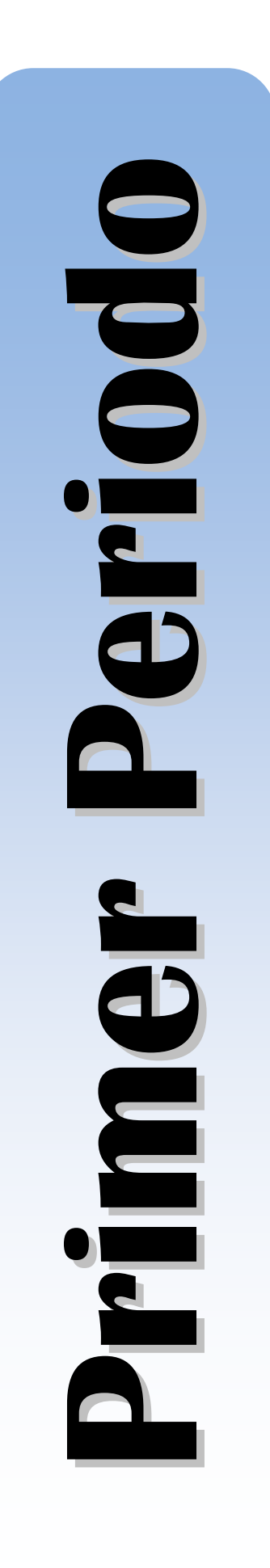

# **El Computador**

- **a. Reconocer las diversas funciones que tienen los computadores en el mundo actual.**
	- $\Box$  Identificar las funciones principales de los computadores en el hogar (doméstica).
	- $\Box$  Identificar los principales usos comerciales de los computadores (comercio en línea, banca online, pago de cuentas, gestión comercial y demás).
- **b. Comprender los conceptos de Hardware, Software y Tecnologías de la Información y las Comunicaciones (TIC)**
	- $\Box$  Comprender el concepto general de sistema.
	- □ Comprender los conceptos de Hardware, Software y TIC.
	- □ Reconocer las diferencias entre Hardware y Software.
- **c. Reconocer los principales componentes de un computador personal.** 
	- □ Conocer las partes básicas que conforman un computador.
	- $\Box$  Identificar los diferentes dispositivos de almacenamiento.
	- □ Comprender el concepto de dispositivos de entrada de datos.
	- □ Comprender el concepto de dispositivos de salida de datos.

#### **d. Conocer los periféricos de entrada de datos.**

 $\Box$  Identificar los principales periféricos de entrada: ratón, teclado, trackball, escáner, touchpad, lápiz óptico, cámara digital, micrófono, etc.

#### **e. Identificar los periféricos de salida de datos.**

- □ Identificar los principales periféricos de salida: monitor, pantallas, impresoras, plotters, altavoces (parlantes), etc.
- **f. Conocer los principales tipos de dispositivos de almacenamiento.**
	- □ Clasificar los distintos dispositivos de almacenamiento tales como (Tarjetas de memoria, memorias USB, disquetes, CD ROM, CD RW, discos duros internos y externos, DVD, etc.) según velocidad, costo y capacidad de almacenamiento.
	- □ Conocer qué dispositivos de almacenamiento permiten modificar la información que contienen.

#### **LOGRO:**

□ Mediante la creación de un esquema gráfico sin ayuda de referentes identifica y maneja con propiedad el computador como herramienta tecnológica, sus componentes, partes, periféricos de entrada, salida y dispositivos de almacenamiento. **[ 6 Funcionamiento y conceptos de las TIC / 1 Creatividad e innovación]**

# 2. Manejo de mouse y del teclado.

#### **a. Reconocer el ratón.**

- $\Box$  Conocer las partes que conforman el ratón (botones izquierdo y derecho, botón rueda, cable, conector).
- $\Box$  Diferenciar entre puntero y cursor.

#### **b. Realizar operaciones básicas con el ratón.**

□ Utilizar el ratón para seleccionar, arrastrar y soltar objetos.

#### **c. Reconocer el teclado.**

- □ Identificar las cuatro zonas del teclado (alfanumérica, de navegación, numérica, de funciones).
- □ Identificar las filas de teclas alfanuméricas (superior, dominante, guía e inferior).

#### **LOGRO:**

□ Mediante la realización de ejercicios usa correctamente el mouse en sentido de funcionalidad (arrastrar, seleccionar, dar clic, clic derecho, doble clic), de igual forma toma la postura correcta para el uso del teclado reconociendo en su práctica la función que cumplen las principales teclas. **[ 6 Funcionamiento y conceptos de las TIC]** 

### Competencias TIC.

#### **a. Manejar la sala de sistemas.**

- □ Conocer las normas que conforman el manual de procedimientos para el uso apropiado de la sala de sistemas.
- □ Reconocer el equipo en el cual va a desarrollar todas las actividades a lo largo del año escolar.
- □ Ingresar en la red según las instrucciones que el maestro indique.

#### **b. Cumplir con el trabajo asignado.**

- □ Utilizar correctamente el recurso del tiempo cumpliendo con las metas establecidas para cada sesión de trabajo.
- $\square$  Entregar en las fechas determinadas los avances y las actividades propuestas.
- □ Dinamizar en las diversas sesiones un trabajo colaborativo con sus compañeros donde cada uno se responsabilice frente a las fortalezas y/o debilidades del otro para así obtener un excelente proceso en las diversas actividades.

#### **c. Potencializar habilidades propias del área.**

□ Adquirir habilidad para el manejo del equipo, desde el mouse y el teclado.

□ Localizar y manejar con facilidad elementos básicos dentro de la herramienta trabajada en clase.

#### **LOGRO:**

□ Adquiere habilidades básicas para el manejo apropiado del computador como son seguimiento de instrucciones, responsabilidad en la entrega de trabajos, agilidad en el manejo de la herramienta y uso adecuado de los diversos recursos. **[ 6 Funcionamiento y conceptos de las TIC]**

# Scratch (Básico).

#### **a. Reconocer el entorno de trabajo de Scratch**

- $\Box$  Reconocer/Identificar la barra de títulos.
- □ Reconocer la barra de menús.
- □ Reconocer bandera verde y el botón parar.
- □ Reconocer el escenario.
- □ Reconocer la información de coordenadas del ratón dentro del escenario.
- □ Reconocer el modo de presentación.
- □ Reconocer los botones de objeto.
- □ Reconocer la lista de objetos.
- □ Reconocer el área de información del objeto.
- $\Box$  Reconocer el área de programa.
- □ Reconocer el área de disfraces.
- □ Reconocer el área de sonidos.
- □ Reconocer el área de fondos.
- $\Box$  Reconocer la paleta de bloques.

#### **b. Utilizar apropiadamente las funciones básicas del entorno de trabajo de Scratch (abrir y cerrar programa, abrir y cerrar proyectos existentes, cambiar el lenguaje del entorno).**

- □ Abrir y cerrar el programa.
- $\Box$  Abrir y cerrar un proyecto existente.
- $\Box$  Crear un proyecto nuevo.
- □ Importar un objeto sorpresa.
- $\Box$  Duplicar, borrar, agrandar y achicar objeto (Barra herramientas).
- □ Ejecutar un proyecto utilizando el botón bandera verde.
- □ Detener la ejecución de un programa utilizando el botón parar todo.
- □ Seleccionar el modo presentación.

#### **c. Reconocer el entorno de trabajo del editor de pinturas.**

- □ Reconocer la opción importar.
- □ Reconocer la opción deshacer.
- □ Reconocer la opción rehacer.
- □ Reconocer el lienzo.
- □ Reconocer la opción escalar.
- □ Reconocer la opción rotar.
- □ Reconocer la opción voltear.
- □ Reconocer la opción limpiar.
- □ Reconocer la barra de herramientas.
- □ Reconocer las opciones de área.
- □ Reconocer la opción de intercambiar colores.
- □ Reconocer la paleta de colores.
- □ Reconocer la opción de acercar.

#### **d. Utilizar el editor de pinturas.**

- $\square$  Importar una imagen de un archivo.
- □ Dibujar sobre el lienzo.
- □ Deshacer o rehacer una acción en el lienzo.
- $\Box$  Rotar una imagen en el sentido de las manecillas del reloj.
- □ Voltear una imagen de forma vertical o horizontal.
- □ Limpiar un trazo dibujado en el lienzo.
- $\Box$  Dibujar figuras con la brocha, la línea, el rectángulo y la elipse de la barra de herramientas.
- □ Utilizar el bote de pintura para llenar de color una figura.
- □ Seleccionar el color con la herramienta de gotero.
- □ Duplicar una imagen con la opción de estampar.
- □ Borrar una imagen del lienzo.
- □ Insertar un texto en el lienzo.
- $\Box$  Mover un texto o una imagen dentro del lienzo.
- □ Cambiar los tamaños de las herramientas en la opción de área.
- □ Cambiar de color las imágenes con la paleta de colores.
- $\Box$  Usar la lupa para acercar una imagen.

#### **e. Crear y editar objetos, disfraces, fondos; y editar escenario**

- $\Box$  Pintar un objeto nuevo (botón).
- $\Box$  Pintar, importar, editar, copiar y borrar disfraces y fondos.

#### **LOGRO:**

 $\square$  Sin ayuda de referencia explica con sus propias palabras las principales partes del entorno de trabajo scratch, diseñando con las funciones básicas del software una simulación propuesta por

el docente o por el mismo. **[ 6 Funcionamiento y conceptos de las TIC / / 1 Creatividad e innovación]**

# **Actividades**

- □ Plantilla de análisis: Partes del PC
- $\Box$  Uso de mapa conceptual sobre las partes del pc
- □ Creación de un escenario (ecosistemas y 2 objetos)
- □ Plantilla de trabajo (análisis): actividad "pasos para empacar un regalo".

Galería de actividades.

<http://scratch.mit.edu/galleries/view/176797> <http://scratch.mit.edu/studios/287986/> Actividad Número 1 **"Mis pininos en informática"** <http://www.eduteka.org/proyectos.php/5/6162> <http://scratch.mit.edu/projects/insa/2778246>

### El computador.

- **d. Reconocer las diversas funciones que tienen los computadores en el mundo actual.**
	- $\Box$  Identificar las funciones principales de los computadores en el hogar (doméstica).
	- $\Box$  Identificar los principales usos comerciales de los computadores (comercio en línea, banca online, pago de cuentas, gestión comercial y demás).

#### **e. Comprender los conceptos de Hardware, Software y Tecnologías de la Información y las Comunicaciones (TIC)**

- □ Comprender el concepto general de sistema.
- □ Comprender los conceptos de Hardware, Software v TIC.
- □ Reconocer las diferencias entre Hardware y Software.
- **f. Reconocer los principales componentes de un computador personal.** 
	- □ Conocer las partes básicas que conforman un computador.
	- □ Identificar los diferentes dispositivos de almacenamiento.
	- □ Comprender el concepto de dispositivos de entrada de datos.
	- □ Comprender el concepto de dispositivos de salida de datos.

#### **g. Conocer los periféricos de entrada de datos.**

 $\Box$  Identificar los principales periféricos de entrada: ratón, teclado, trackball, escáner, touchpad, lápiz óptico, cámara digital, micrófono, etc.

#### **h. Identificar los periféricos de salida de datos.**

□ Identificar los principales periféricos de salida: monitor, pantallas, impresoras, plotters, altavoces (parlantes), etc.

#### **i. Conocer los principales tipos de dispositivos de almacenamiento.**

- $\Box$  Clasificar los distintos dispositivos de almacenamiento tales como (Tarjetas de memoria, memorias USB, disquetes, CD ROM, CD RW, discos duros internos y externos, DVD, etc.) según velocidad, costo y capacidad de almacenamiento.
- $\Box$  Conocer qué dispositivos de almacenamiento permiten modificar la información que contienen.

#### **LOGRO:**

□ Mediante la creación de un esquema gráfico sin ayuda de referentes identifica y maneja con propiedad el computador como herramienta tecnológica, sus componentes, partes, periféricos de entrada, salida y dispositivos de almacenamiento. **[ 6 Funcionamiento y conceptos de las TIC / 1 Creatividad e innovación]**

**G**

**r**

**a**

**d**

**o**

**3**

**°**

### 3. Manejo de mouse y del teclado.

#### **a. Reconocer el ratón.**

- $\Box$  Conocer las partes que conforman el ratón (botones izquierdo y derecho, botón rueda, cable, conector).
- $\Box$  Diferenciar entre puntero y cursor.

#### **b. Realizar operaciones básicas con el ratón.**

 $\Box$  Utilizar el ratón para seleccionar, arrastrar y soltar objetos.

#### **c. Reconocer el teclado.**

- □ Identificar las cuatro zonas del teclado (alfanumérica, de navegación, numérica, de funciones).
- $\Box$  Identificar las filas de teclas alfanuméricas (superior, dominante, guía e inferior).

#### **LOGRO:**

□ Mediante la realización de ejercicios usa correctamente el mouse en sentido de funcionalidad (arrastrar, seleccionar, dar clic, clic derecho, doble clic), de igual forma toma la postura correcta para el uso del teclado reconociendo en su práctica la función que cumplen las principales teclas. **[ 6 Funcionamiento y conceptos de las TIC]** 

### 4. Competencias TIC.

#### **a. Manejar la sala de sistemas.**

- $\Box$  Conocer las normas que conforman el manual de procedimientos para el uso apropiado de la sala de sistemas.
- □ Reconocer el equipo en el cual va a desarrollar todas las actividades a lo largo del año escolar.
- $\square$  Ingresar en la red según las instrucciones que el maestro indique.

#### **b. Cumplir con el trabajo asignado.**

- □ Utilizar correctamente el recurso del tiempo cumpliendo con las metas establecidas para cada sesión de trabajo.
- $\square$  Entregar en las fechas determinadas los avances y las actividades propuestas.
- □ Dinamizar en las diversas sesiones un trabajo colaborativo con sus compañeros donde cada uno se responsabilice frente a las fortalezas y/o debilidades del otro para así obtener un excelente proceso en las diversas actividades.

#### **c. Potencializar habilidades propias del área.**

- $\Box$  Adquirir habilidad para el manejo del equipo, desde el mouse y el teclado.
- □ Localizar y manejar con facilidad elementos básicos dentro de la herramienta trabajada en clase.

#### **LOGRO:**

□ Adquiere habilidades básicas para el manejo apropiado del computador como son seguimiento de instrucciones, responsabilidad en la entrega de trabajos, agilidad en el manejo de la herramienta y uso adecuado de los diversos recursos. **[ 6 Funcionamiento y conceptos de las TIC]**

# 5. Scratch (Básico).

#### **a. Reconocer el entorno de trabajo de Scratch**

- □ Reconocer/Identificar la barra de títulos.
- $\Box$  Reconocer la barra de menús.
- $\Box$  Reconocer bandera verde y el botón parar.
- □ Reconocer el escenario.
- □ Reconocer la información de coordenadas del ratón dentro del escenario.
- □ Reconocer el modo de presentación.
- □ Reconocer los botones de objeto.
- □ Reconocer la lista de objetos.
- □ Reconocer el área de información del objeto.
- □ Reconocer el área de programa.
- □ Reconocer el área de disfraces.
- □ Reconocer el área de sonidos.
- $\Box$  Reconocer el área de fondos.
- $\Box$  Reconocer la paleta de bloques.

#### **b. Utilizar apropiadamente las funciones básicas del entorno de trabajo de Scratch (abrir y cerrar programa, abrir y cerrar proyectos existentes, cambiar el lenguaje del entorno).**

- □ Abrir y cerrar el programa.
- $\Box$  Abrir y cerrar un proyecto existente.
- □ Crear un proyecto nuevo.
- □ Importar un objeto sorpresa.
- $\Box$  Duplicar, borrar, agrandar y achicar objeto (Barra herramientas).
- □ Ejecutar un proyecto utilizando el botón bandera verde.
- □ Detener la ejecución de un programa utilizando el botón parar todo.
- □ Seleccionar el modo presentación.

#### **c. Reconocer el entorno de trabajo del editor de pinturas.**

- □ Reconocer la opción importar.
- □ Reconocer la opción deshacer.

- □ Reconocer la opción rehacer.
- □ Reconocer el lienzo.
- □ Reconocer la opción escalar.
- □ Reconocer la opción rotar.
- □ Reconocer la opción voltear.
- □ Reconocer la opción limpiar.
- □ Reconocer la barra de herramientas.
- □ Reconocer las opciones de área.
- □ Reconocer la opción de intercambiar colores.
- □ Reconocer la paleta de colores.
- □ Reconocer la opción de acercar.

#### **d. Utilizar el editor de pinturas.**

- $\Box$  Importar una imagen de un archivo.
- □ Dibujar sobre el lienzo.
- □ Deshacer o rehacer una acción en el lienzo.
- □ Rotar una imagen en el sentido de las manecillas del reloj.
- $\Box$  Voltear una imagen de forma vertical o horizontal.
- □ Limpiar un trazo dibujado en el lienzo.
- $\Box$  Dibujar figuras con la brocha, la línea, el rectángulo y la elipse de la barra de herramientas.
- □ Utilizar el bote de pintura para llenar de color una figura.
- □ Seleccionar el color con la herramienta de gotero.
- □ Duplicar una imagen con la opción de estampar.
- □ Borrar una imagen del lienzo.
- □ Insertar un texto en el lienzo.
- $\Box$  Mover un texto o una imagen dentro del lienzo.
- □ Cambiar los tamaños de las herramientas en la opción de área.
- □ Cambiar de color las imágenes con la paleta de colores.
- $\Box$  Usar la lupa para acercar una imagen.

#### **e. Crear y editar objetos, disfraces, fondos; y editar escenario**

- □ Pintar un objeto nuevo (botón).
- $\Box$  Pintar, importar, editar, copiar y borrar disfraces y fondos.

#### **LOGRO:**

 $\square$  Sin ayuda de referencia explica con sus propias palabras las principales partes del entorno de trabajo scratch, diseñando con las funciones básicas del software una simulación propuesta por el docente o por el mismo. **[ 6 Funcionamiento y conceptos de las TIC / / 1 Creatividad e innovación]**

# **Actividades**

Galería de actividades. <http://scratch.mit.edu/galleries/view/176797> <http://scratch.mit.edu/studios/287986/>

Actividad Número 1 **"Mis pininos en informática"** <http://www.eduteka.org/proyectos.php/5/6162> <http://scratch.mit.edu/projects/14599250/>

# **Proyectos de integración**

Proyecto de Ciencias Naturales **"Como crece una planta"** <http://www.eduteka.org/proyectos.php/2/23089> <http://scratch.mit.edu/projects/14656527/>

### **Proyecto de ciencias naturales**:

"Fotosíntesis", uso de la Tarjeta de Sensores (TDS)

- □ 1. análisis del problema
- □ 2. diseño en cartulina
- □ 3. diseño en el programa Scratch (Planta, escenario)
- □ 4. Uso de la Tarjeta de Sensores

### El computador.

- **a. Reconocer las diversas funciones que tienen los computadores en el mundo actual.**
	- $\Box$  Identificar las funciones principales de los computadores en el hogar (doméstica).
	- $\Box$  Identificar los principales usos comerciales de los computadores (comercio en línea, banca online, pago de cuentas, gestión comercial y demás).

#### **b. Comprender los conceptos de Hardware, Software y Tecnologías de la Información y las Comunicaciones (TIC)**

- □ Comprender el concepto general de sistema.
- □ Comprender los conceptos de Hardware, Software y TIC.
- □ Reconocer las diferencias entre Hardware y Software.

#### **c. Reconocer los principales componentes de un computador personal.**

- □ Conocer las partes básicas que conforman un computador.
- □ Identificar los diferentes dispositivos de almacenamiento.
- □ Comprender el concepto de dispositivos de entrada de datos.
- □ Comprender el concepto de dispositivos de salida de datos.

#### **d. Conocer los periféricos de entrada de datos.**

 $\Box$  Identificar los principales periféricos de entrada: ratón, teclado, trackball, escáner, touchpad, lápiz óptico, cámara digital, micrófono, etc.

#### **e. Identificar los periféricos de salida de datos.**

□ Identificar los principales periféricos de salida: monitor, pantallas, impresoras, plotters, altavoces (parlantes), etc.

#### **f. Conocer los principales tipos de dispositivos de almacenamiento.**

- $\Box$  Clasificar los distintos dispositivos de almacenamiento tales como (Tarjetas de memoria, memorias USB, disquetes, CD ROM, CD RW, discos duros internos y externos, DVD, etc.) según velocidad, costo y capacidad de almacenamiento.
- $\Box$  Conocer qué dispositivos de almacenamiento permiten modificar la información que contienen.

#### **LOGRO:**

□ Mediante la creación de un esquema gráfico sin ayuda de referentes identifica y maneja con propiedad el computador como herramienta tecnológica, sus componentes, partes, periféricos de entrada, salida y dispositivos de almacenamiento. **[6 Funcionamiento y conceptos de las TIC / 1 Creatividad e innovación]**

### 1. Manejo de mouse y del teclado.

#### **a. Reconocer el ratón.**

- $\Box$  Conocer las partes que conforman el ratón (botones izquierdo y derecho, botón rueda, cable, conector).
- $\Box$  Diferenciar entre puntero y cursor.

#### **b. Realizar operaciones básicas con el ratón.**

 $\Box$  Utilizar el ratón para seleccionar, arrastrar y soltar objetos.

#### **c. Reconocer el teclado.**

- □ Identificar las cuatro zonas del teclado (alfanumérica, de navegación, numérica, de funciones).
- $\Box$  Identificar las filas de teclas alfanuméricas (superior, dominante, guía e inferior).

#### **LOGRO:**

 $\Box$  Mediante la realización de ejercicios usa correctamente el mouse en sentido de funcionalidad (arrastrar, seleccionar, dar clic, clic derecho, doble clic), de igual forma toma la postura correcta para el uso del teclado reconociendo en su práctica la función que cumplen las principales teclas. **[ 6 Funcionamiento y conceptos de las TIC]** 

### 2. Competencias TIC.

#### **a. Manejar la sala de sistemas.**

- □ Conocer las normas que conforman el manual de procedimientos para el uso apropiado de la sala de sistemas.
- □ Reconocer el equipo en el cual va a desarrollar todas las actividades a lo largo del año escolar.
- □ Ingresar en la red según las instrucciones que el maestro indique.

#### **b. Cumplir con el trabajo asignado.**

- □ Utilizar correctamente el recurso del tiempo cumpliendo con las metas establecidas para cada sesión de trabajo.
- $\square$  Entregar en las fechas determinadas los avances y las actividades propuestas.
- □ Dinamizar en las diversas sesiones un trabajo colaborativo con sus compañeros donde cada uno se responsabilice frente a las fortalezas y/o debilidades del otro para así obtener un excelente proceso en las diversas actividades.

#### **c. Potencializar habilidades propias del área.**

 $\Box$  Adquirir habilidad para el manejo del equipo, desde el mouse y el teclado.

□ Localizar y manejar con facilidad elementos básicos dentro de la herramienta trabajada en clase.

#### **LOGRO:**

□ Adquiere habilidades para el manejo apropiado del computador desde la adecuada ubicación en el manejo de la red, el seguimiento de instrucciones, la responsabilidad en la entrega de trabajos, la agilidad en el manejo herramienta y el uso adecuado de los diversos recursos. **[ 6 Funcionamiento y conceptos de las TIC ]**

### 3. Algoritmos y programación

#### **a. Comprender qué es un algoritmo.**

- □ Comprender la importancia de organizar en secuencia lógica los pasos de diversos procesos.
- **b. Utilizar el lenguaje pseudocódigo para representar algoritmos.**
	- □ Organizar en secuencia lógica las instrucciones que solucionan problemas planteados.

#### **c. Comprender los pasos para analizar problemas.**

- □ Comprender en qué consiste el paso "formular el problema" (determinar y comprender exactamente en qué consiste el problema).
- □ Comprender en qué consiste el paso "determinar las restricciones" (aquello que está permitido o prohibido hacer y/o utilizar para llegar a una solución) .
- □ Comprender en qué consiste el paso "establecer los procesos necesarios" (operaciones).
- □ Hacer conciencia de cómo estos pasos avudan a lograr el objetivo de la primera etapa del ciclo de programación.

#### **LOGRO:**

□ Desde un problema dado por el maestro el estudiante establece los procesos necesarios para la formulación y resolución del mismo, organizando en un secuencia lógica los pasos que conllevan a dar respuesta, comprendiendo las restricciones y operaciones pertinentes a este. **[ 6 Funcionamiento y conceptos de las TIC ]**

# 4. Scratch (Básico).

**a. Dar instrucciones básicas a Objetos (al presionar, por siempre, esperar, mover, etc) – Actividad de aprestamiento "Mi computador en Scratch".**

- □ Utilizar la instrucción al presionar Bandera Verde [Bloque Control].
- □ Utilizar la instrucción Por Siempre [Bloque Control].
- □ Explicar la instrucción Por Siempre Si [Bloque Control].
- □ Utilizar la instrucción Mover N Pasos [Bloque Movimiento].
- □ Utilizar la instrucción Ir a X: Y: [Bloque Movimiento].
- □ Utilizar la instrucción Ir a [Bloque Movimiento].
- $\Box$  Utilizar la instrucción Apuntar en dirección [Bloque Movimiento].
- □ Utilizar la instrucción Apuntar hacia [Bloque Movimiento].
- □ Utilizar la instrucción Rebotar si está tocando borde [Bloque Movimiento].
- □ Explicar la instrucción Girar N grados [Bloque Movimiento].
- □ Utilizar la instrucción Fijar posición Y [Bloque Movimiento].
- □ Mostrar en el escenario la "dirección" de un objeto [Bloque Movimiento].
- $\Box$  Utilizar la instrucción Deslizar en N segundos a posición X,Y [Bloque Movimiento].
- □ Utilizar el sensor "tocando " [Bloque Sensores].
- □ Utilizar la instrucción Cambiar efecto [Bloque Apariencia].
- □ Utilizar la instrucción Siguiente Disfraz [Bloque Apariencia].
- □ Utilizar la instrucción Cambiar Tamaño por [Bloque Apariencia].
- □ Copiar el programa de un Objeto a otro.
- □ Cambiar el nombre a un Objeto, Disfraz o Fondo.
- $\Box$  Cambiar el nombre al Escenario.
- □ Reconocer la posición de un Objeto.
- $\Box$  Borrar instrucciones.

#### **LOGRO:**

□ Mediante la realización de una presentación en Scracth el estudiante utiliza apropiadamente por lo menos tres formas de mover un objeto (ir a, rebotar si está tocando borde, mover y demás), enriqueciendo sus movimientos con instrucciones de apariencia y agregándole al menos una instrucción repetitiva. **[ 6 Funcionamiento y conceptos de las TIC / 1 Creatividad e innovación]**

# **Actividades**

#### **Actividad**:

- Plantilla de análisis para trabajar las partes del PC. Los periféricos.
- Realización del tema los periféricos en el programa Scratch (comandos enviar y recibir)

#### **Galería de actividades.**

<http://scratch.mit.edu/galleries/view/176796> <http://scratch.mit.edu/studios/287986/> Actividad Número 1 **"Partes del computador"** <http://scratch.mit.edu/projects/14653558/> Actividad Número 2 **"Horas del día".** <http://scratch.mit.edu/projects/14601133/> **Proyecto de integración**

Área de matemáticas: "la juguetería"

- □ Plantilla de análisis
- □ Trabajo en cartulina diseño de escenarios y objetos
- □ Diseño en el programa Scratch y ejecución.

<http://www.eduteka.org/proyectos.php/2/25084>

### El Computador.

- **a. Reconocer las diversas funciones que tienen los computadores en el mundo actual.**
	- $\Box$  Identificar las funciones principales de los computadores en el hogar (doméstica).
	- $\Box$  Identificar los principales usos comerciales de los computadores (comercio en línea, banca online, pago de cuentas, gestión comercial y demás).
	- □ Identificar la utilización de computadores en Educación tanto en la parte administrativa de ésta (matrículas, consultas o boletines de notas y demás) como en la adquisición de conocimientos (investigación, acceso a la información, aprendizaje virtual o elea).

#### **b. Comprender los conceptos de Hardware, Software y Tecnologías de la Información y las Comunicaciones (TIC)**

- □ Comprender el concepto general de sistema de información.
- □ Comprender los conceptos de Hardware, Software y TIC.
- □ Reconocer las diferencias entre Hardware y Software.

#### **c. Reconocer los principales componentes de un computador personal.**

- □ Conocer las partes básicas que conforman un computador.
- $\Box$  Identificar las partes de la torre del computador y las características de estas.
- $\square$  Comprender el concepto de dispositivo o periférico que hacen parte de un sistema.
- $\Box$  Identificar los diferentes dispositivos de almacenamiento.
- □ Comprender el concepto de dispositivos de entrada de datos.
- □ Comprender el concepto de dispositivos de salida de datos.
- □ Comprender el concepto de dispositivos de procesos.

#### **d. Conocer los periféricos de entrada de datos.**

□ Identificar los principales Periféricos de entrada: Ratón, Teclado, Trackball, Escáner, Touchpad, Lápiz óptico, Cámara digital, Micrófono y demás.

#### **e. Identificar los periféricos de salida de datos.**

- □ Identificar los principales periféricos de salida: Monitor, Pantallas, Impresoras, Plotters, Altavoces (Parlantes) y demás.
- □ Determinar las diversas especificaciones de los dispositivos de salida. Ejemplo: monitores (CRT, LSD, plasma); impresoras (matriz de punto, chorro de tinta, láser) y demás.
- **f. Conocer los principales tipos de dispositivos de almacenamiento.**

- $\Box$  Clasificar los distintos dispositivos de almacenamiento tales como (Tarjetas de memoria, memorias USB, Disquetes, Discos ZIP, Cintas Digitales, CD ROM, CD RW, Discos Duros internos y externos, DVD, etc.) según velocidad, costo y capacidad de almacenamiento.
- $\Box$  Conocer qué dispositivos de almacenamiento permiten modificar la información que contienen.

#### **g. Conocer los tipos de memoria del computador.**

- $\square$  Comprender qué son los tipos de memoria: RAM y ROM, y, entender sus características y diferencias.
- $\Box$  Reconocer las diferentes unidades de medida de las memorias en BIT, BYTES, KB, MB, GB, TB.
- $\Box$  Clasificar las diferentes clases de memoria RAM, por tipo, velocidad y unidad de medida.
- $\square$  Identificar las principales funciones de las memorias a nivel interno en el procesamiento de datos.

#### **h. Reconocer los dispositivos que hacen parte de la torre de un computador.**

- □ Reconoce la organización interna que posee una torre(arquitectura de la torre).
- $\square$  Identifica el disco duro, bus de datos, tarietas de video, memoria RAM y demás dispositivos de la torre.

#### **i. Identificar los principales tipos de software (software del sistema y software de aplicación).**

- □ Identificar los principales tipos de Software del Sistema: (sistemas operativos, controlador de dispositivos [driver], herramientas de programación, utilidades y demás).
- $\Box$  Identificar los principales tipos de software de aplicación: (suites de oficina, software educativo, bases de datos, juegos, gráficas y demás) y software de programación (Scratch, MMex, visual).
- $\square$  Reconocer la diferencia entre el software de aplicaciones y software del sistema.
- **j. Comprender la interrelación entre Hardware y Software a través del sistema operativo para el procesamiento de datos y entrega de resultados comprensibles por el usuario.**
	- □ Reconocer el papel del sistema operativo en un sistema de información.
	- □ Identificar cómo es el flujo de la información en un procesamiento de datos.

#### **LOGRO:**

□ A partir de una guía dada por el docente, el estudiante comprende los conceptos de hardware, software, dispositivos de entrada, proceso, salida y las TIC (Tecnologías de la información y comunicación) y desde una presentación multimedia sobre la

historia del computador identifica la importancia de los avances tecnológicos apreciados a través de la historia **[ 6 Funcionamiento y conceptos de las TIC].**

### Sistema Operativo

#### **a. Reconocer qué es el sistema operativo.**

- □ Comprender qué es un sistema operativo.
- $\Box$  Conocer e identificar diferentes tipos de sistema operativo.
- □ Comprender la importancia del sistema operativo como plataforma en el funcionamiento del computador.
- $\square$  Diferenciar entre sistema operativo, software aplicativo y software de programación.

#### **b. Reconocer el entorno de trabajo que ofrece el sistema operativo.**

- $\Box$  Identificar los elementos que conforman el escritorio (íconos, barra de tareas, botón de inicio).
- □ Entender la barra de tareas.
- $\Box$  Identificar el menú y los submenús del botón de inicio.
- $\Box$  Identificar los accesos directos de la barra de tareas y sus propiedades.
- □ Activar el menú de inicio desde el teclado.
- □ Conocer y utilizar los menús contextuales del escritorio (Clic derecho del Mouse) .
- □ Realizar operaciones básicas con los íconos (Abrir, crear, eliminar, organizar).

#### **c. Manejar adecuadamente las ventanas.**

- $\Box$  Conocer las ventanas y sus partes.
- □ Identificar la barra de título.
- $\Box$  Identificar y utilizar las barras de desplazamiento.
- □ Identificar los botones de cambio de estado (minimizar, maximizar, restaurar y cerrar).
- □ Mover y redimensionar ventanas utilizando el Mouse.

#### **d. Utilizar adecuadamente el explorador de archivos y/o mi PC**

- $\Box$  Comprender qué es y cómo funciona el explorador de archivos.
- $\Box$  Conocer cómo ingresar al explorador de archivos.
- $\Box$  Reconocer el entorno de trabajo del explorador de archivos.
- □ Comprender la estructura jerárquica del árbol de directorios de una unidad de almacenamiento.
- □ Comprender pautas generales de organización de información en carpetas y subcarpetas.
- $\Box$  Ingresar a diferentes unidades de almacenamiento locales, remotas o portátiles (USB).
- $\Box$  Expandir y comprimir ramas del árbol de directorios.
- □ Navegar a través del árbol de directorios.
- □ Crear, renombrar y eliminar carpetas.
- $\Box$  Mover y copiar archivos de una carpeta a otra.
- $\Box$  Mover y copiar archivos de una unidad a otra.
- $\Box$  Renombrar y eliminar archivos.
- $\Box$  Recuperar archivos eliminados de la papelera de reciclaje
- □ Utilizar las diferentes vistas del explorador.
- $\Box$  Visualizar y comprender las propiedades de archivos y carpetas.
- □ Conocer y utilizar las opciones de teclado para realizar operaciones en el explorador.
- □ Crear accesos directos en el escritorio.

#### **LOGRO:**

□ Mediante la elaboración de un árbol jerárquico sobre las categorías de un tema dado por el docente, el estudiante demuestra comprensión y manejo de las pautas generales para organizar y almacenar la información en carpetas, subcarpetas y unidad de red **[ 6 Funcionamiento y conceptos de las TIC].** 

# Competencias TIC fundamentales

#### **Manejo de Mouse.**

#### **Reconocer el ratón.**

- $\Box$  Conocer las partes que conforman el ratón (botones izquierdo y derecho, botón rueda, cable, conector).
- $\Box$  Diferenciar entre puntero y cursor.
- $\Box$  Conocer, identificar y utilizar el cursor.

#### **Realizar operaciones básicas con el ratón.**

- □ Utilizar el ratón para seleccionar, arrastrar y soltar objetos.
- □ Utilizar el ratón para seleccionar un elemento (Icono, botón, entre otros).

#### **Manejo de Teclado.**

#### **Reconocer el teclado.**

- □ Identificar las cuatro zonas del teclado (alfanumérica, de navegación, numérica, de funciones).
- $\Box$  Identificar las filas de teclas alfanuméricas (superior, dominante, guía e inferior).

#### **Conocer y utilizar comandos rápidos del teclado.**

- $\Box$  Conocer y utilizar las combinaciones generales de teclado (que cumplen la misma función en la mayoría del software; ejemplo,  $[F1] = Ayuda, [ctrl.+C] = copiar y demás).$
- $\Box$  Utilizar las teclas y las combinaciones de teclas apropiadas para moverse dentro de documentos.

#### **Elevación en el desempeño de la asignatura. Manejar la sala de sistemas.**

- $\Box$  Conocer las normas que conforman el manual de procedimientos para el uso apropiado de la sala de sistemas.
- □ Reconocer el equipo en el cual va a desarrollar todas las actividades a lo largo del año escolar.
- □ Ingresar en la red según las instrucciones que el maestro indique.
- $\Box$  Crear y ubicar las carpetas de trabajo en la red.

#### **Cumplir con el trabajo asignado.**

- □ Utilizar correctamente el recurso del tiempo cumpliendo con las metas establecidas para cada sesión de trabajo.
- $\Box$  Entregar en las fechas determinadas los avances y las actividades propuestas.
- □ Dinamizar en las diversas sesiones un trabajo colaborativo con sus compañeros donde cada uno se responsabilice frente a las fortalezas y/o debilidades del otro para así obtener un excelente proceso en las diversas actividades.

#### **Potencializar habilidades propias del área.**

□ Localizar y manejar con facilidad elementos avanzados de la herramienta trabajada en clase como son: preguntar, unir, variables, entre otras.

#### **LOGRO:**

□ Demuestra un aumento en el nivel de desempeño apropiado de la asignatura, desde el buen manejo de la herramienta y el cumplimiento de los trabajos asignados, donde se aprecia una mayor destreza en el uso del teclado y mouse. **[ 6 Funcionamiento y conceptos de las TIC]**

# **Actividades**

Actividad Número 1 **"Horas del día"** <http://scratch.mit.edu/projects/14603619/>

Actividad Número 2 **"Mi computador en Scratch".** <http://www.eduteka.org/proyectos.php/2/6070> <http://scratch.mit.edu/projects/14602737/>

### **Proyecto de integración**

Área de biología "vitaminas":

- □ Plantilla de análisis tema las vitaminas.
- □ Diseño en cartulina escenario y objetos.
- □ Creación en el programa Scratch del escenario y los objetos.
- □ Organizar las situaciones a programar en Scratch.
- □ "LAS VITAMINAS"
- □ <http://www.eduteka.org/proyectos.php/2/25069>

**Reconocer la importancia de asegurar o de dar seguridad a la información.**

- $\Box$  Comprender importancia de que la información esté segura.
- □ Demostrar conocimientos sobre algunos conceptos de privacidad, manejo adecuado de contraseñas y demás.
- $\square$  Conocer las precauciones que se deben tener al utilizar dispositivos de almacenamiento externos (disquete, memoria USB y demás) para evitar infecciones por virus.

### Manejo de Mouse.

#### **Reconocer el ratón.**

- $\Box$  Conocer las partes que conforman el ratón (botones izquierdo y derecho, botón rueda, cable, conector).
- □ Identificar los dos principales conectores que puede tener el ratón.
- □ Conectar el ratón al computador.
- $\Box$  Diferenciar entre puntero y cursor
- $\Box$  Conocer, identificar y utilizar los diversos tipos de punteros.
- $\Box$  Conocer, identificar y utilizar el cursor.

#### **Realizar operaciones básicas con el ratón.**

- □ Comprender la función del botón izquierdo del ratón.
- □ Comprender la función del botón derecho del ratón.
- □ Comprender la función del "botón rueda" del ratón.
- □ Utilizar el Ratón para mover el cursor en la pantalla.
- □ Utilizar el Ratón para seleccionar texto (señalar varias palabras).
- □ Utilizar el Ratón para seleccionar un elemento (icono, botón y demás).
- $\Box$  Identificar en qué casos es necesario hacer clic o doble clic sobre un elemento en pantalla.
- □ Utilizar el Ratón para seleccionar, arrastrar y soltar objetos.

#### **Acatar las normas básicas de ergonomía.**

- □ Ubicar el ratón en la posición y altura correctas
- $\Box$  Observar la postura correcta del cuerpo y de la mano con la cual se maneja el ratón.
- □ Adoptar la posición correcta de los dedos sobre el ratón.

#### **Cuidar y utilizar adecuadamente el Ratón.**

- □ Evitar ingerir alimentos y bebidas sobre el ratón.
- □ Mantener las manos limpias y secas cuando se utiliza el ratón.

### Manejo de Teclado.

#### **Reconocer el teclado.**

- □ Identificar las cuatro zonas del teclado (alfanumérica, de navegación, numérica, de funciones).
- $\Box$  Identificar las filas de teclas alfanuméricas (superior, dominante, guía e inferior).
- □ Identificar los sectores izquierdos y derecho del teclado alfanumérico.
- □ Reconocer, las teclas impresoras (letras, números, signos, etc.) y las complementarias (mayúscula, control, retroceso y demás).
- □ Conocer con qué dedo se debe presionar cada tecla.

#### **LOGRO:**

□ Eleva el nivel de desempeño en la asignatura, demostrando mayor destreza en el manejo de las habilidades fundamentales para el uso apropiado del computador como son: seguimiento de instrucciones, responsabilidad en la entrega de trabajos, agilidad en el manejo herramienta, destreza en el uso del mouse, del teclado y de los diversos recursos **[6 Funcionamiento y conceptos de las TIC]**

# CMI (Aprestamiento)

#### **Comprender la importancia de manejar adecuadamente información, manejo que incluye cómo encontrarla, evaluarla críticamente (cuestionarla) y utilizarla.**

- □ Comprender la existencia de múltiples fuentes de información (libros, revistas, periódicos, Páginas Web, expertos y demás).
- $\square$  Entender la necesidad de evaluar críticamente (cuestionar) la información que se encuentra.
- □ Diferenciar distintas fuentes de las que puede provenir información y juzgar la autoridad, validez y confiabilidad de estas.

#### **LOGRO:**

□ En el transcurso de una investigación dada por el maestro el alumno reconoce, comprende, clasifica y evalúa tanto las diversas fuentes de información como la información misma, argumentando a través de postulados coherentes y congruentes su perspectiva o punto de vista. **[6 Funcionamiento y conceptos de las TIC]**

# **Actividades**

<http://scratch.mit.edu/galleries/view/125247>

Actividad **"¿Qué es información?" Edades y etapas de la información.**

Actividad **"Compremos un carro"**

**Tipos de fuentes de información.**

Actividad **"Cuento la Información**

**Aprestamiento Información.**

# **Proyectos de integración**

Ciencias Naturales "Teorías del universo" <http://scratch.mit.edu/projects/14710475/>

### **Proyectos de integración**

Ciencias Naturales "Teorías del universo" <http://scratch.mit.edu/projects/14710475/>

- Trabajo de escenarios y objetos para el proyecto
- Organización de la información de los escenarios
- Grabación de narraciones de los temas expuestos en el proyecto.

# Internet Comunicación.

#### **Utilizar apropiadamente las funciones básicas de un programa de correo electrónico (cliente).**

- □ Abrir y cerrar un programa de correo electrónico.
- □ Componer un mensaje de correo (dirección del destinatario, asunto del mensaje y contenido) y enviarlo.
- $\Box$  Acceder a la bandeja de entrada y abrir los mensajes recibidos.
- $\Box$  Cerrar un mensaje de correo.
- □ Responder un mensaje.
- □ Reenviar un mensaje.
- $\Box$  Adjuntar archivos a un correo.
- □ Eliminar mensajes.
- $\Box$  Utilizar las funciones de ayuda disponibles.
- □ Vaciar la carpeta de elementos eliminados.

#### **LOGRO:**

□ Mediante el envío de por lo menos tres correos electrónicos a la dirección del docente y en los diversos ejercicios realizados en cada actividad de tecnología e informática, el estudiante demuestra que utiliza apropiadamente las funciones básicas del programa para leer correo electrónico (componer mensaje, enviar, reenviar, eliminar, adjuntar archivos y demás). **[6 Funcionamiento y conceptos de las TIC]**

### Internet Información.

**Demostrar comprensión de los conceptos teóricos básicos de Internet.**

- □ Conocer cómo se conecta a Internet un computador.
- $\Box$  Conocer los formatos multimedia que acepta un navegador de Internet.
- □ Conocer brevemente la historia de Internet.
- □ Conocer los servicios que presta Internet (www, gopher, etc).
- $\Box$  Saber qué es un explorador Web y para qué sirve
- □ Conocer diferentes programas navegadores (Explorer, Opera, Mozila, Netscape y demás).
- $\Box$  Saber qué es un motor de búsqueda y para qué sirve.
- □ Identificar los principales subdominios de organización (com, edu, org, etc) y de país de origen (co, uk, es, ar, etc).

#### **Reconocer el entorno de trabajo que presenta un navegador de Internet (menús, barras, área de visualización).**

**□** Reconocer la barra de título.

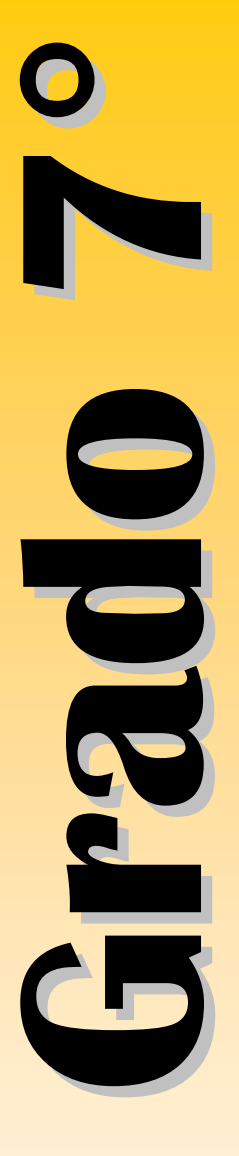

□ Entender la barra de menús (Archivo, Edición, Ver, Favoritos, Herramientas, Ayuda)

- □ Entender las barras de herramientas.
- □ Entender la barra de direcciones.
- □ Entender la barra de desplazamiento.
- □ Entender la barra de estado.
- □ Reconocer el área de visualización de páginas Web.

#### **Utilizar apropiadamente las funciones básicas del navegador de Internet para visualizar páginas Web.**

- $\Box$  Abrir y cerrar un navegador de Internet.
- □ Activar un vínculo de texto o imagen presente en una página Web.
- □ Conocer la estructura de una dirección de Internet (url).
- □ Utilizar la barra de direcciones para acceder a diferentes páginas Web.
- $\Box$  Desplazarse hacia adelante y hacia atrás por las páginas Web que se han visitado en una sesión de navegación.
- □ Detener la carga de una página Web.
- $\Box$  Recargar una página Web.

#### **Realizar consultas en Internet.**

- □ Diferenciar entre buscadores generales, buscadores temáticos y multi-buscadores (meta-buscadores).
- $\Box$  Diferenciar entre buscadores y directorios.
- □ Acceder a la dirección Web de un motor de búsqueda determinado.
- □ Realizar la búsqueda de una información concreta utilizando palabras y frases clave.
- □ Combinar criterios de selección en una búsqueda.
- □ Copiar texto e imágenes de una página Web y pegarlos en un documento de trabajo.
- $\Box$  Investigar sobre las opciones avanzadas que ofrecen los motores de búsqueda más conocidos.
- $\square$  Entender por qué es importante evaluar críticamente (cuestionar) las páginas Web localizadas.
- □ Demostrar responsabilidad evitando el plagio.

#### **Manejar con criterio ético los servicios de Internet.**

- □ Utilizar el correo electrónico como un servicio privado.
- $\Box$  Acceder a la información manejada a través de redes sociales y participar de las bondades que estas ofrecen como lo son chat, youtube, wikis, blogs, facebook, babbo, sónico y demás.
- $\Box$  Reconocer y utilizar las principales políticas para el uso de las redes sociales tanto a nivel mundial como a nivel institucional.
- □ Aplicar en cada estrategia pedagógica desde la utilización de las TICs las normas institucionales frente el uso de las redes sociales.
- $\Box$  Identificar los derechos de autor como una responsabilidad ética frente el uso de la información contenida en la Web.
- □ Articular en su ejercicio como estudiante valores éticos frente el uso de la web, reconociendo todas sus bondades pero a la misma vez también sus debilidades.

#### **LOGROS:**

- □ Sin ayudas externas, a través de una actividad propuesta por el maestro el alumno explica brevemente y en sus propias palabras, por lo menos cinco conceptos básicos de Internet (servicios, conexión, navegadores, motor de búsqueda, formatos multimedia y demás) y de igual manera las diferencias entre buscadores, directorios y meta buscadores **[6 Funcionamiento y conceptos de las TIC].**
- □ Ante el desarrollo de una búsqueda propuesta por el maestro el alumno utiliza adecuadamente la información de los diversos portales en Internet, siendo consecuente con el control de la información, la integridad intelectual y el respeto de la autoría **[6 Funcionamiento y conceptos de las TIC].**

# Competencias TIC

#### **1.A Ratón.**

#### **Acatar las normas básicas de ergonomía.**

- □ Ubicar el ratón en la posición y altura correctas
- $\Box$  Observar la postura correcta del cuerpo y de la mano con la cual se maneja el ratón.
- □ Adoptar la posición correcta de los dedos sobre el ratón.

#### **1.B Teclado.**

#### **Conocer y utilizar comandos rápidos del teclado.**

- $\Box$  Conocer y utilizar las combinaciones generales de teclado (que cumplen la misma función en la mayoría del software; ejemplo,  $[F1] = Ayuda, [ctrl.+C] = copiar, entre otras)$
- $\Box$  Utilizar las teclas y las combinaciones de teclas apropiadas para moverse dentro de documentos.

#### **1.C Scratch**

#### **Define qué son operadores y expresiones.**

- $\Box$  Conocer que es un operador.
- □ Entender la clasificación de operadores (aritméticos, alfanuméricos, relacionales y lógicos).
- □ Saber el orden de evaluación de los operadores.
- □ Conocer qué es una expresión.
- $\Box$  Entender los elementos que pueden conformar una expresión (valores, funciones, primitivas (comandos), constantes, variables, cadenas alfanuméricas, operadores).
- □ Conocer diferentes tipos de expresiones (aritméticas, alfanuméricas, lógicas y de asignación).
- □ Comprender cómo se pueden unir varios de estos elementos mediante operadores para formar una expresión compuesta.

#### **Comprender qué es un contador y acumulador.**

- $\Box$  Conocer que es un contador.
- □ Conocer qué es un acumulador.
- □ Conocer la estructura lógica que emplea un acumulador.

#### **Comprender qué es una estructura condicional**

- □ Conocer qué es una estructura en programación.
- $\Box$  Conocer qué es una estructura condicional simple (Si) y doble (Si anidados).

#### **Utilizar condicionales y ciclos**

- □ Utilizar la instrucción Por Siempre [Bloque Control]
- □ Explicar la instrucción Por Siempre Si [Bloque Control]
- □ Explicar la instrucción Repetir [Bloque Control]
- □ Explicar la instrucción Si [Bloque Control]
- □ Explicar la instrucción Si Sino [Bloque Control]
- □ Explicar la instrucción Repetir Hasta Que [Bloque Control]

#### **LOGRO:**

□ Mediante la elaboración del análisis, el estudiante desarrolla un programa interactivo en scratch donde incorpora eventos, operadores matemáticos, ciclos repetitivos y variables que dan solución a la actividad número 6 llamada juego murciélago planteada por el plan de área de tecnología **[ 6**  Funcionamiento y conceptos de las TIC / / 1 **Creatividad e innovación].**

#### **1.D Desempeño en el área Manejar la sala de sistemas.**

- $\Box$  Conocer las normas que conforman el manual de procedimientos para el uso apropiado de la sala de sistemas.
- □ Reconocer el equipo en el cual va a desarrollar todas las actividades a lo largo del año escolar.
- □ Ingresar en la red según las instrucciones que el maestro indique.
- $\Box$  Crear y ubicar las carpetas de trabajo en la red.

#### **Cumplir con el trabajo asignado.**

□ Utilizar correctamente el recurso del tiempo cumpliendo con las metas establecidas para cada sesión de trabajo.

- $\square$  Entregar en las fechas determinadas los avances y las actividades propuestas.
- □ Dinamizar en las diversas sesiones un trabajo colaborativo con sus compañeros donde cada uno se responsabilice frente a las fortalezas y/o debilidades del otro para así obtener un excelente proceso en las diversas actividades.

#### **LOGRO:**

□ El estudiante eleva el nivel de desempeño en la asignatura, demostrando mayor destreza en el manejo del computador desde el mismo ratón y el teclado, al igual que cada una de las herramientas aplicadas en clase, entregando de manera responsable los trabajos, utilizando al máximo el recurso del tiempo y actividades asignadas por el maestro. **[6 Funcionamiento y conceptos de las TIC].**

#### **Actividades**

-Qué es un correo electrónico (mapa conceptual)

#### **- Actividad:**

#### **búsqueda empleando operadores avanzados booleanos en google.**

#### **Descripción**:

 $\Box$  Al realizar esta actividad, los estudiantes deben comprender y practicar el uso de **[operadores Boleanos](http://www.eduteka.org/modulos.php?catx=1&idSubX=162&ida=49&art=1)** para hacer en Internet búsquedas más efectivas de las [fuentes de](http://www.eduteka.org/modulos.php?catx=1&idSubX=25#10)  [información](http://www.eduteka.org/modulos.php?catx=1&idSubX=25#10) apropiadas para resolver diferentes Preguntas Secundarias. Para ello, registran en una Bitácora de [Búsqueda](http://www.eduteka.org/modulos.php?catx=1&idSubX=25#3) las combinaciones de palabras clave y operadores Boleanos que van utilizando a medida que avanza la actividad de modo que, con ayuda del docente, puedan analizarlas para corregirlas o mejorarlas.

### **Proyectos de integración**

Ciencias Sociales: Historia – "Medioevo y Modernidad Europea."

<http://www.eduteka.org/proyectos.php/1/7964>

Español y literatura Textos escritos - ortografia

# Internet información.

#### **Demostrar comprensión de los conceptos teóricos básicos de Internet.**

- □ Conocer cómo se conecta a Internet un computador.
- □ Conocer los formatos multimedia que acepta un navegador de Internet.
- □ Conocer brevemente la historia de Internet.
- $\Box$  Conocer los servicios que presta Internet (www, gopher, etc).
- $\Box$  Saber qué es un explorador Web y para qué sirve
- □ Conocer diferentes programas navegadores (Explorer, Opera, Mozila, Netscape y demás).
- $\Box$  Saber qué es un motor de búsqueda y para qué sirve.
- $\Box$  Identificar los principales subdominios de organización (com, edu, org, etc) y de país de origen (co, uk, es, ar, etc).

#### **Reconocer el entorno de trabajo que presenta un navegador de Internet (menús, barras, área de visualización).**

- **□** Reconocer la barra de título.
- □ Entender la barra de menús (Archivo, Edición, Ver, Favoritos, Herramientas, Ayuda)
- □ Entender las barras de herramientas.
- □ Entender la barra de direcciones.
- □ Entender la barra de desplazamiento.
- □ Entender la barra de estado.
- □ Reconocer el área de visualización de páginas Web.

#### **Utilizar apropiadamente las funciones básicas del navegador de Internet para visualizar páginas Web.**

- $\Box$  Abrir y cerrar un navegador de Internet.
- □ Activar un vínculo de texto o imagen presente en una página Web.
- □ Conocer la estructura de una dirección de Internet (url).
- □ Utilizar la barra de direcciones para acceder a diferentes páginas Web.
- $\square$  Desplazarse hacia adelante y hacia atrás por las páginas Web que se han visitado en una sesión de navegación.
- $\Box$  Detener la carga de una página Web.
- □ Recargar una página Web.

#### **Demostrar comprensión de los conceptos teóricos avanzados de Internet.**

- $\Box$  Definir y comprender términos propios de Internet (http, url, isp, ftp, html, php, xml, etc)
- □ Comprender el concepto de memoria caché de páginas Web
- $\Box$  Definir y comprender términos propios de Internet (chat, telnet, firewall, frame, backbone, etc)
- □ Conocer y entender algunos de los tipos de protocolos de comunicaciones
- $\Box$  Conocer y entender algunos tipos de conexión a Internet (conmutada, RDSI, ADSL, satelital, etc)
- $\Box$  Conocer y comprender la función que desempeña un proveedor de acceso a Internet.

### **LOGRO:**

 $\Box$  Sin ayudas externas, explica brevemente y en sus propias palabras, por lo menos cinco conceptos básicos y avanzados de Internet, planteados por el docente **[6 Funcionamiento y conceptos de las TIC].**

### **Realizar consultas en Internet**

- □ Diferenciar entre buscadores generales, buscadores temáticos y multibuscadores (metabuscadores).
- $\Box$  Diferenciar entre buscadores y directorios.
- □ Acceder a la dirección Web de un motor de búsqueda determinado.
- □ Realizar la búsqueda de una información concreta utilizando palabras y frases clave.
- □ Combinar criterios de selección en una búsqueda.
- □ Copiar texto e imágenes de una página Web y pegarlos en un documento de trabajo.
- $\square$  Investigar sobre las opciones avanzadas que ofrecen los motores de búsqueda más conocidos.
- □ Entender por qué es importante evaluar críticamente (cuestionar) las páginas Web localizadas.
- □ Demostrar responsabilidad evitando el plagio.

#### **LOGRO:**

 $\Box$  El estudiante utiliza un motor de búsqueda para ubicar direcciones de Internet que contenga información relacionada con un problema específico planteado por el docente **[6 Funcionamiento y conceptos de las TIC].**

## **COMPETENCIA MANEJO DE INFORMACIÓN (CMI)**

### **Comprender la importancia de manejar adecuadamente información, manejo que incluye cómo encontrarla, evaluarla críticamente (cuestionarla) y utilizarla.**

- $\square$  Comprender la existencia de múltiples fuentes de información (libros, revistas, periódicos, Páginas Web, expertos, etc).
- $\square$  Entender los retos que actualmente enfrentan las personas debido a la abundancia de información disponible.
- □ Entender las posibilidades que ofrece Internet para acceder a múltiples fuentes de información (Páginas Web).

- □ Identificar las herramientas de información y comunicación que ofrece Internet.
- □ Entender la necesidad de evaluar críticamente (cuestionar) la información que se encuentra.
- □ Diferenciar distintas fuentes de las que puede provenir información y juzgar la autoridad, validez y confiabilidad de estas.

### **Identificar múltiples fuentes de información pertinentes para resolver las Preguntas Secundarias y la Pregunta Inicial.**

- $\Box$  Listar las posibles fuentes de información para resolver con éxito las Preguntas Secundarias y la Pregunta Inicial, sin limitarse únicamente a las que están disponibles en Internet.
- $\square$  Proponer diversas formas de encontrar información sobre el tema a investigar.
- $\Box$  Identificar diferentes tipos de fuentes de información (primaria, secundaria, terciaria).
- $\Box$  Identificar cuál(es) tipo(s) de fuente(s) de información es el más pertinente para la investigación que se está realizando.
- □ Aplicar criterios para discriminar cuándo es conveniente utilizar las fuentes de información disponibles en Internet y cuándo no lo es.

### **Utilizar estrategias de búsqueda adecuadas para localizar y acceder las mejores fuentes que contengan la información más pertinente.**

- □ Utilizar adecuadamente un motor de búsqueda.
- $\Box$  Utilizar diferentes opciones de consulta para obtener resultados efectivos con un motor de búsqueda (búsqueda avanzada, directorio, búsqueda de imágenes, mapas, noticias, etc.).
- □ Refinar las estrategias de búsqueda utilizando palabras claves cada vez más precisas y operadores (matemáticos, boléanos y avanzados).
- $\Box$  Ubicar por lo menos de 3 a 5 fuentes de información para cada Pregunta Secundaria.
- $\Box$  Identificar fuentes de información o autores que se citan con regularidad en documentos sobre el tema que se está investigando, para incluirlos en la búsqueda.
- □ "Utilizar la plantilla "Bitácora de Búsqueda" de la Metodología Gavilán para registrar, para cada Pregunta Secundaria, los motores de búsqueda elegidos, las opciones de consulta utilizadas, las palabras clave usadas y el URL de todas las Páginas Web consultadas."
- □ "Utilizar la plantilla "Bitácora de Búsqueda" para clasificar las fuentes de información consultadas, organizadas de acuerdo con las Preguntas Secundarias que pueden ayudar a resolver. "
- □ "Evaluar si el proceso de búsqueda de información se realizó adecuadamente, utilizando la "Lista de Verificación para el Paso

2" de la Metodología Gavilán o una Matriz de Valoración elaborada por el docente. "

- $\square$  Comprender la importancia de reflexionar sobre la forma como se aprende (metacognición).
- □ "Precisar en qué paso del modelo "Gavilán" (o del que se está utilizando) se enmarca el objetivo específico de aprendizaje "utilizar estrategias de búsqueda adecuadas".

### **LOGRO:**

□ Para elevar el nivel de competencia en el manejo de la información CMI, el estudiante utiliza adecuadamente el paso 2 del modelo Gavilán (Buscar y evaluar fuentes de información), para localizar y acceder a las fuentes que contengan la información más pertinente **[6 Funcionamiento y conceptos de las TIC / 3 Investigación y Manejo de Información].**

# **COMPETENCIAS TIC**

### **1-A Mouse.**

### **Reconocer el ratón.**

- $\Box$  Conocer las partes que conforman el ratón (botones izquierdo y derecho, botón rueda, cable, conector).
- $\Box$  Diferenciar entre puntero y cursor.
- $\Box$  Conocer, identificar y utilizar el cursor.

#### **Realizar operaciones básicas con el ratón.**

- $\Box$  Utilizar el ratón para seleccionar, arrastrar y soltar objetos.
- □ Utilizar el ratón para seleccionar un elemento (Icono, botón, entre otros).

## **1-B Teclado.**

### **Reconocer el teclado.**

- □ Identificar las cuatro zonas del teclado (alfanumérica, de navegación, numérica, de funciones).
- $\Box$  Identificar las filas de teclas alfanuméricas (superior, dominante, guía e inferior).

#### **Conocer y utilizar comandos rápidos del teclado.**

- $\Box$  Conocer y utilizar las combinaciones generales de teclado (que cumplen la misma función en la mayoría del software; ejemplo,  $[F1] = Ayuda, [ctrl.+C] = copiar, entre otras)$
- $\Box$  Utilizar las teclas y las combinaciones de teclas apropiadas para moverse dentro de documentos.

### **LOGRO:**

□ Mediante la realización de ejercicios usa correctamente el mouse en sentido de funcionalidad (arrastrar, seleccionar, dar clic, clic derecho, doble clic) y de igual forma toma la postura correcta para el uso del teclado reconociendo en su práctica la función que cumplen las principales teclas. **[6 Funcionamiento y conceptos de las TIC].**

# **1-C Desempeño en el área.**

### **Manejar la sala de sistemas.**

- $\Box$  Conocer las normas que conforman el manual de procedimientos para el uso apropiado de la sala de sistemas.
- □ Reconocer el equipo en el cual va a desarrollar todas las actividades a lo largo del año escolar.
- □ Ingresar en la red según las instrucciones que el maestro indique.
- $\Box$  Crear y ubicar las carpetas de trabajo en la red.

### **Cumplir con el trabajo asignado.**

- □ Utilizar correctamente el recurso del tiempo cumpliendo con las metas establecidas para cada sesión de trabajo.
- $\square$  Entregar en las fechas determinadas los avances y las actividades propuestas.
- □ Dinamizar en las diversas sesiones un trabajo colaborativo con sus compañeros donde cada uno se responsabilice frente a las fortalezas y/o debilidades del otro para así obtener un excelente proceso en las diversas actividades.

### **Potencializar habilidades propias del área.**

□ Localizar y manejar con facilidad elementos avanzados de la herramienta trabajada en clase como son: búsquedas significativas, buscar y evaluar información (Modelo Gavilán CMI) y Excel (Formato de celda, operaciones y funciones básicas).

### **LOGRO:**

□ El estudiante eleva el nivel de desempeño en la asignatura, demostrando mayor destreza en el manejo de cada una de las herramientas aplicadas en clase, entregando de manera responsable los trabajos y actividades asignadas por el maestro **[6 Funcionamiento y conceptos de las TIC].**

## **1.D Scratch**

### **Define qué son operadores y expresiones.**

- $\Box$  Conocer que es un operador.
- □ Entender la clasificación de operadores (aritméticos, alfanuméricos, relacionales y lógicos).
- □ Saber el orden de evaluación de los operadores.
- □ Conocer qué es una expresión.
- $\Box$  Entender los elementos que pueden conformar una expresión (valores, funciones, primitivas (comandos), constantes, variables, cadenas alfanuméricas, operadores).
- □ Conocer diferentes tipos de expresiones (aritméticas, alfanuméricas, lógicas y de asignación).
- □ Comprender cómo se pueden unir varios de estos elementos mediante operadores para formar una expresión compuesta.

### **Comprender qué es un contador y acumulador.**

- □ Conocer que es un contador.
- □ Conocer qué es un acumulador.
- □ Conocer la estructura lógica que emplea un acumulador.

### **Comprender qué es una estructura condicional**

- □ Conocer qué es una estructura en programación.
- $\Box$  Conocer qué es una estructura condicional simple (Si) y doble (Si) anidados).

## **Utilizar condicionales y ciclos**

- □ Utilizar la instrucción Por Siempre [Bloque Control]
- □ Explicar la instrucción Por Siempre Si [Bloque Control]
- □ Explicar la instrucción Repetir [Bloque Control]
- □ Explicar la instrucción Si [Bloque Control]
- □ Explicar la instrucción Si Sino [Bloque Control]
- □ Explicar la instrucción Repetir Hasta Que [Bloque Control]

### **LOGRO:**

□ Mediante la elaboración del análisis, el estudiante desarrolla un programa interactivo en scratch donde incorpora eventos, operadores matemáticos, ciclos repetitivos y variables que dan solución a la actividad número 6 llamada juego murciélago planteada por el plan de área de tecnología **[ 6 Funcionamiento y conceptos de las TIC / / 1 Creatividad e innovación].**

# INTERNET COMUNICACIÓN

### **Utilizar apropiadamente las funciones básicas de un programa de correo electrónico (cliente).**

- □ Abrir y cerrar un programa de correo electrónico.
- □ Componer un mensaje de correo (dirección del destinatario, asunto del mensaje y contenido) y enviarlo.
- □ Compone un mensaje de correo con mas de una dirección de correo utilizando con copia (CC) y con copia oculta (CCP) y enviarlo
- $\Box$  Acceder a la bandeja de entrada y abrir los mensajes recibidos.
- □ Cerrar un mensaje de correo.
- □ Responder un mensaje.
- □ Reenviar un mensaje.
- □ Adjuntar archivos a un correo.
- □ Eliminar mensajes.
- □ Utilizar las funciones de ayuda disponibles.

□ Vaciar la carpeta de elementos eliminados.

# **LOGRO:**

□ El estudiante utiliza adecuadamente el correo electrónico como herramienta de comunicación para enviar y recibir información pertinente por parte del docente **[6 Funcionamiento y conceptos de las TIC].**

# **Actividades**

- □ -Consulta: Explorador móvil- diferencias con los PC, trabajar con diferentes navegadores
- □ -Búsqueda efectiva: Manejo de plantilla de búsqueda y evaluación de fuentes

# **Actividad:**

# **Línea de tiempo de la historia de internet Tema: Historia de Internet, CMI**

 $\Box$  Realizar una línea de tiempo con al menos 10 eventos que marcaron la historia del desarrollo de Internet, desde la guerra fría hasta nuestros días. La línea de tiempo se realiza utilizando como herramienta la aplicación en línea MyHistro ( [www.myhistro.com \)](http://www.myhistro.com)/), que permite la elaboración de líneas de tiempo interactivas, que unen no solamente la fecha en la que sucedieron los hechos, sino también un mapa, en donde se puede visibilizar el lugar donde ocurrió todo.

# **Proyecto Integración**

- □ Crónica/español análisis de la obra de Andrés Caicedo. Y trabajar textos del autor en red social. Sitio lectyo.
- $\Box$  Ciencias sociales análisis a información recopilada de hechos y momentos históricos Colombianos….(proyecto en progreso)
- □ "Historia e Independencia de Colombia". (proyecto en progreso**).**

# Hoja de Cálculo avanzado.

# **Realizar operaciones con fórmulas y funciones avanzadas.**

- $\Box$  Definir nombre a celdas o rangos.
- □ Reconocer y comprender los códigos de error estándar relacionados con el uso de fórmulas.
- $\Box$  Generar fórmulas utilizando funciones de fecha.
- $\Box$  Generar fórmulas utilizando funciones de texto.
- □ Generar fórmulas utilizando funciones lógicas.
- $\Box$  Generar fórmulas utilizando funciones de búsqueda y referencia.
- □ Aplicar formato condicional a una celda o un rango de estas.
- $\Box$  Reconocer la relación entre celda precedente y dependiente.
- □ Utilizar la opción pegado especial.
- □ Utilizar fórmulas como valores.

# **Elaborar hojas de cálculo en las que se utilicen filtros y agrupación para organizar información.**

- □ Utilizar filtros para organizar información.
- □ Crear formularios para ingresar información.
- □ Agrupar y desagrupar información.
- □ Utilizar subtotales por función.
- □ Utilizar subtotales automáticos.
- □ Combina filtros y subtotales por función.

## **Adicionar una clave a un libro para protegerlo.**

- □ Adicionar una clave a un libro para protegerlo (lectura o escritura).
- □ Abrir un libro protegido.
- □ Eliminar la clave de protección de un libro.

# **Elaborar hojas de cálculo en las que se utilicen tablas dinámicas.**

- □ Comprender el concepto de tabla dinámica.
- □ Crear hojas de cálculo con tablas dinámicas.

# **Macros.**

- □ **Crear una macro.**
- □ **Asignación de macros.**
	- o **Asignación de botones**
- □ **Manejo básico de Visual Basic**
	- o **Sintaxis**
	- o **Estructura lógicas**
	- o **Variables**
	- o **mensajes**

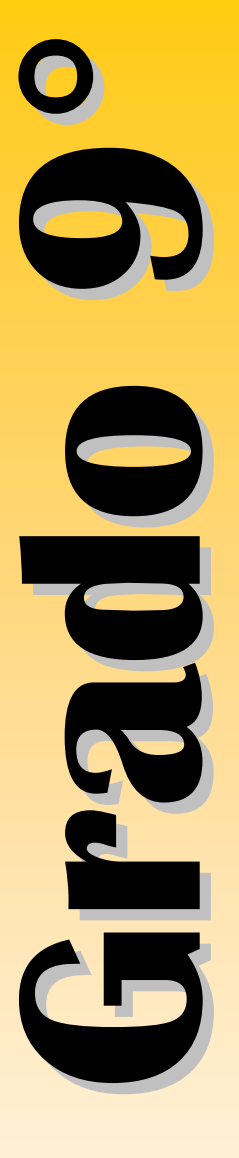

# □ **Ejecución de macros.**

## **Actividades**

Operaciones básicas matemáticas <http://www.eduteka.org/proyectos.php/2/21372> Simulación calculadora básica <http://www.eduteka.org/proyectos.php/2/21579> Áreas figuras geométricas con macros <http://www.eduteka.org/proyectos.php/2/21580>

# **LOGRO:**

 $\square$  Sin ayuda del docente y otro referente, interpreta, diseña y maneja la información dada por el docente para resolver un problema, utilizando las opciones que posee Excel para el manejo efectivo de datos **[6 Funcionamiento y conceptos de las TIC / 3 Investigación y Manejo de Información].**

# **Proyectos de CMI**

Ciencias Sociales: estadísticas Dane, derechos humanos en Colombia.

"Análisis Estadístico y Político de los Derechos Humanos a la Salud, la Educación, la Vivienda y la Recreación en Colombia."

**<http://www.eduteka.org/proyectos.php/2/25070>**

# CMI

**Entender la importancia y la conveniencia de utilizar un Modelo que posibilite el desarrollo de la CMI y oriente, de manera lógica y coherente, procesos de solución de problemas de información en el aula.**

- $\Box$  Comprender la importancia de utilizar un Modelo sistematizado v consistente que oriente la solución de problemas de información cada vez que se lleve a cabo una investigación con miras a desarrollar la CMI.
- $\Box$  Entender que para alcanzar la CMI se deben llegar a interiorizar las acciones, habilidades y actitudes que se ponen en práctica al ejecutar todos los pasos de un Modelo para solucionar problemas de información.

### **Identificar un Problema de Información expresado mediante una Pregunta Inicial que oriente el rumbo de la investigación y que permita determinar lo que se necesita indagar para resolverla.**

- □ Analizar la Pregunta Inicial con base en los conocimientos previos, identificando el tema central y el campo de conocimiento encargado de su estudio.
- $\square$  Formular hipótesis que permitan determinar algunos de los aspectos y contenidos del tema que se deben indagar para resolver la Pregunta Inicial.

**"Reflexionar sobre las implicaciones que tiene "desconocer lo que se ignora" acerca de un tema de investigación (ej: las palabras clave asociadas con un campo especializado, el contexto histórico de un evento, los trabajos más influyentes o clásicos de un área del conocimiento)."**

- $\Box$  Hacer una exploración inicial del tema que permita clarificar el concepto, elemento o fenómeno central del tema a investigar, ampliar los conocimientos sobre el mismo, identificar otros conceptos relacionados y verificar si las hipótesis formuladas son válidas o deben ser replanteadas.
- $\Box$  Analizar la información recopilada durante la exploración inicial para establecer relaciones entre los conceptos de manera clara y coherente.
- □ Seleccionar de entre la información recopilada durante la exploración inicial los conceptos y aspectos del tema que se deben indagar para resolver apropiadamente la Pregunta Inicial.
- $\Box$  Identificar los conceptos y aspectos del tema que no son pertinentes para resolver la Pregunta Inicial.
- $\Box$  Elaborar un Plan de Investigación que seleccione y categorice los aspectos y conceptos del tema más importantes, indispensables para resolver la Pregunta Inicial.
- $\Box$  Delimitar el grado de profundidad con el que se van a explorar los conceptos y aspectos del tema que se seleccionaron en el Plan de Investigación, de manera que puedan investigarse durante el tiempo asignado para la actividad y con los recursos disponibles.
- □ Plantear Preguntas Secundarias derivadas de la Pregunta Inicial y acordes con cada uno de los elementos incluidos en el Plan de Investigación.
- □ Evaluar si el Problema de Información (Pregunta Inicial), el Plan de Investigación y las Preguntas Secundarias se plantearon adecuadamente y se ajustan al tiempo y los recursos disponibles para realizar la investigación.
- □ "Verificar si el proceso se llevó a cabo de la mejor manera con ayuda de la "Lista de Verificación para el Paso 1" de la Metodología Gavilán o de una Matriz de Valoración elaborada por el docente."
- □ Hacer conciencia sobre la importancia de evaluar el desempeño propio y el del equipo (cuando sea el caso).
- □ Comprender la importancia de reflexionar sobre la forma cómo se aprende (metacognición).
- □ "Precisar en qué paso del Modelo Gavilán (o del que se esté utilizando) se atiende el objetivo específico "identificar un Problema de Información"."

# **LOGRO:**

 $\Box$  A partir de una pregunta inicial planteada por el docente, el estudiantes, analiza y construye un plan de investigación categorizando los aspectos que se van a explorar durante la investigación **[6 Funcionamiento y conceptos de las TIC / 3 Investigación y Manejo de Información].**

# **COMPETENCIAS TIC**

### **1-A Mouse.**

## **Reconocer el ratón.**

- $\Box$  Conocer las partes que conforman el ratón (botones izquierdo y derecho, botón rueda, cable, conector).
- $\Box$  Diferenciar entre puntero y cursor.
- □ Conocer, identificar y utilizar el cursor.

### **Realizar operaciones básicas con el ratón.**

- $\Box$  Utilizar el ratón para seleccionar, arrastrar y soltar objetos.
- □ Utilizar el ratón para seleccionar un elemento (Icono, botón, entre otros).

### **1-B Teclado.**

### **Reconocer el teclado.**

- □ Identificar las cuatro zonas del teclado (alfanumérica, de navegación, numérica, de funciones).
- $\Box$  Identificar las filas de teclas alfanuméricas (superior, dominante, guía e inferior).

### **Conocer y utilizar comandos rápidos del teclado.**

- $\Box$  Conocer y utilizar las combinaciones generales de teclado (que cumplen la misma función en la mayoría del software; ejemplo,  $[F1] = Ayuda, [ctrl.+C] = copiar, etc)$
- $\Box$  Utilizar las teclas y las combinaciones de teclas apropiadas para moverse dentro de documentos.

### **LOGRO:**

□ Mediante la realización de ejercicios usa correctamente el Mouse en sentido de funcionalidad (arrastrar, seleccionar, dar clic, clic derecho, doble clic) y de igual forma toma la postura correcta para el uso del teclado reconociendo en su práctica la función que cumplen las principales teclas. **[6 Funcionamiento y conceptos de las TIC].**

# **1-C Desempeño en el área.**

## **Manejar la sala de sistemas.**

- $\Box$  Conocer las normas que conforman el manual de procedimientos para el uso apropiado de la sala de sistemas.
- $\square$  Reconocer el equipo en el cual va a desarrollar todas las actividades a lo largo del año escolar.
- □ Ingresar en la red según las instrucciones que el maestro indique.
- $\Box$  Crear y ubicar las carpetas de trabajo en la red.

### **Cumplir con el trabajo asignado.**

□ Utilizar correctamente el recurso del tiempo cumpliendo con las metas establecidas para cada sesión de trabajo.

- $\Box$  Entregar en las fechas determinadas los avances y las actividades propuestas.
- □ Dinamizar en las diversas sesiones un trabajo colaborativo con sus compañeros donde cada uno se responsabilice frente a las fortalezas y/o debilidades del otro para así obtener un excelente proceso en las diversas actividades.

### **Potencializar habilidades propias del área.**

□ Localizar y manejar con facilidad elementos avanzados de la herramienta trabajada en clase como son: Excel avanzado (Funciones de búsquedas. Filtros, filtros avanzados, subtotales por función y por dato) y Manejo de los subpasos 1b, 1c y 1d del modelos gavilán

### **LOGRO:**

 $\square$  El estudiante eleva el nivel de desempeño en la asignatura, demostrando mayor destreza en el manejo de cada una de las herramientas aplicadas en clase, entregando de manera responsable los trabajos y actividades asignadas por el maestro **[6 Funcionamiento y conceptos de las TIC].**

### **1.D Scratch**

### **Define qué son operadores y expresiones.**

- $\Box$  Conocer que es un operador.
- □ Entender la clasificación de operadores (aritméticos, alfanuméricos, relacionales y lógicos).
- □ Saber el orden de evaluación de los operadores.
- □ Conocer qué es una expresión.
- $\square$  Entender los elementos que pueden conformar una expresión (valores, funciones, primitivas (comandos), constantes, variables, cadenas alfanuméricas, operadores).
- □ Conocer diferentes tipos de expresiones (aritméticas, alfanuméricas, lógicas y de asignación).
- □ Comprender cómo se pueden unir varios de estos elementos mediante operadores para formar una expresión compuesta.

### **Comprender qué es un contador y acumulador.**

- □ Conocer que es un contador.
- □ Conocer qué es un acumulador.
- □ Conocer la estructura lógica que emplea un acumulador.

### **Comprender qué es una estructura condicional**

- □ Conocer qué es una estructura en programación.
- □ Conocer qué es una estructura condicional simple (Si) y doble (Si anidados).

### **Utilizar condicionales y ciclos**

□ Utilizar la instrucción Por Siempre [Bloque Control]

- □ Explicar la instrucción Por Siempre Si [Bloque Control]
- □ Explicar la instrucción Repetir [Bloque Control]
- □ Explicar la instrucción Si [Bloque Control]
- □ Explicar la instrucción Si Sino [Bloque Control]
- □ Explicar la instrucción Repetir Hasta Que [Bloque Control]

### **LOGRO:**

□ Mediante la elaboración del análisis, el estudiante desarrolla un programa interactivo en scratch donde incorpora eventos, operadores matemáticos, ciclos repetitivos y variables que dan solución a la actividad número 6 llamada juego murciélago planteada por el plan de área de tecnología **[ 6 Funcionamiento y conceptos de las TIC / / 1 Creatividad e innovación].**

# Elementos de Diseño Gráfico.

# **Teoría del Color**

- □ Entender qué es el color desde el punto de vista del diseño.
- □ Comprender las sensaciones del Color (cálidos, neutros, fríos).
- □ Reconocer elementos de los colores como tono, valor, saturación e intensidad.
- $\Box$  Identificar colores primarios, secundarios y complementarios.
- $\Box$  Crear armonía utilizando gamas de colores y contrastes.

# **Composición**

- □ Comprender diversas formas de composición de la imagen a través de la relación de los objetos (fondo, equilibrio, cercanía, proximidad, continuidad, similitud).
- $\Box$  Utilizar elementos de composición para crear objetos gráficos.

# **Diseño en la Web**

- □ Utilizar los "esquemas de página" adecuados para las páginas que se elaboran.
- □ Dar a las imágenes el tamaño y la resolución adecuados.
- □ Usar animaciones en una página Web con el formato adecuado y sin saturar la página.
- □ Comprender la importancia del orden visual en una página Web.
- □ Comprender la pregnancia (tendencia del ser humano a rellenar vacíos para completar un objeto o el significado que tiene un elemento de una imagen para representar una imagen completa).

## **LOGRO:**

□ Mediante la elaboración de 3 composiciones en el editor mapa de bits, demuestra comprensión y percepción de los colores **[6 Funcionamiento y conceptos de las TIC].**

## **Actividades**

# **Practica de composición en colores: cálidos, fríos y neutros Descripción:**

 $\Box$  Los estudiantes realizan 3 composiciones utilizando la psicología del color, en esta actividad se observara el manejo del editor de mapa de bits y la aplicación del color.

# **Proyectos de CMI.**

Investigación Química – termodinámica ALGUNAS EXPERIENCIAS NATURALES APLICANDO LA TERMODINÁMICA <http://www.eduteka.org/proyectos.php/2/25076>

# **Entender la importancia y la conveniencia de utilizar un Modelo que posibilite el desarrollo de la CMI y oriente, de manera lógica y coherente, procesos de solución de problemas de información en el aula.**

- $\Box$  Comprender la importancia de utilizar un Modelo sistematizado y consistente que oriente la solución de problemas de información cada vez que se lleve a cabo una investigación con miras a desarrollar la CMI.
- $\Box$  Entender que para alcanzar la CMI se deben llegar a interiorizar las acciones, habilidades y actitudes que se ponen en práctica al ejecutar todos los pasos de un Modelo para solucionar problemas de información.

### **Identificar un Problema de Información expresado mediante una Pregunta Inicial que oriente el rumbo de la investigación y que permita determinar lo que se necesita indagar para resolverla.**

- $\Box$  Identificar la necesidad de información sobre un tema y expresarla mediante una Pregunta Inicial.
- □ Analizar la Pregunta Inicial con base en los conocimientos previos, identificando el tema central y el campo de conocimiento encargado de su estudio.
- $\square$  Formular hipótesis que permitan determinar algunos de los aspectos y contenidos del tema que se deben indagar para resolver la Pregunta Inicial.

**"Reflexionar sobre las implicaciones que tiene "desconocer lo que se ignora" acerca de un tema de investigación (ej: las palabras clave asociadas con un campo especializado, el contexto histórico de un evento, los trabajos más influyentes o clásicos de un área del conocimiento)."**

- $\Box$  Hacer una exploración inicial del tema que permita clarificar el concepto, elemento o fenómeno central del tema a investigar, ampliar los conocimientos sobre el mismo, identificar otros conceptos relacionados y verificar si las hipótesis formuladas son válidas o deben ser replanteadas.
- $\Box$  Analizar la información recopilada durante la exploración inicial para establecer relaciones entre los conceptos de manera clara y coherente.
- □ Seleccionar de entre la información recopilada durante la exploración inicial los conceptos y aspectos del tema que se deben indagar para resolver apropiadamente la Pregunta Inicial.
- $\Box$  Identificar los conceptos y aspectos del tema que no son pertinentes para resolver la Pregunta Inicial.
- $\Box$  Elaborar un Plan de Investigación que seleccione y categorice los aspectos y conceptos del tema más importantes, indispensables para resolver la Pregunta Inicial.
- □ Delimitar el grado de profundidad con el que se van a explorar los conceptos y aspectos del tema que se seleccionaron en el

*Curriculo de Informática - Instituto Nuestra Señora de la Asunción – 2016 / Departamento de Informática http://www.eduteka.org/modulos/3/*

# CMI

Plan de Investigación, de manera que puedan investigarse durante el tiempo asignado para la actividad y con los recursos disponibles.

- □ Plantear Preguntas Secundarias derivadas de la Pregunta Inicial y acordes con cada uno de los elementos incluidos en el Plan de Investigación.
- □ Evaluar si el Problema de Información (Pregunta Inicial), el Plan de Investigación y las Preguntas Secundarias se plantearon adecuadamente y se ajustan al tiempo y los recursos disponibles para realizar la investigación.
- □ "Verificar si el proceso se llevó a cabo de la mejor manera con ayuda de la "Lista de Verificación para el Paso 1" de la Metodología Gavilán o de una Matriz de Valoración elaborada por el docente."
- □ Hacer conciencia sobre la importancia de evaluar el desempeño propio y el del equipo (cuando sea el caso).
- □ Comprender la importancia de reflexionar sobre la forma cómo se aprende (metacognición).
- □ "Precisar en qué paso del Modelo Gavilán (o del que se esté utilizando) se atiende el objetivo específico "identificar un Problema de Información"."

# **LOGRO:**

□ Eleva la competencia en el manejo de la información CMI al definir un problema de información, planteando una pregunta inicial e identificando exactamente qué se necesita indagar para resolverlo **[6 Funcionamiento y conceptos de las TIC / 3 Investigación y Manejo de Información].**

# **Actividades**

La importancia de formular preguntas. <http://www.eduteka.org/modulos/1/158/781/1> Construcción de un plan de investigación. <http://www.eduteka.org/modulos/1/158/788/1>

# COMPETENCIAS TIC

# **1-A Teclado.**

## **Reconocer el teclado.**

- □ Identificar las cuatro zonas del teclado (alfanumérica, de navegación, numérica, de funciones).
- $\Box$  Identificar las filas de teclas alfanuméricas (superior, dominante, guía e inferior).

## **Conocer y utilizar comandos rápidos del teclado.**

- $\Box$  Conocer y utilizar las combinaciones generales de teclado (que cumplen la misma función en la mayoría del software; ejemplo,  $[F1] = Ayuda, [ctrl.+C] = copiar, entre otras)$
- $\Box$  Utilizar las teclas y las combinaciones de teclas apropiadas para moverse dentro de documentos.

# **LOGRO:**

□ Mediante la realización de ejercicios usa correctamente el mouse en sentido de funcionalidad (arrastrar, seleccionar, dar clic, clic derecho, doble clic) y de igual forma toma la postura correcta para el uso del teclado reconociendo en su práctica la función que cumplen las principales teclas **[6 Funcionamiento y conceptos de las TIC].**

# **1-C Desempeño en el área.**

### **Manejar la sala de sistemas.**

- $\Box$  Conocer las normas que conforman el manual de procedimientos para el uso apropiado de la sala de sistemas.
- □ Reconocer el equipo en el cual va a desarrollar todas las actividades a lo largo del año escolar.
- $\square$  Ingresar en la red según las instrucciones que el maestro indique.
- $\Box$  Crear y ubicar las carpetas de trabajo en la red.

### **Cumplir con el trabajo asignado.**

- □ Utilizar correctamente el recurso del tiempo cumpliendo con las metas establecidas para cada sesión de trabajo.
- $\square$  Entregar en las fechas determinadas los avances y las actividades propuestas.
- $\square$  Dinamizar en las diversas sesiones un trabajo colaborativo con sus compañeros donde cada uno se responsabilice frente a las fortalezas y/o debilidades del otro para así obtener un excelente proceso en las diversas actividades.

## **LOGRO:**

□ El estudiante eleva el nivel de desempeño en la asignatura, demostrando mayor destreza en el manejo de cada una de las herramientas aplicadas en clase, entregando de manera responsable los trabajos y actividades asignadas por el maestro **[6 Funcionamiento y conceptos de las TIC].**

## **1.D Scratch**

## **Define qué son operadores y expresiones.**

- $\Box$  Conocer que es un operador.
- □ Entender la clasificación de operadores (aritméticos, alfanuméricos, relacionales y lógicos).
- □ Saber el orden de evaluación de los operadores.
- □ Conocer qué es una expresión.
- □ Entender los elementos que pueden conformar una expresión (valores, funciones, primitivas (comandos), constantes, variables, cadenas alfanuméricas, operadores).
- □ Conocer diferentes tipos de expresiones (aritméticas, alfanuméricas, lógicas y de asignación).

 $\Box$  Comprender cómo se pueden unir varios de estos elementos mediante operadores para formar una expresión compuesta.

# **Comprender qué es un contador y acumulador.**

- □ Conocer que es un contador.
- □ Conocer qué es un acumulador.
- □ Conocer la estructura lógica que emplea un acumulador.

### **Comprender qué es una estructura condicional**

- □ Conocer qué es una estructura en programación.
- $\Box$  Conocer qué es una estructura condicional simple (Si) y doble (Si anidados).

### **Utilizar condicionales y ciclos**

- □ Utilizar la instrucción Por Siempre [Bloque Control]
- □ Explicar la instrucción Por Siempre Si [Bloque Control]
- □ Explicar la instrucción Repetir [Bloque Control]
- □ Explicar la instrucción Si [Bloque Control]
- □ Explicar la instrucción Si Sino [Bloque Control]
- □ Explicar la instrucción Repetir Hasta Que [Bloque Control]

### **LOGRO:**

□ Mediante la elaboración del análisis, el estudiante desarrolla un programa interactivo en scratch donde incorpora eventos, operadores matemáticos, ciclos repetitivos y variables que dan solución a la actividad número 6 llamada juego murciélago planteada por el plan de área de tecnología **[ 6 Funcionamiento y conceptos de las TIC / / 1 Creatividad e innovación].**

## **1. E. Uso básico de Tabletas**

Introducción a las tabletas y al Sistema Operativo Android

- □ Definición:
- Qué es una tableta y diferencias con un PC tradicional
- □ Historia:
- Creación y evolución de las tabletas
- □ Características Generales físicas:
	- tipos de tabletas, tipos de pantalla y partes que componen el dispositivo.
- □ Usos comunes:
	- Uso general que las personas dan a las tabletas.
- □ Ventajas y desventajas (General):
	- alcances y limitaciones de las tabletas.
- □ Sistemas operativos:
	- explicación de sistemas operativos existentes para tabletas.
- □ Sistema operativo Android (General):
	- Qué es Android y diferencias con otros sistemas operativos para tabletas.
	- Tableta Lenovo Yoga
- □ Partes físicas de la tableta y características del modelo:
	- Explicación de las características físicas de la Tableta Lenovo Yoga y diferencias con otros modelos.
- $\Box$
- □ Configuración inicial de la tableta:
- □ Creación y vinculación de una cuenta Gmail a la tableta:
	- Creación de cuenta Gmail y explicación de las implicaciones de la cuenta en el uso de la tableta.
- $\Box$  Programas vinculados a herramientas de Google ya incluidas en la tableta:
	- explicación de programas ya instalados en la tableta que están vinculadas a la cuenta de Gmail y el funcionamiento de Google
- □ Programas no pertenecientes a Google incluidas en la tableta:
	- Explicación de Programas de configuración personal del dispositivo, propios del sistema operativo (Navegadores, Sistema de archivos, Pantalla y fondos, iconos, carpetas, Widgets, temas, etc.)
- □ Sincronización de información de programas incluidos o próximos a instalar en una tableta:
	- Demostración y aplicación de tareas de sincronización de información tanto en la "nube" como entre dispositivos móviles.
- □
- □ 4. Características y configuración del Sistema Operativo Android avanzado:
	- Conexiones Inalámbricas y redes:
	- Manejo y configuración de WLAN, Bluetooth y medición de uso de datos.
- □ Dispositivo:
- Configuración de sonido, pantalla del dispositivo, espacio de almacenamiento, medición del uso de batería y de aplicaciones instaladas.
- □ Personal:
- Configuración de ubicación del dispositivo, Seguridad /bloqueo de la tableta y teclado/ idioma.
- □ Cuentas:
- Manejo de vinculación y desvinculación de cuentas de programas instalados o asociados al dispositivo (Redes Sociales, Mensajería, Google, etc.).
- □ Sistema:
- Activación y configuración de fecha y hora, encendido y apagado programado, Accesibilidad de la manipulación de la tableta, impresión de información, barra lateral inteligente e información general y actualización del sistema.
- □ Sensores:
- Explicación técnica y uso de sensores instalados en una tableta (Movimiento, Sonido, Cámara, GPS, etc.).
- □ herramienta Apps Generales
	- ShareIt
	- Clean máster
	- Adobe reader
	- Camscaner
	- **ColorNotes**
	- Pixlr
	- FlashCards

# Animación Vectorial

# **Uso básico**

### **Primeros pasos**

- $\Box$  Abrir y cerrar la aplicación
- □ Nuevas versiones del programa y sus alcances, novedades y similitudes (sólo a manera de información)
- □ Abrir y cerrar una animación existente
- □ Crear una animación nueva
- □ Guardar una animación en una unidad de almacenamiento
- □ Utilizar las funciones de ayuda que ofrece el software

## **Manipular objetos**

- □ Seleccionar objetos
- □ Utilizar transformaciones (desplazamiento, rotación, escala, voltear, suavizar, etc)
- □ Convertir contornos en rellenos
- □ Expandir rellenos
- □ Suavizar los bordes de un relleno
- □ Agrupar objetos
- □ Separar objetos.
- □ Alinear objetos

### **Herramientas de dibujo**

- □ Trazar líneas
- □ Utilizar la herramienta de pluma
- □ Utilizar las herramientas de dibujo de contornos y rellenos
- □ Dibujar rectángulos
- □ Dibujar óvalos

### **Colores**

- □ Entender qué son los colores 'Web-safe'
- □ Construir una paleta de colores personalizados 'Web-safe'
- □ Utilizar números hexadecimales para copiar colores
- □ Utilizar la opción de transparencia y sólido
- □ Utilizar la opción degradado lineal y degradado radial
- □ Utilizar la herramienta bote de tinta
- □ Utilizar la herramienta cubo de pintura
- □ Utilizar la herramienta cuentagotas
- □ Diferencias entre escala RGB y CMYK

# **Capas**

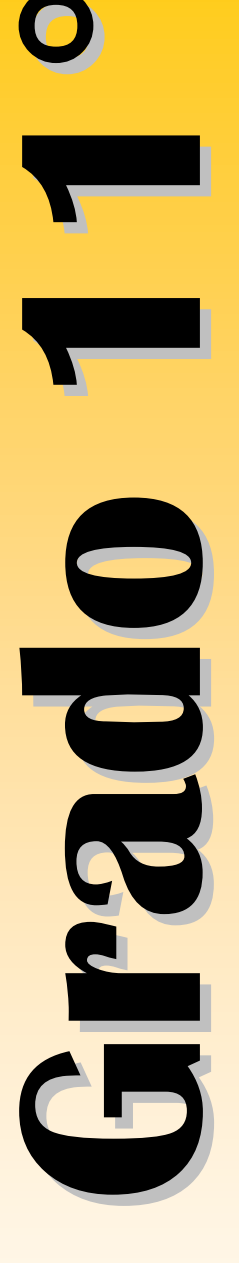

- $\Box$  Entender los diferentes tipos de capas (layers)
- □ Utilizar las capas normal, activa y carpeta
- □ Utilizar mascaras (mask)
- $\Box$  Utilizar las capas quía y quía de movimiento
- □ Utilizar los botones de control de capas

### **Animaciones**

- $\Box$  Entender qué es una animación
- $\Box$  Comprender el uso de la línea de tiempo
- □ Entender cómo se trabaja con fotogramas
- □ Entender el papel que cumple las escenas
- □ Ejecutar una animación fotograma a fotograma
- $\Box$  Utilizar animaciones con interpolaciones
- □ Diferenciar entre interpolación de forma e interpolación de movimiento
- $\Box$  Realizar animaciones con múltiples símbolos y líneas de tiempo

## **LOGRO:**

□ Mediante la creación de una película animada, el estudiante utiliza las herramientas básicas del editor vectorial flash. **[6 Funcionamiento y conceptos de las TIC].**

# **Actividades.**

Uso de herramientas de dibujo vectorial Flash **Trabajo practico en dibujo vectorial, escogen un dibujo para replicarlo.**

# **Descripción:**

 $\square$  Se le propone a los estudiantes diferentes dibujos y se da la libertar de digitalizarlo en editor vectorial adobe Flash, utilizando las herramientas de dibujo que este nos ofrece.

### **Una actividad para hacer un cortometraje sobre un conflicto social, maltrato a la mujer, trabajo infantil. Descripción:**

 $\Box$  Los estudiantes deben realizar una película corta utilizando las animaciones vectoriales para representar una problemática social que ellos deseen.

**StoryBoard** <http://www.eduteka.org/proyectos.php/5/394>

## **Binoculares <http://www.eduteka.org/proyectos.php/5/6736>**

# **Proyectos de CMI.**

Ciencias Naturales: Física – Ondas <http://www.eduteka.org/proyectos.php/2/25074>

# COMPETENCIAS TIC

# **1-A Teclado.**

## **Reconocer el teclado.**

- □ Identificar las cuatro zonas del teclado (alfanumérica, de navegación, numérica, de funciones).
- $\Box$  Identificar las filas de teclas alfanuméricas (superior, dominante, guía e inferior).

### **Conocer y utilizar comandos rápidos del teclado.**

- $\Box$  Conocer y utilizar las combinaciones generales de teclado (que cumplen la misma función en la mayoría del software; ejemplo,  $[F1] = Ayuda, [ctrl.+C] = copiar, entre otras)$
- $\Box$  Utilizar las teclas y las combinaciones de teclas apropiadas para moverse dentro de documentos.

## **LOGRO:**

□ Mediante la realización de ejercicios usa correctamente el Mouse en sentido de funcionalidad (arrastrar, seleccionar, dar clic, clic derecho, doble clic) y de igual forma toma la postura correcta para el uso del teclado reconociendo en su práctica la función que cumplen las principales teclas. **[6 Funcionamiento y conceptos de las TIC].**

## **1-C Desempeño en el área.**

# **Manejar la sala de sistemas.**

- $\Box$  Conocer las normas que conforman el manual de procedimientos para el uso apropiado de la sala de sistemas.
- □ Reconocer el equipo en el cual va a desarrollar todas las actividades a lo largo del año escolar.
- □ Ingresar en la red según las instrucciones que el maestro indique.
- $\Box$  Crear y ubicar las carpetas de trabajo en la red.

### **Cumplir con el trabajo asignado.**

- □ Utilizar correctamente el recurso del tiempo cumpliendo con las metas establecidas para cada sesión de trabajo.
- $\square$  Entregar en las fechas determinadas los avances y las actividades propuestas.
- □ Dinamizar en las diversas sesiones un trabajo colaborativo con sus compañeros donde cada uno se responsabilice frente a las fortalezas y/o debilidades del otro para así obtener un excelente proceso en las diversas actividades.

## **LOGRO:**

□ El estudiante eleva el nivel de desempeño en la asignatura, demostrando mayor destreza en el manejo de cada una de las herramientas aplicadas en clase, entregando de manera responsable los trabajos y actividades asignadas por el maestro **[6 Funcionamiento y conceptos de las TIC].**

## **1.D Scratch**

### **Define qué son operadores y expresiones.**

- $\Box$  Conocer que es un operador.
- □ Entender la clasificación de operadores (aritméticos, alfanuméricos, relacionales y lógicos).
- □ Saber el orden de evaluación de los operadores.
- □ Conocer qué es una expresión.
- $\square$  Entender los elementos que pueden conformar una expresión (valores, funciones, primitivas (comandos), constantes, variables, cadenas alfanuméricas, operadores).
- □ Conocer diferentes tipos de expresiones (aritméticas, alfanuméricas, lógicas y de asignación).
- □ Comprender cómo se pueden unir varios de estos elementos mediante operadores para formar una expresión compuesta.

### **Comprender qué es un contador y acumulador.**

- $\Box$  Conocer que es un contador.
- □ Conocer qué es un acumulador.
- □ Conocer la estructura lógica que emplea un acumulador.

### **Comprender qué es una estructura condicional**

- □ Conocer qué es una estructura en programación.
- $\Box$  Conocer qué es una estructura condicional simple (Si) y doble (Si) anidados).

### **Utilizar condicionales y ciclos**

- □ Utilizar la instrucción Por Siempre [Bloque Control]
- □ Explicar la instrucción Por Siempre Si [Bloque Control]
- □ Explicar la instrucción Repetir [Bloque Control]
- □ Explicar la instrucción Si [Bloque Control]
- □ Explicar la instrucción Si Sino [Bloque Control]
- □ Explicar la instrucción Repetir Hasta Que [Bloque Control]

### **LOGRO:**

□ Mediante la elaboración del análisis, el estudiante desarrolla un programa interactivo en scratch donde incorpora eventos, operadores matemáticos, ciclos repetitivos y variables que dan solución a la actividad número 6 llamada juego murciélago planteada por el plan de área de tecnología **[ 6 Funcionamiento y conceptos de las TIC / / 1 Creatividad e innovación].**

**Seg undoPeriodo**

# Competencias TIC

# **En la sala de sistemas.**

- □ Conocer las normas que conforman el manual de procedimientos para el uso apropiado de la sala de sistemas.
- □ Reconocer el equipo en el cual va a desarrollar todas las actividades a lo largo del año escolar.
- □ Ingresar en la red según las instrucciones que el maestro indique.

# **En el trabajo asignado.**

- □ Utilizar correctamente el recurso del tiempo cumpliendo con las metas establecidas para cada sesión de trabajo.
- $\Box$  Entregar en las fechas determinadas los avances y las actividades propuestas.
- □ Dinamizar en las diversas sesiones un trabajo colaborativo con sus compañeros donde cada uno se responsabilice frente a las fortalezas y/o debilidades del otro para así obtener un excelente proceso en las diversas actividades.

# **En las habilidades propias del área.**

- $\Box$  Adquirir habilidad para el manejo del equipo, desde el mouse y el teclado.
- □ Localizar y manejar con facilidad elementos básicos dentro de la herramienta trabajada en clase.

# **LOGRO:**

□ Adquiere habilidades básicas para el manejo apropiado del computador como son uso adecuado de los diversos recursos de la sala de sistemas, seguimiento de instrucciones, responsabilidad en la entrega de trabajos y agilidad en el manejo de las herramientas Software y Hardware. **[ 6 Funcionamiento y conceptos de las TIC]**

# Scratch (Básico).

# **Dar instrucciones básicas a objetos (al presionar, por siempre, esperar, mover, etc) – actividad 1**

- □ Utilizar la instrucción al presionar Bandera Verde [Bloque Control]
- □ Utilizar la instrucción Por Siempre [Bloque Control]
- □ Utilizar la instrucción Esperar N segundos [Bloque Control]
- □ Utilizar la instrucción Mover N Pasos [Bloque Movimiento]
- □ Utilizar la instrucción Ir a X: Y: [Bloque Movimiento]
- □ Utilizar la instrucción Ir a [Bloque Movimiento]
- $\Box$  Utilizar la instrucción apuntar en dirección [Bloque movimiento]
- □ Utilizar la instrucción apuntar hacia [Bloque movimiento]
- □ Utilizar la instrucción rebotar si está tocando borde [Bloque movimiento]
- $\Box$  Utilizar la instrucción siguiente disfraz [Bloque apariencia]
- $\Box$  Cambiar el nombre a un objeto, disfraz o fondo
- $\Box$  Cambiar el nombre al escenario
- □ Reconocer la posición de un objeto.

# **LOGRO:**

□ A través de la creación de presentaciones, el estudiante demuestra que utiliza apropiadamente el editor de pinturas, crea y edita objetos, disfraces, fondos y escenarios, dando instrucciones básicas a objetos, de apariencia y al menos una instrucción repetitiva. **[ 6 Funcionamiento y conceptos de las TIC / / 1 Creatividad e innovación].**

# Algoritmos y programación

## **Utilizar el lenguaje pseudocódigo para representar algoritmos.**

□ Organizar en secuencia lógica las instrucciones que solucionan problemas planteados

## **Comprender los pasos para analizar problemas.**

- $\square$  Conocer los pasos para analizar un problema que se quiere sistematizar mediante un procedimiento
- □ Comprender en qué consiste el paso "determinar las restricciones" (aquello que está permitido o prohibido hacer y/o utilizar para llegar a una solución).

## **LOGRO:**

 $\Box$  El estudiante desarrolla plantillas para la solución de problemas en la que identifica el problema, las restricciones y los pasos a seguir para resolverlo, explicando en ellas, las instrucciones y funciones que desarrollarán cada uno de los objetos creados. **[ 6 Funcionamiento y conceptos de las TIC / / 1 Creatividad e innovación].**

## **Actividad**

**Actividad:** "Animando un paisaje en Scratch" [eduteka] <http://www.eduteka.org/proyectos.php/5/2447> <http://scratch.mit.edu/projects/insa/2350414> <http://scratch.mit.edu/projects/14599562/> **Actividad:** "De excursión por mi barrio" <http://www.eduteka.org/proyectos.php/2/25073>

Área Ciencias Sociales Plantilla de análisis. Empleo básico de menú Apariencia y manejo de movimientos sencillos. **Proyecto de integración** "Secuencias Narrativas"

<http://www.eduteka.org/proyectos.php/2/18876> <http://scratch.mit.edu/projects/3293781/>

# Competencias TIC

## **En la sala de sistemas.**

- $\Box$  Conocer las normas que conforman el manual de procedimientos para el uso apropiado de la sala de sistemas.
- □ Reconocer el equipo en el cual va a desarrollar todas las actividades a lo largo del año escolar.
- □ Ingresar en la red según las instrucciones que el maestro indique.

## **En el trabajo asignado.**

- □ Utilizar correctamente el recurso del tiempo cumpliendo con las metas establecidas para cada sesión de trabajo.
- $\square$  Entregar en las fechas determinadas los avances y las actividades propuestas.
- □ Dinamizar en las diversas sesiones un trabajo colaborativo con sus compañeros donde cada uno se responsabilice frente a las fortalezas y/o debilidades del otro para así obtener un excelente proceso en las diversas actividades.

# **En las habilidades propias del área.**

- $\Box$  Adquirir habilidad para el manejo del equipo, desde el mouse y el teclado.
- □ Localizar y manejar con facilidad elementos básicos dentro de la herramienta trabajada en clase.

# **LOGRO:**

□ Adquiere habilidades básicas para el manejo apropiado del computador como son uso adecuado de los diversos recursos de la sala de sistemas, seguimiento de instrucciones, responsabilidad en la entrega de trabajos y agilidad en el manejo de las herramientas Software y Hardware. **[ 6 Funcionamiento y conceptos de las TIC]**

# Scratch (Básico).

# **Dar instrucciones básicas a objetos (al presionar, por siempre, esperar, mover, etc) – actividad 1**

- □ Utilizar la instrucción al presionar Bandera Verde [Bloque Control]
- □ Utilizar la instrucción Por Siempre [Bloque Control]
- □ Utilizar la instrucción Esperar N segundos [Bloque Control]
- □ Utilizar la instrucción Mover N Pasos [Bloque Movimiento]
- □ Utilizar la instrucción Ir a X: Y: [Bloque Movimiento]
- □ Utilizar la instrucción Ir a [Bloque Movimiento]
- $\Box$  Utilizar la instrucción apuntar en dirección [Bloque movimiento]
- $\Box$  Utilizar la instrucción apuntar hacia [Bloque movimiento]

- □ Utilizar la instrucción rebotar si está tocando borde [Bloque movimiento]
- $\Box$  Utilizar la instrucción siguiente disfraz [Bloque apariencia]
- $\Box$  Cambiar el nombre a un objeto, disfraz o fondo
- $\Box$  Cambiar el nombre al escenario
- □ Reconocer la posición de un objeto.

# **LOGRO:**

□ A través de la creación de presentaciones, el estudiante demuestra que utiliza apropiadamente el editor de pinturas, crea y edita objetos, disfraces, fondos y escenarios, dando instrucciones básicas a objetos, de apariencia y al menos una instrucción repetitiva. **[ 6 Funcionamiento y conceptos de las TIC / / 1 Creatividad e innovación].**

# Algoritmos y programación

# **Utilizar el lenguaje pseudocódigo para representar algoritmos.**

□ Organizar en secuencia lógica las instrucciones que solucionan problemas planteados

### **Comprender los pasos para analizar problemas.**

- $\square$  Conocer los pasos para analizar un problema que se quiere sistematizar mediante un procedimiento
- □ Comprender en qué consiste el paso "determinar las restricciones" (aquello que está permitido o prohibido hacer y/o utilizar para llegar a una solución).

### **LOGRO:**

 $\Box$  El estudiante desarrolla plantillas para la solución de problemas en la que identifica el problema, las restricciones y los pasos a seguir para resolverlo, explicando en ellas, las instrucciones y funciones que desarrollarán cada uno de los objetos creados. **[ 6 Funcionamiento y conceptos de las TIC / / 1 Creatividad e innovación].**

## **Actividad**

# **Actividad 1 "Mi acuario en Scratch"** <http://www.eduteka.org/proyectos.php/5/6072>

<http://scratch.mit.edu/projects/14617953/>

# **Actividad 2 "Movimientos" (Aprestamiento)**

<http://scratch.mit.edu/projects/14618463/>

# **Actividad 3 "Purificación del agua" :**

Plantilla de análisis (situación problema, restricciones, proceso, etc) Diseño en cartulina.

Creación escenarios y objetos, como los bloques de acción en el programa Scratch.

## **Proyecto de integración**

"Como crece una planta"

<http://www.eduteka.org/proyectos.php/2/23089> <http://scratch.mit.edu/projects/14656527/>

# Competencias TIC

# **Manejar la sala de sistemas.**

- $\Box$  Conocer las normas que conforman el manual de procedimientos para el uso apropiado de la sala de sistemas.
- □ Reconocer el equipo en el cual va a desarrollar todas las actividades a lo largo del año escolar.
- □ Ingresar en la red según las instrucciones que el maestro indique.

## **Cumplir con el trabajo asignado.**

- □ Utilizar correctamente el recurso del tiempo cumpliendo con las metas establecidas para cada sesión de trabajo.
- $\Box$  Entregar en las fechas determinadas los avances y las actividades propuestas.
- □ Dinamizar en las diversas sesiones un trabajo colaborativo con sus compañeros donde cada uno se responsabilice frente a las fortalezas y/o debilidades del otro para así obtener un excelente proceso en las diversas actividades.

## **Potencializar habilidades propias del área.**

- $\Box$  Adquirir habilidad para el manejo del equipo, desde el mouse y el teclado.
- □ Localizar y manejar con facilidad elementos básicos dentro de la herramienta trabajada en clase.

# **LOGRO:**

□ Adquiere habilidades básicas para el manejo apropiado del computador como son seguimiento de instrucciones, responsabilidad en la entrega de trabajos, agilidad en el manejo de la herramienta y uso adecuado de los diversos recursos. **[ 6 Funcionamiento y conceptos de las TIC]**

# Scratch

**Dar instrucciones básicas a objetos (al presionar, por siempre, esperar, mover, entre otras) – actividad 2**

- □ Utilizar la instrucción al presionar Bandera Verde [Bloque Control]
- □ Utilizar la instrucción Por Siempre [Bloque Control]
- □ Utilizar la instrucción Esperar N segundos [Bloque Control]
- □ Explicar la instrucción Esperar Hasta Que [Bloque Control]
- □ Explicar la instrucción Por Siempre Si [Bloque Control]
- □ Utilizar la instrucción Mover N Pasos [Bloque Movimiento]
- □ Utilizar la instrucción Ir a X: Y: [Bloque Movimiento]
- □ Utilizar la instrucción Ir a [Bloque Movimiento]
- □ Utilizar la instrucción Apuntar en dirección [Bloque Movimiento]

- □ Utilizar la instrucción Apuntar hacia [Bloque Movimiento]
- □ Utilizar la instrucción Rebotar si está tocando borde [Bloque Movimiento]
- □ Explicar la instrucción Girar N grados [Bloque Movimiento]
- □ Utilizar la instrucción Fijar posición X [Bloque Movimiento]
- □ Utilizar la instrucción Fijar posición Y [Bloque Movimiento]
- □ Mostrar en el escenario la "posición X" de un objeto [Bloque Movimiento]
- □ Mostrar en el escenario la "posición Y" de un objeto [Bloque Movimiento]
- □ Mostrar en el escenario la "dirección" de un objeto [Bloque Movimiento]
- □ Utilizar la instrucción Deslizar en N segundos a posición X,Y [Bloque Movimiento]
- □ Utilizar el sensor "tocando " [Bloque Sensores]
- □ Utilizar la instrucción Cambiar efecto [Bloque Apariencia]
- □ Utilizar la instrucción Siguiente Disfraz [Bloque Apariencia]
- □ Utilizar la instrucción Fijar Tamaño a [Bloque Apariencia]
- □ Utilizar la instrucción Cambiar Tamaño por [Bloque Apariencia]
- □ Mostrar en el escenario el "tamaño" de un objeto [Bloque Apariencia]
- □ Mostrar en el escenario el "número de disfraz" de un objeto [Bloque Apariencia]
- □ Copiar el programa de un Obieto a otro
- □ Cambiar el nombre a un Objeto, Disfraz o Fondo
- □ Cambiar el nombre al Escenario
- □ Reconocer la posición de un Objeto
- □ Activar la opción "ver los pasos separados" en el botón EXTRAS
- □ Utilizar la ayuda en línea de Scratch
- □ Borrar instrucciones.

### **Crear historias interactivas con Scratch incorporando instrucciones como: pensar, pensar por N segundos, decir, decir por N segundos, cambiar disfraz e instrucciones de sonido.**

- □ Utilizar la instrucción Repetir [Bloque Control]
- □ Utilizar la instrucción Pensar [Bloque Apariencia]
- □ Utilizar la instrucción Pensar por N segundos [Bloque Apariencia]
- □ Utilizar la instrucción Decir [Bloque Apariencia]
- □ Utilizar la instrucción Decir por N segundos [Bloque Apariencia]
- □ Utilizar la instrucción Cambiar el Disfraz a [Bloque Apariencia]
- □ Utilizar la instrucción Cambiar el Fondo a [Bloque Apariencia]
- □ Utilizar la instrucción Fondo Siguiente [Bloque Apariencia]
- □ Utilizar la instrucción Enviar al Frente [Bloque Apariencia]
- □ Utilizar la instrucción Tocar sonido [Bloque Sonido]
- □ Utilizar la instrucción Tocar sonido y esperar [Bloque Sonido]
- □ Utilizar la instrucción Tocar Tambor Durante N Pulsos [Bloque Sonido]
- □ Utilizar la instrucción Detener todos los sonidos [Bloque Sonido]
- $\Box$  Importar un fondo (Escenario)
- □ Importar un Objeto
- □ Importar un Disfraz
- $\Box$  Grabar, Importar, Reproducir, Borrar y Parar sonidos para un Objeto o Escenario.

### **Establecer diferencias entre eventos e hilos.**

- □ Explicar qué es un evento
- □ Entender en qué casos se requiere programar por eventos
- □ Comprender qué es un hilo
- □ Entender en qué casos se requiere uno o más hilos asociados a un Objeto.

# **Crear programas que manejen eventos (sensores) y multihilos (enviar a todos, al recibir, al presionar objeto).**

- □ Utilizar la instrucción Enviar a todos [Bloque Control]
- □ Utilizar la instrucción Enviar a todos [Bloque Control]
- □ Utilizar la instrucción Al Recibir [Bloque Control]
- □ Utilizar instrucción Al Presionar Objeto [Bloque Control]
- □ Utilizar la instrucción Al presionar tecla [Bloque Control]
- □ Utilizar la instrucción Repetir hasta que [Bloque Control]
- □ Utilizar la instrucción Detener Todo [Bloque Control]
- □ Utilizar la instrucción Detener Programa [Bloque Control]
- □ Utilizar la instrucción Mostrar [Bloque Apariencia]
- □ Utilizar la instrucción Esconder [Bloque Apariencia]
- □ Utilizar la instrucción Fijar Efecto a [Bloque Apariencia]
- □ Utilizar la instrucción Ouitar Efectos Gráficos [Bloque Apariencia]
- □ Utilizar la instrucción Posición X del ratón [Bloque Sensores]
- □ Utilizar la instrucción Posición Y del ratón [Bloque Sensores]
- □ Utilizar la instrucción Ratón presionado? [Bloque Sensores]
- □ Utilizar el sensor Presionada [Bloque Sensores]
- □ Utilizar el sensor Tocando <...> [Bloque Sensores]
- □ Utilizar el sensor Tocando el Color <...> [Bloque Sensores]

# **LOGRO:**

 $\Box$  A través de la creación de programas que manejan eventos (sensores y multihilos / Enviar a todos, al recibir / Al presionar objeto) el estudiante realiza animaciones interactivas en las que incorpora instrucciones básicas como: al presionar, por siempre, esperar, mover, pensar, pensar por N segundos, decir, decir por N segundos, cambiar disfraz e instrucciones de sonido. **[ 6 Funcionamiento y conceptos de las TIC / / 1 Creatividad e innovación].**

# Algoritmos y programación

# **Utilizar el lenguaje pseudocódigo para representar algoritmos.**

□ Organizar en secuencia lógica las instrucciones que solucionan problemas planteados

## **Comprender los pasos para analizar problemas.**

- □ Conocer los pasos para analizar un problema que se quiere sistematizar mediante un procedimiento
- □ Comprender en qué consiste el paso "determinar las restricciones" (aquello que está permitido o prohibido hacer y/o utilizar para llegar a una solución).

## **LOGRO:**

 $\Box$  El estudiante diligencia plantillas para la solución de problemas en la que identifica el problema, las restricciones y los pasos a seguir para resolverlo, explicando en ellas, las instrucciones y funciones que desarrollarán cada uno de los objetos creados. **[ 6 Funcionamiento y conceptos de las TIC / / 1 Creatividad e innovación].**

## **Actividad**

**"Hardware"** <http://scratch.mit.edu/projects/14653558/> **Actividad de Integración** "PARTES DE LA CÉLULA" <http://scratch.mit.edu/projects/14656625/> **Proyecto**

"la Juguetería". Matemáticas, en el programa Scratch comandos enviar y recibir. posición x-y.

<http://www.eduteka.org/proyectos.php/2/25084>

# Scratch.

# **Crear programas que manejen eventos (sensores) y multihilos (enviar a todos, al recibir, al presionar objeto).**

- □ Utilizar la instrucción Enviar a todos [Bloque Control]
- □ Utilizar la instrucción Al Recibir [Bloque Control]
- □ Utilizar la instrucción Repetir hasta que [Bloque Control]
- □ Utilizar la instrucción Pregunta [Bloque Sensores]
- □ Utilizar la instrucción Respuesta [Bloque Sensores]

## **Utilizar operaciones matemáticas y booleanas.**

- $\Box$  Utilizar las operaciones " +, -, \*, / " [Bloque Números]
- □ Utilizar operaciones booleanas " >, <, =, y ,o ,no " [Bloque Números]
- □ Utilizar la instrucción Unir [Bloque Números]

#### **Crear y utilizar variables.**

- □ Conocer qué es una variable
- □ Crear una Nueva Variable [Bloque Variables]
- □ Borrar una variable Bloque Variables]
- □ Utilizar la instrucción Fijar a [Bloque Variables]
- □ Utilizar la instrucción Cambiar por [Bloque Variables]
- □ Mostrar en el escenario [Bloque Variables]
- □ Utilizar la instrucción Esconder del escenario [Bloque Variables]
- $\Box$  Conocer cómo utilizar el valor almacenado en una variable

## **Comprender qué es un algoritmo.**

- $\Box$  Comprender por qué no se debe empezar a diseñar un algoritmo hasta no haber analizado detalladamente los problemas que se desean resolver
- $\square$  Comprender que un algoritmo es un conjunto de pasos sucesivos y organizados en secuencia lógica
- $\square$  Comprender la importancia de organizar en secuencia lógica los pasos de diversos procesos.

### **Comprender los pasos para analizar problemas.**

- $\square$  Conocer los pasos para analizar un problema que se quiere sistematizar mediante un procedimiento
- □ Comprender en qué consiste el paso "formular el problema" (determinar y comprender exactamente en qué consiste el problema)
- □ Comprender en qué consiste el paso "precisar los resultados esperados" (metas)
- □ Comprender en qué consiste el paso "identificar los datos disponibles"
- □ Comprender en qué consiste el paso "determinar las restricciones" (aquello que está permitido o prohibido hacer y/o utilizar para llegar a una solución)
- □ Comprender en qué consiste el paso "establecer los procesos necesarios" (operaciones)
- □ Hacer conciencia de cómo estos pasos ayudan a lograr el objetivo de la primera etapa del ciclo de programación.

### **Comprender qué son identificadores.**

- $\square$  Comprender que los identificadores son nombres que se dan a los elementos (variables, constantes, procedimientos) utilizados en los algoritmos
- $\Box$  Conocer un conjunto de reglas (convenciones) para asignar nombres a variables, constantes, objetos, escenarios y eventos.
- $\Box$  Conocer cómo asignar un valor a una variable

## **LOGRO:**

□ Mediante la elaboración de análisis, pseudocódigo y diagrama de flujo el estudiante, desarrolla un programa interactivo en Scratch donde incorpora eventos, operadores matemáticos, ciclos repetitivos y variables que den solución a un problema de la vida cotidiana planteado por el docente. **[ 6 Funcionamiento y conceptos de las TIC / / 1 Creatividad e innovación].**

# Competencias TIC **1-A Mouse.**

### **Reconocer el ratón.**

- □ Conocer las partes que conforman el ratón (botones izquierdo y derecho, botón rueda, cable, conector).
- $\Box$  Diferenciar entre puntero y cursor.
- $\Box$  Conocer, identificar y utilizar el cursor.

### **Realizar operaciones básicas con el ratón.**

- $\Box$  Utilizar el ratón para seleccionar, arrastrar y soltar objetos.
- □ Utilizar el ratón para seleccionar un elemento (Icono, botón, entre otros).

### **1-B Teclado.**

### **Reconocer el teclado.**

- □ Identificar las cuatro zonas del teclado (alfanumérica, de navegación, numérica, de funciones).
- $\Box$  Identificar las filas de teclas alfanuméricas (superior, dominante, guía e inferior).

### **Conocer y utilizar comandos rápidos del teclado.**

- $\Box$  Conocer y utilizar las combinaciones generales de teclado (que cumplen la misma función en la mayoría del software; ejemplo,  $[FI] = Avuda, [ctrl.+CI] = copiar, etc.$
- $\Box$  Utilizar las teclas y las combinaciones de teclas apropiadas para moverse dentro de documentos.

### **LOGRO:**

□ Mediante la realización de ejercicios usa correctamente el mouse en sentido de funcionalidad (arrastrar, seleccionar, dar clic, clic derecho, doble clic), de igual forma toma la postura correcta para el uso del teclado reconociendo en su práctica la función que cumplen las principales teclas. **[ 6 Funcionamiento y conceptos de las TIC]**

### **1-C Desempeño en el área.**

### **Manejar la sala de sistemas.**

- $\Box$  Conocer las normas que conforman el manual de procedimientos para el uso apropiado de la sala de sistemas.
- □ Reconocer el equipo en el cual va a desarrollar todas las actividades a lo largo del año escolar.
- □ Ingresar en la red según las instrucciones que el maestro indique.
- $\Box$  Crear y ubicar las carpetas de trabajo en la red.

### **Cumplir con el trabajo asignado.**

- □ Utilizar correctamente el recurso del tiempo cumpliendo con las metas establecidas para cada sesión de trabajo.
- □ Entregar en las fechas determinadas los avances y las actividades propuestas.
- □ Dinamizar en las diversas sesiones un trabajo colaborativo con sus compañeros donde cada uno se responsabilice frente a las fortalezas y/o debilidades del otro para así obtener un excelente proceso en las diversas actividades.

### **Potencializar habilidades propias del área.**

□ Localizar y manejar con facilidad elementos avanzados de la herramienta trabajada en clase como son: preguntar, unir, variables, entre otras.

### **LOGRO:**

□ Demuestra un manejo apropiado de la herramienta, desde el cumplimiento de los trabajos asignados donde se aprecia un mayor nivel en el uso del teclado / mouse y desde la misma calidad de cada elaboración desarrollada. **[ 6 Funcionamiento y conceptos de las TIC].**

# **Actividad**

Trabajo con la plantilla de análisis, manejo de cada una de sus partes. **Actividad Número 1 (aprestamiento) "Software"** <http://scratch.mit.edu/projects/14656111>

# **Proyectos de integración**

Proyecto de Ciencias "Ecosistemas Colombianos" <http://scratch.mit.edu/projects/14656771/>

"LAS VITAMINAS" Área: Ciencias Naturales- Biología <http://www.eduteka.org/proyectos.php/2/25069>
# Manejo del teclado

# **Digitar con todos los dedos de ambas manos.**

- □ Conocer con qué dedo y de qué mano, se debe presionar cada tecla.
- □ Realizar ejercicios para memorizar la localización de las teclas alfabéticas ubicadas en la fila "guía" del teclado (a, s, d, f, g, h, j, k, l, ñ).
- □ Realizar ejercicios para memorizar la localización de las teclas alfabéticas ubicadas en la fila "dominante" (q, w, e, r, t, y, u, i, o, p).
- □ Realizar ejercicios para memorizar la localización de las teclas alfabéticas ubicadas en la fila "inferior" (z, x, c, v, b, n, m, coma, punto).
- $\Box$  Realizar ejercicios para desarrollar habilidad de digitación de las teclas: barra espaciadora, Intro, mayúsculas, retroceso, suprimir, "Ctrl", "Alt", "Esc", "Alt Gr" y tabulación.
- $\Box$  Realizar ejercicios para desarrollar habilidad de digitación de los signos de puntuación (punto, coma, interrogación y admiración).
- $\Box$  Realizar ejercicios para desarrollar habilidad de digitación de las letras acentuadas (á, é, í, ó, ú).
- □ Realizar ejercicios para desarrollar habilidad de digitación de palabras cortas (empezar con las palabras utilizadas con mayor frecuencia en español.

(<http://www.eduteka.org/curriculo2/TecladoPalabrasFrecuentes.pdf>).

#### **Utilizar el teclado competentemente con todos los dedos de ambas manos.**

- $\Box$  Conocer con qué dedo y de qué mano, se debe presionar cada tecla.
- $\Box$  Realizar ejercicios de digitación con párrafos de textos impresos o en pantalla.
- □ Realizar ejercicios para memorizar la localización de las teclas ubicadas en la zona numérica del teclado (números 0 a 9, punto, división, multiplicación, resta, suma, intro).
- $\Box$  Realizar ejercicios para memorizar la localización de las teclas ubicadas en la zona de funciones del teclado (F1 a F12).
- $\Box$  Utilizar el Procesador de Texto para reproducir textos impresos o en pantalla.

### **Conocer y utilizar comandos rápidos del teclado.**

- $\Box$  Conocer y utilizar las combinaciones generales de teclado (que cumplen la misma función en la mayoría del software; ejemplo,  $[F1] = Ayuda, [ctrl.+C] = copiar, etc)$
- $\Box$  Utilizar las teclas y las combinaciones de teclas apropiadas para moverse dentro de documentos.

□ Adquiere habilidades básicas para el manejo apropiado del computador como son seguimiento de instrucciones, responsabilidad en la entrega de trabajos, agilidad en el manejo de la herramienta, uso adecuado de los diversos recursos y en este período especialmente habilidad en el uso correcto del teclado. **[ 6 Funcionamiento y conceptos de las TIC]**

# SISTEMA OPERATIVO

#### **Reconocer qué es el sistema operativo.**

- □ Evolución histórica de los sistemas operativos.
- □ Comprender qué es un sistema operativo.
- □ Conocer e identificar diferentes tipos de sistema operativo.
- □ Comprender la importancia del sistema operativo como plataforma en el funcionamiento del computador.
- □ Diferenciar entre sistema operativo, software aplicativo y software de programación.

#### **Reconocer el entorno de trabajo que ofrece el sistema operativo.**

- $\Box$  Identificar los elementos que conforman el escritorio (íconos, barra de tareas, botón de inicio)
- □ Entender la barra de tareas
- $\Box$  Identificar el menú y los submenús del botón de inicio
- $\Box$  Identificar los accesos directos de la barra de tareas y sus propiedades
- □ Activar el menú de inicio desde el teclado
- $\Box$  Conocer y utilizar los menús contextuales del escritorio (Clic derecho del Mouse)
- □ Realizar operaciones básicas con los íconos (Abrir, crear, eliminar, organizar).

# **Ingresar y salir del sistema operativo.**

- $\Box$  Suministrar nombre de usuario (login) y contraseña (password) cuando el sistema lo requiera (Si el usuario está trabajando en un ambiente de red)
- □ Manejar adecuadamente las opciones para salir del sistema operativo (apagar, reiniciar, suspender)
- □ Utilizar el teclado para salir del sistema operativo

#### **Manejar adecuadamente las ventanas.**

- $\Box$  Conocer las ventanas v sus partes.
- □ Identificar la barra de título.
- $\Box$  Identificar y utilizar las barras de desplazamiento.
- □ Identificar los botones de cambio de estado (minimizar, maximizar, restaurar y cerrar).
- □ Mover y redimensionar ventanas utilizando el Mouse.
- □ Redimensionar ventanas desde el icono de programa en la barra de título.
- $\Box$  Moverse entre ventanas abiertas desde la barra de tareas.
- □ Moverse entre ventanas abiertas utilizando la combinación de teclas  $AI T + TAB$ .
- □ Organizar las ventanas abiertas desde el menú contextual de la barra de tareas (cascada, mosaico, etc.)

#### **Utilizar adecuadamente el explorador de archivos y/o mi pc**

- $\Box$  Comprender qué es y cómo funciona el explorador de archivos.
- $\Box$  Conocer cómo ingresar al explorador de archivos.
- □ Reconocer el entorno de trabajo del explorador de archivos.
- □ Comprender la estructura jerárquica del árbol de directorios de una unidad de almacenamiento.
- □ Comprender pautas generales de organización de información en carpetas y subcarpetas.
- $\Box$  Ingresar a diferentes unidades de almacenamiento locales, remotas o portátiles (USB).
- $\Box$  Expandir y comprimir ramas del árbol de directorios.
- □ Navegar a través del árbol de directorios.
- $\Box$  Crear, renombrar y eliminar carpetas.
- $\Box$  Mover y copiar archivos de una carpeta a otra.
- □ Mover y copiar archivos de una unidad a otra.
- $\Box$  Renombrar y eliminar archivos.
- $\Box$  Recuperar archivos eliminados de la papelera de reciclaje
- □ Utilizar las diferentes vistas del explorador.
- $\Box$  Visualizar y comprender las propiedades de archivos y carpetas.
- □ Conocer y utilizar las opciones de teclado para realizar operaciones en el explorador.
- □ Crear accesos directos en el escritorio.

# **LOGRO:**

□ Mediante el reconocimiento del sistema operativo, la interfaz gráfica y el uso apropiado del explorador de archivos, el estudiante elabora un árbol jerárquico sobre las categorías de un tema dado por el profesor en que demuestra que comprende las pautas generales de organización de información en carpetas y subcarpetas. **[6 Funcionamiento y conceptos de las TIC / / 1 Creatividad e innovación].**

# Procesador de Texto

# **Reconocer el entorno de trabajo que presenta un Procesador de Texto (menús, barras, área de trabajo).**

 $\Box$  Entender la barra de título

- □ Entender la bandas de opciones (Incio, Insertar, Diseño de página, Referencia, Correspondencia, Revisar y Vista )
- $\Box$  Mostrar, ocultar y utilizar la barra de regla (formato del papel, márgenes y tabulaciones)
- □ Entender la barra de desplazamiento
- □ Entender la barra de estado
- □ Entender el área de trabaio
- □ Entender las opciones de zoom (aumentar/disminuir la escala de visualización)
- □ Modificar la forma de ver el documento (normal, diseño Web, diseño impresión, esquema).

 $\square$  Sin ayuda de referencias, el estudiante describe brevemente y en sus propias palabras, el entorno de trabajo que presenta un procesador de texto con cada uno de los elementos que lo conforman [barra de título, banda de opciones, regla, barras de desplazamiento entre otros. [6 Funcionamiento y conceptos de las TIC].

#### **Utilizar apropiadamente las funciones básicas de un Procesador de Texto para elaborar documentos sencillos (crear, abrir, grabar y cerrar).**

- □ Abrir y cerrar la aplicación
- $\Box$  Abrir y cerrar uno o varios documentos existentes (abiertos)
- $\Box$  Utilizar las diferentes teclas y combinaciones de teclas para desplazarse por un documento
- □ Utilizar las diferentes formas que ofrece el ratón (mouse) para desplazarse por un documento
- □ Crear un nuevo documento
- $\square$  Crear un documento a partir de una plantilla predeterminada (carta, memorando)
- □ Guardar un documento en una unidad de almacenamiento local o remota.
- □ Guardar un documento con otro nombre o formato
- $\Box$  Comprender la diferencia entre abrir y quardar documentos
- $\Box$  Alternar entre documentos abiertos
- □ Utilizar las funciones de ayuda que ofrece el software

#### **Realizar operaciones básicas con texto (insertar, sobrescribir, seleccionar, borrar, editar, duplicar, mover, buscar y reemplazar).**

- □ Insertar texto
- □ Seleccionar texto
- $\Box$  Editar texto
- □ Duplicar, mover y borrar texto
- □ Buscar y remplazar texto

# **Dar formato a textos, párrafos.**

- □ Formatear texto
- □ Formatear párrafo

# **Proyecto de integración:**

**"Teorías del universo"**  <http://scratch.mit.edu/projects/14710475/>

# Elementos Multimedia

# **Entender la conveniencia de utilizar recursos multimedia para mejorar diferentes trabajos académicos.**

- $\square$  Conocer los diferentes recursos multimedia de tipo audiovisual que están a su alcance (imágenes, fotografías, audio, video, animaciones, etc).
- $\Box$  Comprender las características básicas de las imágenes digitales (resolución, formato, dimensiones, tamaño de archivo, etc).
- $\Box$  Comprender las principales características que existen entre los formatos gráficos más utilizados (JPEG, GIF, BMP, PNG).
- □ Comprender la diferencia entre imágenes vectoriales e imágenes de mapas de bits.
- □ Dar los créditos correspondientes a los autores de dibujos e imágenes obtenidos de cualquier fuente.

# **LOGRO:**

 $\Box$  Sin ayuda de referencias, describe brevemente y en sus propias palabras, las características y ventajas que ofrecen cada uno de los formatos gráficos en un programa editor mapa de bits. **[ 6 Funcionamiento y conceptos de las TIC].**

# Editor Mapa de Bits

# **Uso básico.**

- □ Abrir y cerrar la aplicación.
- $\Box$  Identificar el entorno gráfico del editor mapa de bits "Fireworks"
- □ Abrir y cerrar una imagen existente.
- $\Box$  Crear una imagen nueva.
- □ Guardar una imagen en una unidad de almacenamiento.
- □ Utilizar las funciones de ayuda que ofrece el software.
- □ Definir el tamaño de la imagen.
- □ Definir la resolución de la imagen.
- $\Box$  Introducir textos en una imagen.
- $\Box$  Editar, mover y eliminar texto de una imagen.

# **Operaciones básicas.**

- □ Digitalizar imágenes usando un escáner.
- $\Box$  Utilizar imágenes capturadas con una cámara digital.
- □ Utilizar imágenes descargadas de Internet.
- □ Utilizar las opciones de Lápiz, Brocha y Figuras Geométricas.
- $\Box$  Cambiar color de línea y de fondo.
- □ Seleccionar elementos de una imagen con el Lazo.

- $\Box$  Recortar porciones de una imagen.
- $\Box$  Cortar y pegar elementos de una imagen para moverlos.
- $\Box$  Copiar y pegar elementos de una imagen para duplicarlos.
- □ Exportar imágenes en formato gif o jpg.

□ Mediante la elaboración de composiciones sencillas en el editor mapa de bits, demuestra que utiliza apropiadamente las herramientas del editor mapa de bits "Macromedia Fireworks MX 2004". **[ 6 Funcionamiento y conceptos de las TIC / / 1 Creatividad e innovación].**

# Competencias TIC

# **1-A Teclado.**

# **Reconocer el teclado.**

- □ Identificar las cuatro zonas del teclado (alfanumérica, de navegación, numérica, de funciones).
- □ Identificar las filas de teclas alfanuméricas (superior, dominante, guía e inferior).

#### **Conocer y utilizar comandos rápidos del teclado.**

- $\Box$  Conocer y utilizar las combinaciones generales de teclado (que cumplen la misma función en la mayoría del software; ejemplo,  $[F1] = Ayuda, [ctrl.+C] = copiar, entre otras)$
- $\Box$  Utilizar las teclas y las combinaciones de teclas apropiadas para moverse dentro de documentos.

#### **LOGRO:**

□ Mediante la realización de ejercicios usa correctamente el Mouse en sentido de funcionalidad (arrastrar, seleccionar, dar clic, clic derecho, doble clic), de igual forma toma la postura correcta para el uso del teclado reconociendo en su práctica la función que cumplen las principales teclas **[ 6 Funcionamiento y conceptos de las TIC].** 

#### **1-B Desempeño en el área.**

#### **Manejar la sala de sistemas.**

- $\Box$  Conocer las normas que conforman el manual de procedimientos para el uso apropiado de la sala de sistemas.
- $\square$  Reconocer el equipo en el cual va a desarrollar todas las actividades a lo largo del año escolar.
- □ Ingresar en la red según las instrucciones que el maestro indique.
- $\Box$  Crear y ubicar las carpetas de trabajo en la red.

#### **Cumplir con el trabajo asignado.**

□ Utilizar correctamente el recurso del tiempo cumpliendo con las metas establecidas para cada sesión de trabajo.

- $\Box$  Entregar en las fechas determinadas los avances y las actividades propuestas.
- □ Dinamizar en las diversas sesiones un trabajo colaborativo con sus compañeros donde cada uno se responsabilice frente a las fortalezas y/o debilidades del otro para así obtener un excelente proceso en las diversas actividades.

□ El estudiante eleva el nivel de desempeño en la asignatura, demostrando mayor destreza en el manejo de cada una de las herramientas aplicadas en clase, entregando de manera responsable los trabajos y actividades asignadas por el maestro. **[ 6 Funcionamiento y conceptos de las TIC].**

#### **1.C Scratch**

#### **Define qué son operadores y expresiones.**

- $\Box$  Conocer que es un operador.
- □ Entender la clasificación de operadores (aritméticos, alfanuméricos, relacionales y lógicos).
- □ Saber el orden de evaluación de los operadores.
- □ Conocer qué es una expresión.
- $\square$  Entender los elementos que pueden conformar una expresión (valores, funciones, primitivas (comandos), constantes, variables, cadenas alfanuméricas, operadores).
- □ Conocer diferentes tipos de expresiones (aritméticas, alfanuméricas, lógicas y de asignación).
- $\square$  Comprender cómo se pueden unir varios de estos elementos mediante operadores para formar una expresión compuesta.

#### **Comprender qué es un contador y acumulador.**

- □ Conocer que es un contador.
- □ Conocer qué es un acumulador.
- □ Conocer la estructura lógica que emplea un acumulador.

#### **Comprender qué es una estructura condicional**

- □ Conocer qué es una estructura en programación.
- $\Box$  Conocer qué es una estructura condicional simple (Si) y doble (Si anidados).

#### **Utilizar condicionales y ciclos**

- □ Utilizar la instrucción Por Siempre [Bloque Control]
- □ Explicar la instrucción Por Siempre Si [Bloque Control]
- □ Explicar la instrucción Repetir [Bloque Control]
- □ Explicar la instrucción Si [Bloque Control]
- □ Explicar la instrucción Si Sino [Bloque Control]
- □ Explicar la instrucción Repetir Hasta Que [Bloque Control]

□ Mediante la elaboración del análisis, el estudiante desarrolla un programa interactivo en scratch donde incorpora eventos, operadores matemáticos, ciclos repetitivos y variables que dan solución a la actividad número 6 llamada juego murciélago planteada por el plan de área de tecnología **[ 6 Funcionamiento y conceptos de las TIC / / 1 Creatividad e innovación].**

# **Actividades**:

 $\Box$  Crear y manipular una figura solida usando herramientas vectoriales y el manejo de capas.

Actividad:

# **Ejercicios de composición.**

**Descripción**:

 $\Box$  Los estudiantes deben realizar replicas de composiciones dadas por el docente en las cuales deben organizan las imágenes dadas por el docente de tal forma que el resultado sea lo más parecido a la dada por el docente, utilizando las herramientas de edición y filtros brindados por el editor de mapa de bits Adobe Fireworks.

# **Proyectos de integración**

□ "Medioevo y Modernidad Europea"

Segundo -artículo presentado con los formatos respectivos. Ciencias Sociales: Historia – "Medioevo y Modernidad Europea."

<http://www.eduteka.org/proyectos.php/1/7964>

Español y literatura

Textos escritos - ortografía

# Competencia manejo de información (CMI).

#### **Comprender la importancia de manejar adecuadamente información, manejo que incluye cómo encontrarla, evaluarla críticamente (cuestionarla) y utilizarla.**

- □ Comprender la existencia de múltiples fuentes de información (libros, revistas, periódicos, Páginas Web, expertos, etc).
- $\square$  Entender los retos que actualmente enfrentan las personas debido a la abundancia de información disponible.
- □ Entender las posibilidades que ofrece Internet para acceder a múltiples fuentes de información (Páginas Web).
- $\Box$  Identificar las herramientas de información y comunicación que ofrece Internet.
- □ Entender la necesidad de evaluar críticamente (cuestionar) la información que se encuentra.
- □ Diferenciar distintas fuentes de las que puede provenir información y juzgar la autoridad, validez y confiabilidad de estas.

#### **Identificar múltiples fuentes de información pertinentes para resolver las Preguntas Secundarias y la Pregunta Inicial.**

- $\Box$  Listar las posibles fuentes de información para resolver con éxito las Preguntas Secundarias y la Pregunta Inicial, sin limitarse únicamente a las que están disponibles en Internet.
- □ Proponer diversas formas de encontrar información sobre el tema a investigar.
- $\Box$  Identificar diferentes tipos de fuentes de información (primaria, secundaria, terciaria).
- $\Box$  Identificar cuál(es) tipo(s) de fuente(s) de información es el más pertinente para la investigación que se está realizando.
- $\Box$  Aplicar criterios para discriminar cuándo es conveniente utilizar las fuentes de información disponibles en Internet y cuándo no lo es.

#### **Utilizar estrategias de búsqueda adecuadas para localizar y acceder las mejores fuentes que contengan la información más pertinente.**

- $\Box$  Utilizar adecuadamente un motor de búsqueda.
- $\Box$  Utilizar diferentes opciones de consulta para obtener resultados efectivos con un motor de búsqueda (búsqueda avanzada, directorio, búsqueda de imágenes, mapas, noticias, etc.).
- $\Box$  Refinar las estrategias de búsqueda utilizando palabras claves cada vez más precisas y operadores (matemáticos, boléanos y avanzados).
- $\Box$  Ubicar por lo menos de 3 a 5 fuentes de información para cada Pregunta Secundaria.
- $\Box$  Identificar fuentes de información o autores que se citan con regularidad en documentos sobre el tema que se está investigando, para incluirlos en la búsqueda.

- □ "Utilizar la plantilla "Bitácora de Búsqueda" de la Metodología Gavilán para registrar, para cada Pregunta Secundaria, los motores de búsqueda elegidos, las opciones de consulta utilizadas, las palabras clave usadas y el URL de todas las Páginas Web consultadas."
- □ "Utilizar la plantilla "Bitácora de Búsqueda" para clasificar las fuentes de información consultadas, organizadas de acuerdo con las Preguntas Secundarias que pueden ayudar a resolver. "
- □ "Evaluar si el proceso de búsqueda de información se realizó adecuadamente, utilizando la "Lista de Verificación para el Paso 2" de la Metodología Gavilán o una Matriz de Valoración elaborada por el docente. "
- □ Comprender la importancia de reflexionar sobre la forma como se aprende (metacognición).
- □ "Precisar en qué paso del modelo "Gavilán" (o del que se está utilizando) se enmarca el objetivo específico de aprendizaje "utilizar estrategias de búsqueda adecuadas".

□ Para elevar el nivel de competencia en el manejo de la información CMI, el estudiante utiliza adecuadamente el paso 2 del modelo Gavilán (Buscar y evaluar fuentes de información), para localizar y acceder a las fuentes que contengan la información más pertinente. **[6 Funcionamiento y conceptos de las TIC / 3 Investigación y Manejo de Información].**

# Competencias TIC.

# **1-A Mouse.**

#### **Reconocer el ratón.**

- $\Box$  Conocer las partes que conforman el ratón (botones izquierdo y derecho, botón rueda, cable, conector).
- □ Diferenciar entre puntero y cursor.
- □ Conocer, identificar y utilizar el cursor.

#### **Realizar operaciones básicas con el ratón.**

- $\Box$  Utilizar el ratón para seleccionar, arrastrar y soltar objetos.
- □ Utilizar el ratón para seleccionar un elemento (Icono, botón, entre otros).

#### **1-B Teclado.**

#### **Reconocer el teclado.**

- □ Identificar las cuatro zonas del teclado (alfanumérica, de navegación, numérica, de funciones).
- □ Identificar las filas de teclas alfanuméricas (superior, dominante, guía e inferior).

#### **Conocer y utilizar comandos rápidos del teclado.**

 $\Box$  Conocer y utilizar las combinaciones generales de teclado (que cumplen la misma función en la mayoría del software; ejemplo,  $[F1] = Ayuda, [ctrl.+C] = copiar, entre otras)$ 

 $\Box$  Utilizar las teclas y las combinaciones de teclas apropiadas para moverse dentro de documentos.

#### **LOGRO:**

□ Mediante la realización de ejercicios usa correctamente el mouse en sentido de funcionalidad (arrastrar, seleccionar, dar clic, clic derecho, doble clic) y de igual forma toma la postura correcta para el uso del teclado reconociendo en su práctica la función que cumplen las principales teclas. **[6 Funcionamiento y conceptos de las TIC].**

#### **1-C Desempeño en el área. Manejar la sala de sistemas.**

- $\Box$  Conocer las normas que conforman el manual de procedimientos para el uso apropiado de la sala de sistemas.
- □ Reconocer el equipo en el cual va a desarrollar todas las actividades a lo largo del año escolar.
- $\square$  Ingresar en la red según las instrucciones que el maestro indiaue.
- $\Box$  Crear y ubicar las carpetas de trabajo en la red.

#### **Cumplir con el trabajo asignado.**

- □ Utilizar correctamente el recurso del tiempo cumpliendo con las metas establecidas para cada sesión de trabajo.
- $\square$  Entregar en las fechas determinadas los avances y las actividades propuestas.
- □ Dinamizar en las diversas sesiones un trabajo colaborativo con sus compañeros donde cada uno se responsabilice frente a las fortalezas y/o debilidades del otro para así obtener un excelente proceso en las diversas actividades.

#### **Potencializar habilidades propias del área.**

□ Localizar y manejar con facilidad elementos avanzados de la herramienta trabajada en clase como son: búsquedas significativas, buscar y evaluar información (Modelo Gavilán CMI) y Excel (Formato de celda, operaciones y funciones básicas).

# **LOGRO:**

□ El estudiante eleva el nivel de desempeño en la asignatura, demostrando mayor destreza en el manejo de cada una de las herramientas aplicadas en clase, entregando de manera responsable los trabajos y actividades asignadas por el maestro. **[6 Funcionamiento y conceptos de las TIC].**

# **1.D Scratch**

# **Define qué son operadores y expresiones.**

 $\Box$  Conocer que es un operador.

- □ Entender la clasificación de operadores (aritméticos, alfanuméricos, relacionales y lógicos).
- □ Saber el orden de evaluación de los operadores.
- □ Conocer qué es una expresión.
- $\square$  Entender los elementos que pueden conformar una expresión (valores, funciones, primitivas (comandos), constantes, (valores, funciones, primitivas (comandos), variables, cadenas alfanuméricas, operadores).
- □ Conocer diferentes tipos de expresiones (aritméticas, alfanuméricas, lógicas y de asignación).
- $\square$  Comprender cómo se pueden unir varios de estos elementos mediante operadores para formar una expresión compuesta.

#### **Comprender qué es un contador y acumulador.**

- □ Conocer que es un contador.
- □ Conocer qué es un acumulador.
- □ Conocer la estructura lógica que emplea un acumulador.

#### **Comprender qué es una estructura condicional**

- □ Conocer qué es una estructura en programación.
- $\Box$  Conocer qué es una estructura condicional simple (Si) y doble (Si anidados).

#### **Utilizar condicionales y ciclos**

- □ Utilizar la instrucción Por Siempre [Bloque Control]
- □ Explicar la instrucción Por Siempre Si [Bloque Control]
- □ Explicar la instrucción Repetir [Bloque Control]
- □ Explicar la instrucción Si [Bloque Control]
- □ Explicar la instrucción Si Sino [Bloque Control]
- □ Explicar la instrucción Repetir Hasta Que [Bloque Control]

# **LOGRO:**

□ Mediante la elaboración del análisis, el estudiante desarrolla un programa interactivo en scratch donde incorpora eventos, operadores matemáticos, ciclos repetitivos y variables que dan solución a la actividad número 6 llamada juego murciélago planteada por el plan de área de tecnología **[ 6 Funcionamiento y conceptos de las TIC / / 1 Creatividad e innovación].**

# Internet comunicación.

#### **Utilizar apropiadamente las funciones básicas de un programa de correo electrónico (cliente).**

- □ Abrir y cerrar un programa de correo electrónico.
- □ Componer un mensaje de correo (dirección del destinatario, asunto del mensaje y contenido) y enviarlo.
- □ Compone un mensaje de correo con mas de una dirección de correo utilizando con copia (CC) y con copia oculta (CCP) y enviarlo
- $\Box$  Acceder a la bandeja de entrada y abrir los mensajes recibidos.
- □ Cerrar un mensaje de correo.
- $\Box$  Responder un mensaje.
- □ Reenviar un mensaje.
- □ Adjuntar archivos a un correo.
- □ Eliminar mensajes.
- $\Box$  Utilizar las funciones de avuda disponibles.
- □ Vaciar la carpeta de elementos eliminados.

# **LOGRO:**

□ El estudiante utiliza adecuadamente el correo electrónico como herramienta de comunicación para enviar y recibir información pertinente por parte del docente. **[6 Funcionamiento y conceptos de las TIC].**

# **Actividad**:

Planteamiento de un pregunta inicial y evaluar las fuentes del tema respectivo, crear un plan de trabajo y elaboración de las preguntas secundarias. Evaluar las fuentes de las preguntas secundarias y las palabras claves.

# **Actividad: Proceso de investigación serio Tema: CMI, Modelo gavilán**

 $\square$  Con una base e introducción acerca del modelo de investigación Gavilán para jóvenes, se propone a los estudiantes plantear una pregunta inicial de investigación, bien estructurada, bien sea sobre un tema que les llame la atención, o un tema propuesto por el profesor. A partir de esa pregunta inicial, los estudiantes tendrán que estructurar al menos tres preguntas secundarias, que ayuden a resolverla. Por cada pregunta secundaria, los estudiantes deberán investigar al menos tres fuentes en internet, para tratar de responderla. Finalmente, todo lo investigado y consultado, deberá ser registrado en las bitácoras que ofrece el modelo Gavilán dese la página de Eduteka (plantilla para analizar información, plantilla de búsqueda, plantilla de evaluación de fuentes).

# **Proyectos de integración.**

Área Español

Uso de las redes sociales. Textos en verso y prosa: "Costumbrismo" Ciencias sociales análisis a información recopilada de hechos y momentos históricos Colombianos….(proyecto en progreso**)** "Historia e Independencia de Colombia".(proyecto en progreso**)**

# Base de datos.

# **Demostrar comprensión de los conceptos teóricos básicos de los sistemas de información.**

- $\square$  Comprender el concepto general de sistema de información (definición, características, ventajas, actividades y recursos).
- □ Comprender el concepto general de una base de datos (definición, características y ventajas, recursos).
- □ Comprender el concepto general de un sistema de gestión de base de datos (definición, características y ventajas).
- $\Box$  Comprender la diferencia entre una base de datos y un sistema de gestión de bases de datos (SGBD).
- $\Box$  Comprender la diferencia que hay entre un SGBD y la hoja de cálculo.
- □ Comprender el modelo entidad-relación (tipos de entidades, atributos y relaciones/asociaciones)

#### **Demostrar comprensión sobre los conceptos fundamentales de la Base de Datos (definición, características y restricciones)**

- $\square$  Entender la organización de una base de datos en tablas, registros (filas) y campos (columnas).
- □ Comprender cuáles son los diferentes tipos de datos posibles v las propiedades de un campo.
- □ Entender qué es una clave primaria.
- $\Box$  Entender qué es una clave foránea (relación entre tablas).
- □ Comprender la importancia de la integridad referencial.

# **Modelar un sistema de información.**

- □ Construir un modelo entidad-relación.
- □ Construir un diagrama entidad-relación.
- □ Verificar que el diagrama entidad-relación se ajusta a las necesidades de consulta.

# **LOGRO:**

□ A través de varias actividades planteadas por el maestro el estudiante demuestra comprensión y apropiación en los conceptos fundamentales de la base de datos. **[6 Funcionamiento y conceptos de las TIC].** 

# CMI

**Entender la importancia y la conveniencia de utilizar un Modelo que posibilite el desarrollo de la CMI y oriente, de manera lógica y coherente, procesos de solución de problemas de información en el aula.**

 $\Box$  Comprender la importancia de utilizar un Modelo sistematizado y consistente que oriente la solución de problemas de información

cada vez que se lleve a cabo una investigación con miras a desarrollar la CMI.

 $\Box$  Entender que para alcanzar la CMI se deben llegar a interiorizar las acciones, habilidades y actitudes que se ponen en práctica al ejecutar todos los pasos de un Modelo para solucionar problemas de información.

#### **Identificar un Problema de Información expresado mediante una Pregunta Inicial que oriente el rumbo de la investigación y que permita determinar lo que se necesita indagar para resolverla.**

- □ Analizar la Pregunta Inicial con base en los conocimientos previos, identificando el tema central y el campo de conocimiento encargado de su estudio.
- $\square$  Formular hipótesis que permitan determinar algunos de los aspectos y contenidos del tema que se deben indagar para resolver la Pregunta Inicial.

**"Reflexionar sobre las implicaciones que tiene "desconocer lo que se ignora" acerca de un tema de investigación (ej: las palabras clave asociadas con un campo especializado, el contexto histórico de un evento, los trabajos más influyentes o clásicos de un área del conocimiento)."**

- $\Box$  Hacer una exploración inicial del tema que permita clarificar el concepto, elemento o fenómeno central del tema a investigar, ampliar los conocimientos sobre el mismo, identificar otros conceptos relacionados y verificar si las hipótesis formuladas son válidas o deben ser replanteadas.
- □ Analizar la información recopilada durante la exploración inicial para establecer relaciones entre los conceptos de manera clara y coherente.
- □ Seleccionar de entre la información recopilada durante la exploración inicial los conceptos y aspectos del tema que se deben indagar para resolver apropiadamente la Pregunta Inicial.
- $\Box$  Identificar los conceptos y aspectos del tema que no son pertinentes para resolver la Pregunta Inicial.
- $\Box$  Elaborar un Plan de Investigación que seleccione y categorice los aspectos y conceptos del tema más importantes, indispensables para resolver la Pregunta Inicial.
- □ Delimitar el grado de profundidad con el que se van a explorar los conceptos y aspectos del tema que se seleccionaron en el Plan de Investigación, de manera que puedan investigarse durante el tiempo asignado para la actividad y con los recursos disponibles.
- □ Plantear Preguntas Secundarias derivadas de la Pregunta Inicial y acordes con cada uno de los elementos incluidos en el Plan de Investigación.
- □ Evaluar si el Problema de Información (Pregunta Inicial), el Plan de Investigación y las Preguntas Secundarias se plantearon adecuadamente y se ajustan al tiempo y los recursos disponibles para realizar la investigación.
- □ "Verificar si el proceso se llevó a cabo de la mejor manera con ayuda de la "Lista de Verificación para el Paso 1" de la Metodología Gavilán o de una Matriz de Valoración elaborada por el docente."
- □ Hacer conciencia sobre la importancia de evaluar el desempeño propio y el del equipo (cuando sea el caso).
- $\square$  Comprender la importancia de reflexionar sobre la forma cómo se aprende (metacognición).
- □ "Precisar en qué paso del Modelo Gavilán (o del que se esté utilizando) se atiende el objetivo específico "identificar un Problema de Información"."

 $\Box$  A partir de una pregunta inicial planteada por el docente, el estudiantes, analiza y construye un plan de investigación categorizando los aspectos que se van a explorar durante la investigación. **[6 Funcionamiento y conceptos de las TIC / 3 Investigación y Manejo de Información].**

# Competencias TIC

# **1-A Mouse.**

# **Reconocer el ratón.**

- $\Box$  Conocer las partes que conforman el ratón (botones izquierdo y derecho, botón rueda, cable, conector).
- $\Box$  Diferenciar entre puntero y cursor.
- □ Conocer, identificar y utilizar el cursor.

# **Realizar operaciones básicas con el ratón.**

- $\Box$  Utilizar el ratón para seleccionar, arrastrar y soltar objetos.
- □ Utilizar el ratón para seleccionar un elemento (Icono, botón, entre otros).

# **1-B Teclado.**

#### **Reconocer el teclado.**

- □ Identificar las cuatro zonas del teclado (alfanumérica, de navegación, numérica, de funciones).
- $\Box$  Identificar las filas de teclas alfanuméricas (superior, dominante, guía e inferior).

#### **Conocer y utilizar comandos rápidos del teclado.**

- $\Box$  Conocer y utilizar las combinaciones generales de teclado (que cumplen la misma función en la mayoría del software; ejemplo,  $[F1] = Ayuda, [ctrl.+C] = copiar, etc)$
- $\Box$  Utilizar las teclas y las combinaciones de teclas apropiadas para moverse dentro de documentos.

□ Mediante la realización de ejercicios usa correctamente el Mouse en sentido de funcionalidad (arrastrar, seleccionar, dar clic, clic derecho, doble clic), de igual forma toma la postura correcta para el uso del teclado reconociendo en su práctica la función que cumplen las principales teclas. **[ 6 Funcionamiento y conceptos de las TIC]** 

#### **1-C Desempeño en el área. Manejar la sala de sistemas.**

- $\Box$  Conocer las normas que conforman el manual de procedimientos para el uso apropiado de la sala de sistemas.
- □ Reconocer el equipo en el cual va a desarrollar todas las actividades a lo largo del año escolar.
- □ Ingresar en la red según las instrucciones que el maestro indique.
- □ Crear y ubicar las carpetas de trabajo en la red.

#### **Cumplir con el trabajo asignado.**

- □ Utilizar correctamente el recurso del tiempo cumpliendo con las metas establecidas para cada sesión de trabajo.
- $\Box$  Entregar en las fechas determinadas los avances y las actividades propuestas.
- □ Dinamizar en las diversas sesiones un trabajo colaborativo con sus compañeros donde cada uno se responsabilice frente a las fortalezas y/o debilidades del otro para así obtener un excelente proceso en las diversas actividades.

#### **Potencializar habilidades propias del área.**

□ Localizar y manejar con facilidad elementos avanzados de la herramienta trabajada en clase como son: Excel avanzado (Funciones de búsquedas. Filtros, filtros avanzados, subtotales por función y por dato) y Manejo de los subpasos 1b, 1c y 1d del modelos gavilán

# **LOGRO:**

□ El estudiante eleva el nivel de desempeño en la asignatura, demostrando mayor destreza en el manejo de cada una de las herramientas aplicadas en clase, entregando de manera responsable los trabajos y actividades asignadas por el maestro. **[ 6 Funcionamiento y conceptos de las TIC].**

#### **1.D Scratch**

#### **Define qué son operadores y expresiones.**

- $\Box$  Conocer que es un operador.
- □ Entender la clasificación de operadores (aritméticos, alfanuméricos, relacionales y lógicos).
- $\Box$  Saber el orden de evaluación de los operadores.
- □ Conocer qué es una expresión.

- $\Box$  Entender los elementos que pueden conformar una expresión (valores, funciones, primitivas (comandos), constantes, variables, cadenas alfanuméricas, operadores).
- □ Conocer diferentes tipos de expresiones (aritméticas, alfanuméricas, lógicas y de asignación).
- □ Comprender cómo se pueden unir varios de estos elementos mediante operadores para formar una expresión compuesta.

#### **Comprender qué es un contador y acumulador.**

- $\Box$  Conocer que es un contador.
- □ Conocer qué es un acumulador.
- □ Conocer la estructura lógica que emplea un acumulador.

### **Comprender qué es una estructura condicional**

- □ Conocer qué es una estructura en programación.
- $\Box$  Conocer qué es una estructura condicional simple (Si) y doble (Si anidados).

# **Utilizar condicionales y ciclos**

- □ Utilizar la instrucción Por Siempre [Bloque Control]
- □ Explicar la instrucción Por Siempre Si [Bloque Control]
- □ Explicar la instrucción Repetir [Bloque Control]
- □ Explicar la instrucción Si [Bloque Control]
- □ Explicar la instrucción Si Sino [Bloque Control]
- □ Explicar la instrucción Repetir Hasta Que [Bloque Control]

#### **LOGRO:**

□ Mediante la elaboración del análisis, el estudiante desarrolla un programa interactivo en scratch donde incorpora eventos, operadores matemáticos, ciclos repetitivos y variables que dan solución a la actividad número 6 llamada juego murciélago planteada por el plan de área de tecnología **[ 6 Funcionamiento y conceptos de las TIC / / 1 Creatividad e innovación].**

#### **Proyectos de CMI**

- Ciencias Sociales
	- Estadísticas de los derechos humanos en Colombia trabajo con el derecho a la salud y educación.

"Análisis Estadístico y Político de los Derechos Humanos a la Salud, la Educación, la Vivienda y la Recreación en Colombia."

**<http://www.eduteka.org/proyectos.php/2/25070>**

# Editor página web.

- $\Box$  Blog de notas editor web
- □ Introducción css conceptos
- □ HTML

# **CSS (hojas de estilo en cascada)**

- □ Entender qué son las hojas de estilo y su importancia para construir sitios Web
- □ Crear hojas de estilo en cascada (CSS)
- $\Box$  Reconocer las propiedades de un estilo (fuente, párrafo, fondo, bloque, borde, listas, tablas, links, etc)
- □ Importar hojas de estilo existentes

# **Sintaxis**

- □ Identifica la estructura para definir estilos.
- □ Define que es una declaración.
- $\Box$  Reconoce las partes de una declaración (Propiedad, valor, selector).
- $\Box$  Identifica los símbolos necesarios para las declaraciones  $(., \{\})$ , ;, :,).

#### **Capas**

- □ Borde
- □ Grosor
- □ Color
- □ Tipo
- □ Margen Externa
- □ [Margen](http://www.w3schools.com/css/css_padding.asp) Interna
- □ Posición
- □ Float
- □ Dimensiones

# **LOGRO:**

□ Mediante la creación de una página web, el estudiante aplica los comandos y estructura básica CSS requerida para llegar a un producto final según las indicaciones dadas por el docente **[6 Funcionamiento y conceptos de las TIC].**

# **Actividades**

-Actividad: uso de modelo caja (model box) estructura de caja en css.

-Actividad: guiada de pagina web (clase, identificador, propiedades, definir capa de trabajo).

-Creando Duplicados Web Con Css. <http://www.eduteka.org/proyectos.php/5/2331>

# **En HTML, práctica de uso de la herramienta. Descripción**:

□ Se realiza un ejercicio guiado con los estudiantes donde se muestra la estructura básica de un documento HTML, y las etiquetas de los objetos básicos de formato.

#### **Inician consultas sobre CSS, características y diferencias con HTML.**

# **Descripción**:

 $\Box$  Los estudiantes realizan una consulta sobre la características y diferencias que existen entre los lenguaje de programación básicos para la creación de un documento html.

#### **En CSS, trabajan sobre el modelo de caja, explicación teórica y hacen una práctica**

#### **Descripción**:

 $\Box$  Se les explica a los estudiantes en qué consiste el modelo caja utilizando el tablero.

# CMI

#### **Identificar múltiples fuentes de información pertinentes para resolver las Preguntas Secundarias y la Pregunta Inicial.**

- □ Proponer diversas formas de encontrar información sobre el tema a investigar.
- $\Box$  Identificar diferentes tipos de fuentes de información (primarias, secundarias, terciarias).
- $\Box$  Identificar cuál(es) tipo(s) de fuente(s) de información es el más pertinente para la investigación que se está realizando.
- $\Box$  Aplicar criterios para discriminar cuándo es conveniente utilizar las fuentes de información disponibles en Internet y cuándo no lo es.
- $\Box$  Listar las posibles fuentes de información para resolver con éxito las Preguntas Secundarias y la Pregunta Inicial, sin limitarse únicamente a las que están disponibles en Internet.
- $\Box$  Identificar, si es posible, autores, organizaciones o textos seminales cuya información debe ser incluida en la investigación por su importancia para el tema que se está trabajando.
- □ Evaluar si el proceso de identificación de las fuentes de información fue adecuado, y si las fuentes elegidas son pertinentes y suficientes para desarrollar adecuadamente la investigación.
- □ "Utilizar la "Lista de Verificación para el Paso 2" de la metodología Gavilán o una Matriz de Valoración elaborada por el docente para evaluar el proceso de selección de fuentes de información."

□ "Precisar en qué paso del Modelo Gavilán (o del que se esté utilizando) está incluido el objetivo específico "identificar múltiples fuentes de información"."

#### **Utilizar estrategias de búsqueda adecuadas para localizar y acceder las mejores fuentes que contengan la información más pertinente.**

- □ Utilizar adecuadamente un motor de búsqueda.
- $\Box$  Utilizar diferentes opciones de consulta para obtener resultados efectivos con un motor de búsqueda (búsqueda avanzada, directorio, búsqueda de imágenes, mapas, noticias, etc.)
- □ "Plantear adecuadamente una pregunta (consulta), en la caja de un motor de búsqueda, utilizando una sintaxis o lenguaje especial (ej: ["Romeo y Julieta" Y critica Y Mercurio] podrá arrojar mejores resultados y más específicos que una búsqueda por Romeo y Julieta)."
- □ Refinar las estrategias de búsqueda utilizando palabras claves cada vez más precisas y operadores Boleanos.
- $\Box$  Justificar la selección de las palabras clave utilizadas en los procesos de búsqueda.
- □ Ubicar por lo menos de 3 a 5 fuentes de información para cada Pregunta Secundaria.
- $\Box$  Comprender la implicación que tiene el idioma que se utilice en una búsqueda (la mayoría del contenido de Internet está en inglés).
- □ Identificar en un directorio (como Yahoo) las categorías relacionadas con el tema que se está investigando.
- $\Box$  Identificar, de ser necesario, puntos muertos o caminos estériles en el Plan de Investigación inicial para descartarlos o modificarlos.
- $\Box$  Identificar fuentes de información o autores que se citan con regularidad en documentos sobre el tema que se está investigando, para incluirlos en la búsqueda.
- □ "Utilizar la plantilla "Bitácora de Búsqueda" de la Metodología Gavilán para registrar, para cada Pregunta Secundaria, los motores de búsqueda elegidos, las opciones de consulta utilizadas, las palabras clave usadas y el URL de todas las Páginas Web consultadas. "
- □ "Utilizar la plantilla "Bitácora de Búsqueda" para clasificar las fuentes de información consultadas, organizadas de acuerdo con las Preguntas Secundarias que pueden ayudar a resolver. "
- □ "Evaluar si el proceso de búsqueda de información se realizó adecuadamente, utilizando la "Lista de Verificación para el Paso 2" de la Metodología Gavilán o una Matriz de Valoración elaborada por el docente. "
- □ Hacer conciencia sobre la importancia de evaluar el desempeño propio y el del equipo (cuando sea el caso).
- $\Box$  Comprender la importancia de reflexionar sobre la forma como se aprende (metacognición).

□ "Precisar en qué paso del modelo "Gavilán" (o del que se está utilizando) se enmarca el objetivo específico de aprendizaje "utilizar estrategias de búsqueda adecuadas"."

#### **Analizar la información contenida en las fuentes que se seleccionaron como las más pertinentes para resolver las Preguntas Secundarias.**

- □ "Seleccionar, de entre las fuentes de información que se aceptaron como válidas para la investigación, únicamente la información que es útil para responder las Preguntas Secundarias, copiándola en la "Plantilla para Analizar Información" de la Metodología Gavilán"
- $\Box$  "Leer, entender y evaluar la información que se seleccionó para responder cada una de las Preguntas Secundarias, utilizando la "Guía de Criterios para Analizar y Evaluar Información" de la Metodología Gavilán"
- $\Box$  Determinar si la información seleccionada es clara y bien estructurada
- □ Identificar si los conceptos encontrados en la información seleccionada son claros y pertinentes para responder cada Pregunta Secundaria
- $\Box$  Identificar posibles incoherencias o contradicciones entre la información proporcionada por diferentes fuentes
- $\Box$  Clarificar las posibles incoherencias o contradicciones buscando nuevas fuentes de información
- □ "Determinar si es necesario buscar más información o profundizar en algunos aspectos o conceptos, registrándolo en la "Plantilla para Analizar Información""
- $\Box$  Determinar si la información seleccionada, analizada y evaluada, es relevante, pertinente y suficiente para responder cada Pregunta Secundaria
- □ "Responder con palabras propias cada una de las Preguntas Secundarias en la "Plantilla para Analizar y Evaluar Información""
- $\Box$  Evaluar si el proceso de análisis de información se llevo a cabo adecuadamente, utilizando una Matriz de Valoración elaborada por el docente.
- □ Hacer conciencia sobre la importancia de evaluar el desempeño propio y cuando se trabaja en equipo
- $\square$  Comprender la importancia de reflexionar sobre la forma como se aprende (metacognición)
- □ "Precisar en qué paso del Modelo Gavilán (o del que se está utilizando) se enmarca el objetivo específico "Analizar la información contenida en las fuentes seleccionadas".

#### **LOGROS:**

□ Mediante la proposición de diferentes formas de realizar consultas significativas en Internet, el estudiante identifica diferentes tipos de fuentes de información y su pertinencia para dar solución a sus preguntas secundarias en un problema de

#### información. **[6 Funcionamiento y conceptos de las TIC / 3 Investigación y Manejo de Información].**

 $\Box$  De entre las fuentes aceptadas como claves para la investigación asignadas por el docente, selecciona únicamente la información que es útil, relevante y pertinente para resolver cada una de las preguntas secundarias y la registra en la "Plantilla para analizar información" de la Metodología Gavilán citando la fuente correspondiente. **[6 Funcionamiento y conceptos de las TIC / 3 Investigación y Manejo de Información].**

#### **Valorar la importancia de respetar los derechos de autor en un proceso investigativo, conocer la forma adecuada de citar información producida por otras personas.**

- □ Reconocer la diferencia entre los derechos inherentes a la autoría: morales (reconocimiento) y patrimoniales (económicos)
- $\square$  Conocer las limitaciones y excepciones al Derecho de Autor, especialmente las que buscan mantener el equilibrio entre el interés individual y el social o colectivo en el campo de la educación y la cultura
- □ Comprender el concepto de derechos de autor en lo referente al software y a los archivos de imágenes, gráficos, texto, audio y video
- $\Box$  Comprender los aspectos relacionados con los derechos de autor relativos a la descarga de información y de archivos de Internet
- □ Comprender aspectos relacionados con los derechos de autor asociados al uso y distribución de materiales almacenados en dispositivos portátiles: Cd-Roms, disquetes, Zips, etc
- $\square$  Comprender qué es el plagio y las graves consecuencias que este puede tener cuando se hace de manera voluntaria o involuntaria
- □ Dar los créditos correspondientes a las fuentes consultadas
- □ Utilizar, para dar los créditos a todas las fuentes consultadas, las reglas establecidas por la APA (American Psycological Association - Asociación Americana de Psicología) o la MLA (Modern Language Association - Asociación de Lenguas Modernas)
- □ "Precisar en qué paso del Modelo para resolver problemas de información que se está utilizando se ubica el objetivo específico de aprendizaje "respetar los derechos de autor".

# **LOGRO:**

 $\square$  Sin avuda de referencias, explica qué es plagio y las graves consecuencias que este puede acarrear, comprendiendo los aspectos relacionados con los derechos de autor relativos a la descarga de información y de archivos de Internet **[6 Funcionamiento y conceptos de las TIC].**

# Competencias TIC

# **1-A Teclado.**

# **Reconocer el teclado.**

- □ Identificar las cuatro zonas del teclado (alfanumérica, de navegación, numérica, de funciones).
- $\Box$  Identificar las filas de teclas alfanuméricas (superior, dominante, guía e inferior).

#### **Conocer y utilizar comandos rápidos del teclado.**

- $\Box$  Conocer y utilizar las combinaciones generales de teclado (que cumplen la misma función en la mayoría del software; ejemplo,  $[F1] = Ayuda, [ctrl.+C] = copiar, entre otras)$
- $\Box$  Utilizar las teclas y las combinaciones de teclas apropiadas para moverse dentro de documentos.

# **LOGRO:**

□ Mediante la realización de ejercicios usa correctamente el mouse en sentido de funcionalidad (arrastrar, seleccionar, dar clic, clic derecho, doble clic) y de igual forma toma la postura correcta para el uso del teclado reconociendo en su práctica la función que cumplen las principales teclas. **[6 Funcionamiento y conceptos de las TIC]**

# **1-C Desempeño en el área.**

#### **Manejar la sala de sistemas.**

- $\Box$  Conocer las normas que conforman el manual de procedimientos para el uso apropiado de la sala de sistemas.
- □ Reconocer el equipo en el cual va a desarrollar todas las actividades a lo largo del año escolar.
- □ Ingresar en la red según las instrucciones que el maestro indique.
- $\Box$  Crear y ubicar las carpetas de trabajo en la red.

# **Cumplir con el trabajo asignado.**

- □ Utilizar correctamente el recurso del tiempo cumpliendo con las metas establecidas para cada sesión de trabajo.
- $\square$  Entregar en las fechas determinadas los avances y las actividades propuestas.
- □ Dinamizar en las diversas sesiones un trabajo colaborativo con sus compañeros donde cada uno se responsabilice frente a las fortalezas y/o debilidades del otro para así obtener un excelente proceso en las diversas actividades.

# **LOGRO:**

□ El estudiante eleva el nivel de desempeño en la asignatura, demostrando mayor destreza en el manejo de cada una de las herramientas aplicadas en clase, entregando de manera responsable los trabajos y actividades asignadas por el maestro. **[ 6 Funcionamiento y conceptos de las TIC].**

# **1.D Scratch**

#### **Define qué son operadores y expresiones.**

- $\Box$  Conocer que es un operador.
- □ Entender la clasificación de operadores (aritméticos, alfanuméricos, relacionales y lógicos).
- □ Saber el orden de evaluación de los operadores.
- $\Box$  Conocer qué es una expresión.
- $\square$  Entender los elementos que pueden conformar una expresión (valores, funciones, primitivas (comandos), constantes, variables, cadenas alfanuméricas, operadores).
- □ Conocer diferentes tipos de expresiones (aritméticas, alfanuméricas, lógicas y de asignación).
- □ Comprender cómo se pueden unir varios de estos elementos mediante operadores para formar una expresión compuesta.

#### **Comprender qué es un contador y acumulador.**

- $\Box$  Conocer que es un contador.
- □ Conocer qué es un acumulador.
- □ Conocer la estructura lógica que emplea un acumulador.

#### **Comprender qué es una estructura condicional**

- □ Conocer qué es una estructura en programación.
- $\Box$  Conocer qué es una estructura condicional simple (Si) y doble (Si anidados).

#### **Utilizar condicionales y ciclos**

- □ Utilizar la instrucción Por Siempre [Bloque Control]
- □ Explicar la instrucción Por Siempre Si [Bloque Control]
- □ Explicar la instrucción Repetir [Bloque Control]
- □ Explicar la instrucción Si [Bloque Control]
- □ Explicar la instrucción Si Sino [Bloque Control]
- □ Explicar la instrucción Repetir Hasta Que [Bloque Control]

#### **LOGRO:**

□ Mediante la elaboración del análisis, el estudiante desarrolla un programa interactivo en scratch donde incorpora eventos, operadores matemáticos, ciclos repetitivos y variables que dan solución a la actividad número 6 llamada juego murciélago planteada por el plan de área de tecnología **[ 6 Funcionamiento y conceptos de las TIC / / 1 Creatividad e innovación].**

# **E. Uso básico de Tablets**

Introducción a las tabletas y al Sistema Operativo Android

- Definición:
	- o Qué es una tableta y diferencias con un PC tradicional
- Historia:
	- o Creación y evolución de las tabletas
- Características Generales físicas:
	- o tipos de tabletas, tipos de pantalla y partes que componen el dispositivo.
- Usos comunes:
	- o Uso general que las personas dan a las tabletas.
- Ventajas y desventajas (General):
	- o alcances y limitaciones de las tabletas.
- Sistemas operativos:
	- o explicación de sistemas operativos existentes para tabletas.
- Sistema operativo Android (General):
	- o Qué es Android y diferencias con otros sistemas operativos para tabletas.
	- o Tableta Lenovo Yoga
- Partes físicas de la tableta y características del modelo:
	- o Explicación de las características físicas de la Tableta Lenovo Yoga y diferencias con otros modelos.
- $\bullet$
- Configuración inicial de la tableta:
- Creación y vinculación de una cuenta Gmail a la tableta:
	- o Creación de cuenta Gmail y explicación de las implicaciones de la cuenta en el uso de la tableta.
- Programas vinculados a herramientas de Google ya incluidas en la tableta:
	- o explicación de programas ya instalados en la tableta que están vinculadas a la cuenta de Gmail y el funcionamiento de Google
- Programas no pertenecientes a Google incluidas en la tableta:
	- o Explicación de Programas de configuración personal del dispositivo, propios del sistema operativo (Navegadores, Sistema de archivos, Pantalla y fondos, iconos, carpetas, Widgets, temas, etc.)
- Sincronización de información de programas incluidos o próximos a instalar en una tableta:
	- o Demostración y aplicación de tareas de sincronización de información tanto en la "nube" como entre dispositivos móviles.
- $\bullet$
- 4. Características y configuración del Sistema Operativo Android avanzado:
	- o Conexiones Inalámbricas y redes:
	- o Manejo y configuración de WLAN, Bluetooth y medición de uso de datos.
- Dispositivo:
	- o Configuración de sonido, pantalla del dispositivo, espacio de almacenamiento, medición del uso de batería y de aplicaciones instaladas.
- Personal:
- o Configuración de ubicación del dispositivo, Seguridad /bloqueo de la tableta y teclado/ idioma.
- Cuentas:
	- o Manejo de vinculación y desvinculación de cuentas de programas instalados o asociados al dispositivo (Redes Sociales, Mensajería, Google, etc.).
- Sistema:
	- o Activación y configuración de fecha y hora, encendido y apagado programado, Accesibilidad de la manipulación de la tableta, impresión de información, barra lateral inteligente e información general y actualización del sistema.
- Sensores:
	- o Explicación técnica y uso de sensores instalados en una tableta (Movimiento, Sonido, Cámara, GPS, etc.).
- herramienta Apps Generales
	- ShareIt
	- Clean máster
	- Adobe reader
	- Camscaner
	- ColorNotes
	- Pixlr
	- FlashCards

# **Proyectos de CMI**

Investigación Química – termodinámica ALGUNAS EXPERIENCIAS NATURALES APLICANDO LA TERMODINÁMICA <http://www.eduteka.org/proyectos.php/2/25076>

# Animación Vectorial

# **Uso básico**

# **Primeros pasos**

- □ Abrir y cerrar la aplicación
- $\square$  Nuevas versiones del programa y sus alcances, novedades y similitudes (sólo a manera de información)
- □ Abrir y cerrar una animación existente
- □ Crear una animación nueva
- $\Box$  Guardar una animación en una unidad de almacenamiento
- □ Utilizar las funciones de ayuda que ofrece el software

# **Manipular objetos**

- □ Seleccionar objetos
- □ Utilizar transformaciones (desplazamiento, rotación, escala, voltear, suavizar, etc)
- □ Convertir contornos en rellenos
- □ Expandir rellenos
- □ Suavizar los bordes de un relleno
- □ Agrupar objetos
- □ Separar objetos.
- □ Alinear objetos

# **Herramientas de dibujo**

- □ Trazar líneas
- □ Utilizar la herramienta de pluma
- $\Box$  Utilizar las herramientas de dibujo de contornos y rellenos
- □ Dibujar rectángulos
- □ Dibujar óvalos

# **Colores**

- □ Entender qué son los colores 'Web-safe'
- □ Construir una paleta de colores personalizados 'Web-safe'
- □ Utilizar números hexadecimales para copiar colores
- □ Utilizar la opción de transparencia y sólido
- □ Utilizar la opción degradado lineal y degradado radial
- □ Utilizar la herramienta bote de tinta
- □ Utilizar la herramienta cubo de pintura
- □ Utilizar la herramienta cuentagotas
- $\Box$  Diferencias entre escala RGB y CMYK

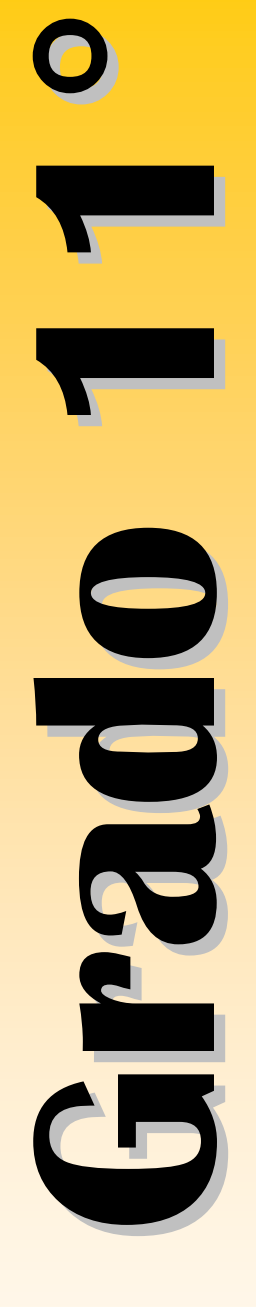

#### **Capas**

- $\Box$  Entender los diferentes tipos de capas (layers)
- $\Box$  Utilizar las capas normal, activa y carpeta
- □ Utilizar mascaras (mask)
- □ Utilizar las capas guía y guía de movimiento
- □ Utilizar los botones de control de capas

#### **Animaciones**

- □ Entender qué es una animación
- $\Box$  Comprender el uso de la línea de tiempo
- □ Entender cómo se trabaja con fotogramas
- □ Entender el papel que cumple las escenas
- □ Ejecutar una animación fotograma a fotograma
- □ Utilizar animaciones con interpolaciones
- □ Diferenciar entre interpolación de forma e interpolación de movimiento
- $\Box$  Realizar animaciones con múltiples símbolos y líneas de tiempo

#### **LOGRO:**

□ Mediante la creación de una película animada, el estudiante utiliza las herramientas básicas del editor vectorial flash. **[6 Funcionamiento y conceptos de las TIC].**

# **Actividades.**

Actividad: cuadro a cuadro de un camaleón se camufle en tres escenarios, como clip de animación vectorial.

Actividad: animación usando mascaras en editor flash, animación con efecto de binoculares

**Temas de efectos y animaciones "motion" movimiento. Ejercicio de hacer un escenario, efecto zoom y guías de movimiento. Descripción**:

> □ Se realizan ejercicios guiados donde se simulen efectos que podemos realizar una las animaciones de movimiento.(zoom in, zoom out, fade in, fade out)

**StoryBoard** <http://www.eduteka.org/proyectos.php/5/394>

**Binoculares** <http://www.eduteka.org/proyectos.php/5/6736>

# Competencias TIC

# **1-A Teclado.**

# **Reconocer el teclado.**

- □ Identificar las cuatro zonas del teclado (alfanumérica, de navegación, numérica, de funciones).
- $\Box$  Identificar las filas de teclas alfanuméricas (superior, dominante, guía e inferior).

#### **Conocer y utilizar comandos rápidos del teclado.**

- $\Box$  Conocer y utilizar las combinaciones generales de teclado (que cumplen la misma función en la mayoría del software; ejemplo,  $[F1] = Ayuda, [ctrl.+C] = copiar, entre otras)$
- $\Box$  Utilizar las teclas y las combinaciones de teclas apropiadas para moverse dentro de documentos.

# **LOGRO:**

□ Mediante la realización de ejercicios usa correctamente el Mouse en sentido de funcionalidad (arrastrar, seleccionar, dar clic, clic derecho, doble clic) y de igual forma toma la postura correcta para el uso del teclado reconociendo en su práctica la función que cumplen las principales teclas. **[ 6 Funcionamiento y conceptos de las TIC].**

# **1-C Desempeño en el área.**

#### **Manejar la sala de sistemas.**

- $\Box$  Conocer las normas que conforman el manual de procedimientos para el uso apropiado de la sala de sistemas.
- □ Reconocer el equipo en el cual va a desarrollar todas las actividades a lo largo del año escolar.
- □ Ingresar en la red según las instrucciones que el maestro indique.
- $\Box$  Crear y ubicar las carpetas de trabajo en la red.

# **Cumplir con el trabajo asignado.**

- □ Utilizar correctamente el recurso del tiempo cumpliendo con las metas establecidas para cada sesión de trabajo.
- $\square$  Entregar en las fechas determinadas los avances y las actividades propuestas.
- □ Dinamizar en las diversas sesiones un trabajo colaborativo con sus compañeros donde cada uno se responsabilice frente a las fortalezas y/o debilidades del otro para así obtener un excelente proceso en las diversas actividades.

# **LOGRO:**

□ El estudiante eleva el nivel de desempeño en la asignatura, demostrando mayor destreza en el manejo de cada una de las herramientas aplicadas en clase, entregando de manera responsable los trabajos y actividades asignadas por el maestro. **[ 6 Funcionamiento y conceptos de las TIC].**

# **1.D Scratch**

#### **Define qué son operadores y expresiones.**

- $\Box$  Conocer que es un operador.
- □ Entender la clasificación de operadores (aritméticos, alfanuméricos, relacionales y lógicos).
- □ Saber el orden de evaluación de los operadores.
- □ Conocer qué es una expresión.
- $\square$  Entender los elementos que pueden conformar una expresión (valores, funciones, primitivas (comandos), constantes, variables, cadenas alfanuméricas, operadores).
- □ Conocer diferentes tipos de expresiones (aritméticas, alfanuméricas, lógicas y de asignación).
- □ Comprender cómo se pueden unir varios de estos elementos mediante operadores para formar una expresión compuesta.

#### **Comprender qué es un contador y acumulador.**

- $\Box$  Conocer que es un contador.
- $\Box$  Conocer qué es un acumulador.
- □ Conocer la estructura lógica que emplea un acumulador.

#### **Comprender qué es una estructura condicional**

- □ Conocer qué es una estructura en programación.
- $\Box$  Conocer qué es una estructura condicional simple (Si) y doble (Si anidados).

# **Utilizar condicionales y ciclos**

- □ Utilizar la instrucción Por Siempre [Bloque Control]
- □ Explicar la instrucción Por Siempre Si [Bloque Control]
- □ Explicar la instrucción Repetir [Bloque Control]
- □ Explicar la instrucción Si [Bloque Control]
- □ Explicar la instrucción Si Sino [Bloque Control]
- □ Explicar la instrucción Repetir Hasta Que [Bloque Control]

#### **LOGRO:**

□ Mediante la elaboración del análisis, el estudiante desarrolla un programa interactivo en scratch donde incorpora eventos, operadores matemáticos, ciclos repetitivos y variables que dan solución a la actividad número 6 llamada juego murciélago planteada por el plan de área de tecnología **[ 6 Funcionamiento y conceptos de las TIC / / 1 Creatividad e innovación].**

# **Proyectos de CMI.**

Ciencias Naturales: Física – Ondas <http://www.eduteka.org/proyectos.php/2/25074>

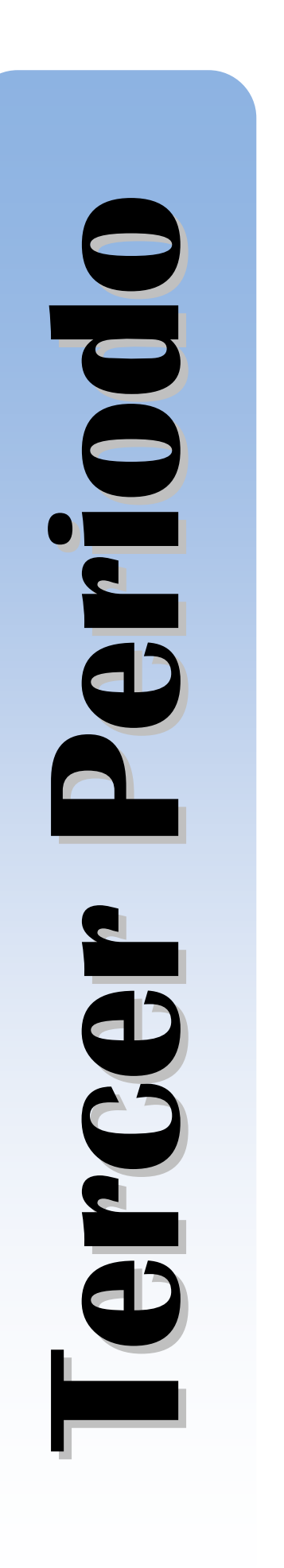

# Competencias TIC.

# **Manejar la sala de sistemas.**

- □ Conocer las normas que conforman el manual de procedimientos para el uso apropiado de la sala de sistemas.
- □ Reconocer el equipo en el cual va a desarrollar todas las actividades a lo largo del año escolar.
- $\square$  Ingresar en la red según las instrucciones que el maestro indique.

# **Cumplir con el trabajo asignado.**

- □ Utilizar correctamente el recurso del tiempo cumpliendo con las metas establecidas para cada sesión de trabajo.
- $\square$  Entregar en las fechas determinadas los avances y las actividades propuestas.
- □ Dinamizar en las diversas sesiones un trabajo colaborativo con sus compañeros donde cada uno se responsabilice frente a las fortalezas y/o debilidades del otro para así obtener un excelente proceso en las diversas actividades.

# **Potencializar habilidades propias del área.**

- $\Box$  Adquirir habilidad para el manejo del equipo, desde el mouse y el teclado.
- □ Localizar y manejar con facilidad elementos básicos dentro de la herramienta trabajada en clase.

# **LOGRO:**

□ Adquiere habilidades básicas para el manejo apropiado del computador como son seguimiento de instrucciones, responsabilidad en la entrega de trabajos, agilidad en el manejo de la herramienta y uso adecuado de los diversos recursos. **[ 6 Funcionamiento y conceptos de las TIC]**

# Scratch (Básico).

# **Dar instrucciones básicas a Objetos (al presionar, por siempre, esperar, mover, etc) – actividad 1**

- □ Utilizar la instrucción al presionar Bandera Verde [Bloque Control]
- □ Utilizar la instrucción Por Siempre [Bloque Control]
- □ Utilizar la instrucción Esperar N segundos [Bloque Control]
- □ Utilizar las instrucciones Si [Bloque Control]
- □ Utilizar la instrucción Ir a [Bloque Movimiento]
- □ Utilizar la instrucción Cambiar X por [Bloque Movimiento]
- □ Utilizar la instrucción Cambiar Y por [Bloque Movimiento]
- $\Box$  Utilizar la instrucción Fijar posición X [Bloque Movimiento]
- □ Utilizar la instrucción Fijar posición Y [Bloque Movimiento]

- □ Mostrar en el escenario la "posición X" de un objeto [Bloque Movimiento]
- □ Mostrar en el escenario la "posición Y" de un objeto [Bloque Movimiento]
- □ Mostrar en el escenario la "dirección" de un objeto [Bloqu<sup>e</sup> Movimiento]
- □ Utilizar la instrucción Deslizar en N segundos a posición X, Y [Bloque Movimiento]
- □ Utilizar el sensor "tocando " [Bloque Sensores]
- □ Utilizar la instrucción Cambiar efecto [Bloque Apariencia]
- □ Utilizar la instrucción Siguiente Disfraz [Bloque Apariencia]
- □ Utilizar la instrucción Fijar Tamaño a [Bloque Apariencia]
- □ Utilizar la instrucción Cambiar Tamaño por [Bloque Apariencia]
- □ Mostrar en el escenario el "tamaño" de un objeto [Bloque Apariencia]

 $\Box$  Con la realización de la actividad de "Animando un paisaje", el estudiante demuestra que utiliza apropiadamente el editor de pinturas, crea y edita objetos, disfraces, fondos y escenarios, utilizando como mínimo dos formas de mover, al menos una instrucción repetitiva e incorporando instrucciones de apariencia para enriquecer los movimientos de un objeto **[ 6 Funcionamiento y conceptos de las TIC / 1 Creatividad e innovación].**

# Algoritmos y programación

# **Utilizar el lenguaje pseudocódigo para representar algoritmos.**

□ Organizar en secuencia lógica las instrucciones que solucionan problemas planteados

#### **Comprender los pasos para analizar problemas.**

- $\Box$  Conocer los pasos para analizar un problema que se quiere sistematizar mediante un procedimiento
- □ Comprender en qué consiste el paso "determinar las restricciones" (aquello que está permitido o prohibido hacer y/o utilizar para llegar a una solución).

# **LOGRO:**

 $\Box$  El estudiante desarrolla plantillas para la solución de problemas en la que identifica el problema, las restricciones y los pasos a seguir para resolverlo, explicando en ellas, las instrucciones y funciones que desarrollaran cada uno de los objetos creados **[ 6 Funcionamiento y conceptos de las TIC / 1 Creatividad e innovación]**
#### **Actividad**

#### **tema: Guía Turística Santiago de Cali**

- □ Durante el tercer y cuarto periodo del año lectivo 2015 los estudiantes de grado segundo deben elaborar una aplicación en scratch que muestre ocho escenarios simulando una guía turística y cultural de la ciudad de Santiago de Cali. Para ello deben crear un primer escenario que indique características como: fundador, fecha de fundación, sus símbolos, sus ríos, y número de habitantes; al finalizar la creación de la presentación los estudiantes deben elegir lugares representativos de la ciudad y mostrarlos en los escenarios restantes, clasificándolos en culturales, recreativos, religiosos y gastronómicos.
- □ Para la realización del provecto los estudiantes deben elaborar el prediseño en cartulinas de 10cms ancho por 15 de largo en las cuales incluyen la imagen y la información de el lugar seleccionado en la ciudad de Santiago de Cali. (La Ermita, Biblioteca departamental, la tertulia, El parque de los gatos, cerros tutelares, zoológico, parque de la caña. parque de las banderas, entre otros )
- □ Dicha guía además de usar creativamente el entorno gráfico debe presentar usar mensajes de texto, grabación de voz y sonidos.

#### **Proyecto de integración**

"El ciclo del agua" - Área Ciencia Naturales – Biología

<http://www.eduteka.org/proyectos.php/2/25072>

"Jugando con las tablas de multiplicar" <http://scratch.mit.edu/projects/14715738/> <http://scratch.mit.edu/projects/14715726/>

# Competencias TIC.

#### **Manejar la sala de sistemas.**

- $\Box$  Conocer las normas que conforman el manual de procedimientos para el uso apropiado de la sala de sistemas.
- □ Reconocer el equipo en el cual va a desarrollar todas las actividades a lo largo del año escolar.
- □ Ingresar en la red según las instrucciones que el maestro indique.

#### **Cumplir con el trabajo asignado.**

- □ Utilizar correctamente el recurso del tiempo cumpliendo con las metas establecidas para cada sesión de trabajo.
- $\square$  Entregar en las fechas determinadas los avances y las actividades propuestas.
- □ Dinamizar en las diversas sesiones un trabajo colaborativo con sus compañeros donde cada uno se responsabilice frente a las fortalezas y/o debilidades del otro para así obtener un excelente proceso en las diversas actividades.

#### **Potencializar habilidades propias del área.**

- $\Box$  Adquirir habilidad para el manejo del equipo, desde el mouse y el teclado.
- □ Localizar y manejar con facilidad elementos básicos dentro de la herramienta trabajada en clase.

#### **LOGRO:**

□ Adquiere habilidades básicas para el manejo apropiado del computador como son seguimiento de instrucciones, responsabilidad en la entrega de trabajos, agilidad en el manejo de la herramienta y uso adecuado de los diversos recursos. **[ 6 Funcionamiento y conceptos de las TIC]**

# Scratch (Básico).

#### **Dar instrucciones básicas a Objetos (al presionar, por siempre, esperar, mover, etc) – actividad 1**

- □ Utilizar la instrucción al presionar Bandera Verde [Bloque Control]
- □ Utilizar la instrucción Por Siempre [Bloque Control]
- □ Utilizar la instrucción Esperar N segundos [Bloque Control]
- □ Utilizar las instrucciones Si [Bloque Control]
- □ Utilizar la instrucción Ir a [Bloque Movimiento]
- □ Utilizar la instrucción Cambiar X por [Bloque Movimiento]

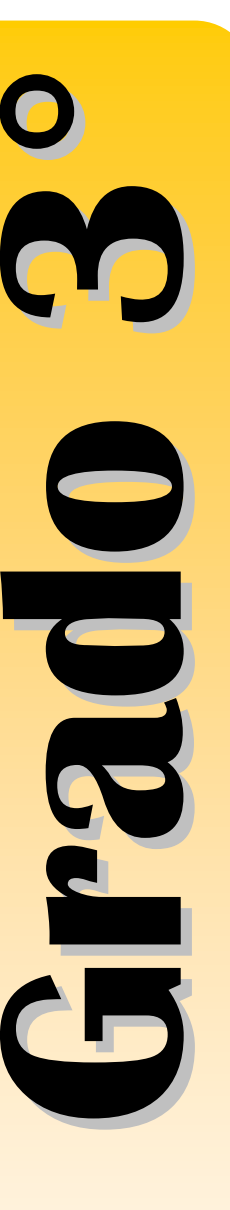

- □ Utilizar la instrucción Cambiar Y por [Bloque Movimiento]
- $\Box$  Utilizar la instrucción Fijar posición X [Bloque Movimiento]
- $\Box$  Utilizar la instrucción Fijar posición Y [Bloque Movimiento]
- □ Mostrar en el escenario la "posición X" de un objeto [Bloque Movimiento]
- □ Mostrar en el escenario la "posición Y" de un objeto [Bloque Movimiento]
- □ Mostrar en el escenario la "dirección" de un objeto [Bloque Movimiento]
- □ Utilizar la instrucción Deslizar en N segundos a posición X, Y [Bloque Movimiento]
- □ Utilizar el sensor "tocando " [Bloque Sensores]
- □ Utilizar la instrucción Cambiar efecto [Bloque Apariencia]
- □ Utilizar la instrucción Siguiente Disfraz [Bloque Apariencia]
- □ Utilizar la instrucción Fijar Tamaño a [Bloque Apariencia]
- □ Utilizar la instrucción Cambiar Tamaño por [Bloque Apariencia]
- □ <sup>M</sup>ostrar en el escenario el "tamaño" de un objeto [Bloque Apariencia]

□ Con la realización de la actividad de "Animando un paisaje", el estudiante demuestra que utiliza apropiadamente el editor de pinturas, crea y edita objetos, disfraces, fondos y escenarios, utilizando como mínimo dos formas de mover, al menos una instrucción repetitiva e incorporando instrucciones de apariencia para enriquecer los movimientos de un objeto **[ 6 Funcionamiento y conceptos de las TIC / 1 Creatividad e innovación].**

## Algoritmos y programación

#### **Utilizar el lenguaje pseudocódigo para representar algoritmos.**

□ Organizar en secuencia lógica las instrucciones que solucionan problemas planteados

#### **Comprender los pasos para analizar problemas.**

- $\Box$  Conocer los pasos para analizar un problema que se quiere sistematizar mediante un procedimiento
- □ Comprender en qué consiste el paso "determinar las restricciones" (aquello que está permitido o prohibido hacer y/o utilizar para llegar a una solución).

 $\Box$  El estudiante desarrolla plantillas para la solución de problemas en la que identifica el problema, las restricciones y los pasos a seguir para resolverlo, explicando en ellas, las instrucciones y funciones que desarrollaran cada uno de los objetos creados **[ 6 Funcionamiento y conceptos de las TIC / 1 Creatividad e innovación]**

#### **Actividad**

Actividad 1 "Movimientos 2" (Aprestamiento) <http://scratch.mit.edu/projects/14619531/> Actividad 2 "Dialogo 1" (Aprestamiento) <http://scratch.mit.edu/projects/14619892/>

#### **Actividad**

#### **tema: La fabula- narración.**

- □ Con el desarrollo de este proyecto se pretende que los estudiantes mejoren sus habilidades narrativas de lectura y escritura y su alfabetización visual el cual les permite la elaboración de un guión gráfico que combine la lectura, escritura y creación de imágenes en formato de historietas; por ello se pide a los estudiantes crear una narración (Fábula), no menos de una página, la cual deben presentar a manera de historieta en dos fondos de Scratch; incluyendo en la presentación sonidos
- □ Cada uno de los estudiantes debe reconocer que es una tira cómica y los elementos que la conforman, qué es una fábula y clasificar en la narración creada los sustantivos, verbos y adietivos.

#### **Proyecto de integración "Conjuntos"** <http://www.eduteka.org/proyectos.php/2/23085>

#### **"Laberinto Romano"**

Área Matemáticas – Aritmética <http://www.eduteka.org/proyectos.php/2/25071>

# Competencias TIC.

#### **Manejar la sala de sistemas.**

- $\Box$  Conocer las normas que conforman el manual de procedimientos para el uso apropiado de la sala de sistemas.
- □ Reconocer el equipo en el cual va a desarrollar todas las actividades a lo largo del año escolar.
- □ Ingresar en la red según las instrucciones que el maestro indique.

#### **Cumplir con el trabajo asignado.**

- □ Utilizar correctamente el recurso del tiempo cumpliendo con las metas establecidas para cada sesión de trabajo.
- $\square$  Entregar en las fechas determinadas los avances y las actividades propuestas.
- □ Dinamizar en las diversas sesiones un trabajo colaborativo con sus compañeros donde cada uno se responsabilice frente a las fortalezas y/o debilidades del otro para así obtener un excelente proceso en las diversas actividades.

#### **Potencializar habilidades propias del área.**

- □ Adquirir habilidad para el manejo del equipo, desde el mouse y el teclado.
- □ Localizar y manejar con facilidad elementos básicos dentro de la herramienta trabajada en clase.

#### **LOGRO:**

□ Adquiere habilidades básicas para el manejo apropiado del computador como son seguimiento de instrucciones, responsabilidad en la entrega de trabajos, agilidad en el manejo de la herramienta y uso adecuado de los diversos recursos. **[ 6 Funcionamiento y conceptos de las TIC]**

## **Scratch**

#### **Dar instrucciones básicas a Objetos (al presionar, por siempre, esperar, mover, entre otras) – actividad 4**

- □ Utilizar la instrucción al presionar Bandera Verde [Bloque Control]
- □ Utilizar la instrucción Por Siempre [Bloque Control]
- □ Utilizar la instrucción Esperar N segundos [Bloque Control]
- □ Explicar la instrucción Esperar Hasta Que [Bloque Control]
- □ Explicar la instrucción Por Siempre Si [Bloque Control]
- □ Utilizar la instrucción Mover N Pasos [Bloque Movimiento]
- □ Utilizar la instrucción Ir a X: Y: [Bloque Movimiento]
- □ Utilizar la instrucción Ir a [Bloque Movimiento]
- □ Utilizar la instrucción Apuntar en dirección [Bloque Movimiento]

- □ Utilizar la instrucción Apuntar hacia [Bloque Movimiento]
- □ Utilizar la instrucción Rebotar si está tocando borde [Bloque Movimiento]
- □ Explicar la instrucción Girar N grados [Bloque Movimiento]
- □ Utilizar la instrucción Fijar posición X [Bloque Movimiento]
- □ Utilizar la instrucción Fijar posición Y [Bloque Movimiento]
- □ Mostrar en el escenario la "posición X" de un objeto [Bloque Movimiento]
- □ Mostrar en el escenario la "posición Y" de un objeto [Bloque Movimiento]
- □ Mostrar en el escenario la "dirección" de un objeto [Bloque Movimiento]
- □ Utilizar la instrucción Deslizar en N segundos a posición X,Y [Bloque Movimiento]
- □ Utilizar el sensor "tocando " [Bloque Sensores]
- □ Utilizar la instrucción Cambiar efecto [Bloque Apariencia]
- □ Utilizar la instrucción Siguiente Disfraz [Bloque Apariencia]
- □ Utilizar la instrucción Fijar Tamaño a [Bloque Apariencia]
- □ Utilizar la instrucción Cambiar Tamaño por [Bloque Apariencia]
- □ Mostrar en el escenario el "tamaño" de un objeto [Bloque Apariencia]
- □ Mostrar en el escenario el "número de disfraz" de un objeto [Bloque Apariencia]
- □ Copiar el programa de un Obieto a otro
- □ Cambiar el nombre a un Objeto, Disfraz o Fondo
- □ Cambiar el nombre al Escenario
- □ Reconocer la posición de un Objeto
- □ Activar la opción "ver los pasos separados" en el botón EXTRAS
- □ Utilizar la ayuda en línea de Scratch
- □ Borrar instrucciones

#### **Crear historias interactivas con Scratch incorporando instrucciones como: pensar, pensar por N segundos, decir, decir por N segundos, cambiar disfraz e instrucciones de sonido.**

- □ Utilizar la instrucción Repetir [Bloque Control]
- □ Utilizar la instrucción Pensar [Bloque Apariencia]
- $\Box$  Utilizar la instrucción Pensar por N segundos [Bloque Apariencia]
- □ Utilizar la instrucción Decir [Bloque Apariencia]
- □ Utilizar la instrucción Decir por N segundos [Bloque Apariencia]
- □ Utilizar la instrucción Cambiar el Disfraz a [Bloque Apariencia]
- □ Utilizar la instrucción Cambiar el Fondo a [Bloque Apariencia]
- □ Utilizar la instrucción Fondo Siguiente [Bloque Apariencia]
- □ Utilizar la instrucción Enviar al Frente [Bloque Apariencia]
- □ Utilizar la instrucción Tocar sonido [Bloque Sonido]
- □ Utilizar la instrucción Tocar sonido y esperar [Bloque Sonido]
- □ Utilizar la instrucción Tocar Tambor Durante N Pulsos [Bloque Sonido]
- □ Utilizar la instrucción Detener todos los sonidos [Bloque Sonido]
- $\Box$  Importar un fondo (Escenario)
- □ Importar un Objeto
- □ Importar un Disfraz

#### **Establecer diferencias entre eventos e hilos.**

- □ Explicar qué es un evento
- $\Box$  Entender en qué casos se requiere programar por eventos
- □ Comprender qué es un hilo
- □ Entender en qué casos se requiere uno o más hilos asociados a un Objeto.

#### **Crear programas que manejen eventos (sensores) y multihilos (enviar a todos, al recibir, al presionar objeto).**

- □ Utilizar la instrucción Enviar a todos [Bloque Control]
- □ Utilizar la instrucción Enviar a todos [Bloque Control]
- □ Utilizar la instrucción Al Recibir [Bloque Control]
- □ Utilizar instrucción Al Presionar Objeto [Bloque Control]
- □ Utilizar la instrucción Al presionar tecla [Bloque Control]
- □ Utilizar la instrucción Repetir hasta que [Bloque Control]
- □ Utilizar la instrucción Detener Todo [Bloque Control]
- □ Utilizar la instrucción Detener Programa [Bloque Control]
- □ Utilizar la instrucción Mostrar [Bloque Apariencia]
- □ Utilizar la instrucción Esconder [Bloque Apariencia]
- □ Utilizar la instrucción Fijar Efecto a [Bloque Apariencia]
- □ Utilizar la instrucción Quitar Efectos Gráficos [Bloque Apariencia]
- □ Utilizar la instrucción Posición X del ratón [Bloque Sensores]
- □ Utilizar la instrucción Posición Y del ratón [Bloque Sensores]
- □ Utilizar la instrucción Ratón presionado? [Bloque Sensores]
- □ Utilizar el sensor Presionada [Bloque Sensores]
- □ Utilizar el sensor Tocando <...> [Bloque Sensores]
- □ Utilizar el sensor Tocando el Color <...> [Bloque Sensores]

#### **Reconocer las formas de documentar la funcionalidad de un Proyecto en Scratch.**

- $\Box$  Agregar comentarios a un programa.
- □ Agregar notas al Provecto.

#### **Realizar modificaciones a programas existentes para mejorarlos.**

- $\Box$  Agregar comentarios explicativos de la funcionalidad de un hilo (concepto general en lugar de instrucción por instrucción).
- □ Agregar o cambiar instrucciones que mejoren la funcionalidad o el desempeño del programa.
- $\Box$  Explicar qué hace cada una de las instrucciones de un programa.

#### **Elaborar dibujos mediante el movimiento de objetos (funcionalidades de Lápiz).**

- □ Utilizar las instrucciones Subir Lápiz y Bajar Lápiz [Bloque Lápiz].
- □ Utilizar la instrucción Fijar Tamaño de Lápiz a [Bloque Lápiz].
- □ Utilizar la instrucción Fijar Color de Lápiz a [Bloque Lápiz]
- $\Box$  Utilizar la instrucción Fijar Intensidad de Lápiz a [Bloque Lápiz]
- □ Utilizar la instrucción Cambiar Tamaño de Lápiz por [Bloque Lápiz]
- $\Box$  Utilizar la instrucción Cambiar Color de Lápiz por [Bloque Lápiz]
- □ Utilizar la instrucción Cambiar Intensidad de Lápiz por [Bloque Lápiz]
- □ Utilizar la instrucción Borrar [Bloque Lápiz].

#### **LOGRO:**

□ Dado el proyecto en Scratch llamado "Ampliando el juego del pong" el estudiante utiliza la funcionalidad del lápiz y notas, agrega o cambia las instrucciones necesarias de tal manera que el programa cumpla con las nuevas especificaciones como cambiar de tamaño un objeto y cambiar de objeto, presentando comentarios explicativos a la funcionalidad de cada hilo **[ 6 Funcionamiento y conceptos de las TIC / 1 Creatividad e innovación].**

## Algoritmos y programación

#### **Utilizar el lenguaje pseudocódigo para representar algoritmos.**

□ Organizar en secuencia lógica las instrucciones que solucionan problemas planteados

#### **Comprender los pasos para analizar problemas.**

- $\square$  Conocer los pasos para analizar un problema que se quiere sistematizar mediante un procedimiento
- □ Comprender en qué consiste el paso "determinar las restricciones" (aquello que está permitido o prohibido hacer y/o utilizar para llegar a una solución).

#### **LOGRO:**

□ El estudiante diligencia plantillas para la solución de problemas en la que identifica el problema, las restricciones y los pasos a seguir para resolverlo, explicando en ellas, las instrucciones y funciones que desarrollaran cada uno de los objetos creados. **[ 6** 

#### **Funcionamiento y conceptos de las TIC / 1 Creatividad e innovación].**

#### **Actividad**

"Carrera de carros" <http://scratch.mit.edu/projects/14653889/>

#### **Actividad: Paint en Scratch Tema: Lápiz, Control, Eventos**

 $\Box$  Crear en Scratch un escenario que cuente con un objeto lápiz y tres botones, cada vez que se presione uno de los botones, le cambiará los atributos al lápiz (tamaño, color y borrar).

### **Actividad: Escribiendo con el lápiz Tema: Lápiz, Control, Eventos**

□ Crear un objeto que, manejado con las teclas, sea capaz de ayudar al estudiante a dibujar su nombre usando la herramienta lápiz. Cada vez que se presione la tecla espacio, deberá subir lápiz, y cada vez que se presione la tecla A, deberá de nuevo, bajar lápiz.

### **Actividad: La calculadora de 2 dígitos Tema: Variables y operadores en Scratch**

□ Realizar en Scratch una calculadora, en donde cada número sea un objeto, la idea es que al dar click en uno de los números, este primer dígito se guarde en una variable, luego, puedo escoger entre las cuatro operaciones aritméticas básicas, y puedo seleccionar un segundo dígito, que se guardará en otra variable. Cuando de click en el botón correspondiente a igual, el programa dirá el resultado de la operación en otra variable.

### **Actividad: La calculadora mágica Tema: Variables, operadores, sensores**

□ Realizar en Scratch un programa donde dos personajes, harán las veces de una calculadora. La idea es que uno de los personajes pregunte "dime un número", ese número se guarde en una variable, luego pregunte por otro número, este también se guardará en otra variable, y luego el otro personaje pregunte por la operación que se quiera realizar. Por último, uno de los personajes dirá el resultado de la operación.

#### **Proyecto integración de Integración**

"Jugando con los Egipcios". Área Matemáticas – Aritmética <http://www.eduteka.org/proyectos.php/2/23083>

"Las Vitaminas". Área Ciencias Naturales – Biología <http://www.eduteka.org/proyectos.php/2/25069>

"Mezclas – Homogéneas y Heterogéneas" Área Ciencias Naturales

## Scratch.

**Utilizar el recurso de interactividad con los usuarios de los procedimientos.**

- $\Box$  Entender qué es ser usuario de un programa de computador.
- $\Box$  Comprender la importancia de la interactividad con el usuario en la generalización de soluciones a problemas.
- □ Reconocer diferentes métodos de interacción con el usuario (teclado y ratón).
- □ Utilizar los comandos apropiados para establecer interactividad con el usuario mediante el teclado.

#### **Define qué son operadores y expresiones.**

- $\Box$  Conocer que es un operador.
- □ Entender la clasificación de operadores (aritméticos, alfanuméricos, relacionales y lógicos).
- □ Saber el orden de evaluación de los operadores.
- □ Conocer qué es una expresión.
- $\square$  Entender los elementos que pueden conformar una expresión (valores, funciones, primitivas (comandos), constantes, variables, cadenas alfanuméricas, operadores).
- □ Conocer diferentes tipos de expresiones (aritméticas, alfanuméricas, lógicas y de asignación).
- $\square$  Comprender cómo se pueden unir varios de estos elementos mediante operadores para formar una expresión compuesta.

#### **Comprender qué es un contador y acumulador.**

- □ Conocer que es un contador.
- □ Conocer qué es un acumulador.
- □ Conocer la estructura lógica que emplea un acumulador.

#### **Comprender qué es una estructura condicional**

- □ Conocer qué es una estructura en programación.
- $\Box$  Conocer qué es una estructura condicional simple (Si) y doble (Si) anidados).

#### **Utilizar condicionales y ciclos**

- □ Utilizar la instrucción Por Siempre [Bloque Control]
- □ Explicar la instrucción Por Siempre Si [Bloque Control]
- □ Explicar la instrucción Repetir [Bloque Control]
- □ Explicar la instrucción Si [Bloque Control]
- □ Explicar la instrucción Si Sino [Bloque Control]
- □ Explicar la instrucción Repetir Hasta Que [Bloque Control]

□ Mediante la elaboración del análisis, el pseudocódigo y el diagrama de flujo el estudiante desarrolla un programa interactivo en scratch donde incorpora eventos, operadores matemáticos, ciclos repetitivos y variables que dan solución a la actividad número 5 llamada tablas de multiplicar planteada por el plan de área de tecnología **[ 6 Funcionamiento y conceptos de las TIC / / 1 Creatividad e innovación].**

## Competencias TIC

#### **1-A Mouse.**

#### **Reconocer el ratón.**

- □ Conocer las partes que conforman el ratón (botones izquierdo y derecho, botón rueda, cable, conector).
- $\Box$  Diferenciar entre puntero y cursor.
- □ Conocer, identificar y utilizar el cursor.

#### **Realizar operaciones básicas con el ratón.**

- □ Utilizar el ratón para seleccionar, arrastrar y soltar objetos.
- □ Utilizar el ratón para seleccionar un elemento (Icono, botón, entre otros).

#### **1-B Teclado.**

#### **Reconocer el teclado.**

- □ Identificar las cuatro zonas del teclado (alfanumérica, de navegación, numérica, de funciones).
- $\Box$  Identificar las filas de teclas alfanuméricas (superior, dominante, guía e inferior).

#### **Conocer y utilizar comandos rápidos del teclado.**

- $\Box$  Conocer y utilizar las combinaciones generales de teclado (que cumplen la misma función en la mayoría del software; ejemplo,  $[F1] = Ayuda, [ctrl.+C] = copiar, etc)$
- $\Box$  Utilizar las teclas y las combinaciones de teclas apropiadas para moverse dentro de documentos.

#### **Utiliza el teclado para interactuar con el programa.**

□ Mediante la creación de ejercicios interactivos el estudiante utiliza el teclado para darle instrucciones al computador.

#### **LOGRO:**

 $\Box$  Mediante la realización de ejercicios usa correctamente el mouse en sentido de funcionalidad (arrastrar, seleccionar, dar clic, clic derecho, doble clic), de igual forma toma la postura correcta para el uso del teclado reconociendo en su práctica la función que cumplen las principales teclas. **[ 6 Funcionamiento y conceptos de las TIC]** 

#### **1-C Desempeño en el área.**

#### **Manejar la sala de sistemas.**

- $\Box$  Conocer las normas que conforman el manual de procedimientos para el uso apropiado de la sala de sistemas.
- $\Box$  Reconocer el equipo en el cual va a desarrollar todas las actividades a lo largo del año escolar.
- □ Ingresar en la red según las instrucciones que el maestro indique.
- $\Box$  Crear y ubicar las carpetas de trabajo en la red.

#### **Cumplir con el trabajo asignado.**

- □ Utilizar correctamente el recurso del tiempo cumpliendo con las metas establecidas para cada sesión de trabajo.
- $\square$  Entregar en las fechas determinadas los avances y las actividades propuestas.
- □ Dinamizar en las diversas sesiones un trabajo colaborativo con sus compañeros donde cada uno se responsabilice frente a las fortalezas y/o debilidades del otro para así obtener un excelente proceso en las diversas actividades.

#### **Potencializar habilidades propias del área.**

 $\Box$  Localizar y manejar con facilidad elementos avanzados de la herramienta trabajada en clase como son: preguntar, unir, variables, entre otras.

#### **LOGRO:**

□ Demuestra un manejo apropiado de la herramienta, desde el cumplimiento de los trabajos asignados y la destreza en de cada una de las instrucciones dadas. **[ 6 Funcionamiento y conceptos de las TIC]** 

#### **Actividad**

Actividad Número 1 "Fecha de nacimiento" (Aprestamiento) <http://scratch.mit.edu/projects/14656212/>

Actividad Número 2 "Figuras geométricas" (Aprestamiento) <http://scratch.mit.edu/projects/14656212/>

#### **Actividad: La calculadora de 2 dígitos Tema: Variables y operadores en Scratch Realizar en Scratch una calculadora, en donde cada número sea un objeto, la idea es que al dar click en uno de los números, este primer dígito se guarde en una variable, luego, puedo escoger entre**

**las cuatro operaciones aritméticas básicas, y puedo seleccionar un segundo dígito, que se guardará en otra variable. Cuando de click en el botón correspondiente a igual, el programa dirá el resultado de la operación en otra variable.**

**Actividad: La calculadora mágica**

**Tema: Variables, operadores, sensores**

**Realizar en Scratch un programa donde dos personajes, harán las veces de una calculadora. La idea es que uno de los personajes pregunte "dime un número", ese número se guarde en una variable, luego pregunte por otro número, este también se guardará en otra variable, y luego el otro personaje pregunte por la operación que se quiera realizar. Por último, uno de los personajes dirá el resultado de la operación.**

**Proyectos de integración**

**Proyecto de matemáticas** "Juegos mecánicos" <http://www.eduteka.org/proyectos.php/2/23087>

# Manejo del teclado

#### **Digitar con todos los dedos de ambas manos.**

- □ Conocer con qué dedo y de qué mano, se debe presionar cada tecla.
- $\Box$  Realizar ejercicios para memorizar la localización de las teclas alfabéticas ubicadas en la fila "guía" del teclado (a, s, d, f, g, h, j, k, l, ñ).
- $\Box$  Realizar ejercicios para memorizar la localización de las teclas alfabéticas ubicadas en la fila "dominante" (q, w, e, r, t, y, u, i, o, p).
- □ Realizar ejercicios para memorizar la localización de las teclas alfabéticas ubicadas en la fila "inferior" (z, x, c, v, b, n, m, coma, punto).
- $\Box$  Realizar ejercicios para desarrollar habilidad de digitación de las teclas: barra espaciadora, Intro, mayúsculas, retroceso, suprimir, "Ctrl", "Alt", "Esc", "Alt Gr" y tabulación.
- $\Box$  Realizar ejercicios para desarrollar habilidad de digitación de los signos de puntuación (punto, coma, interrogación y admiración).
- □ Realizar ejercicios para desarrollar habilidad de digitación de las letras acentuadas (á, é, í, ó, ú).
- □ Realizar ejercicios para desarrollar habilidad de digitación de palabras cortas (empezar con las palabras utilizadas con mayor frecuencia en en español http://www.eduteka.org/curriculo2/TecladoPalabrasFrecuentes.p df).
- □ Utilizar el teclado competentemente con todos los dedos de ambas manos.
- □ Conocer con qué dedo y de qué mano, se debe presionar cada tecla.
- $\Box$  Realizar ejercicios de digitación con párrafos de textos impresos o en pantalla.
- □ Realizar ejercicios para memorizar la localización de las teclas ubicadas en la zona numérica del teclado (números 0 a 9, punto, división, multiplicación, resta, suma, intro).
- □ Realizar ejercicios para memorizar la localización de las teclas ubicadas en la zona de funciones del teclado (F1 a F12).
- □ Utilizar el Procesador de Texto para reproducir textos impresos o en pantalla.
- □ Conocer y utilizar comandos rápidos del teclado.
- $\Box$  Conocer y utilizar las combinaciones generales de teclado (que cumplen la misma función en la mayoría del software; ejemplo,  $[F1] = Ayuda, [ctrl.+C] = copiar, etc)$
- $\Box$  Utilizar las teclas y las combinaciones de teclas apropiadas para moverse dentro de documentos.

□ Adquiere habilidades básicas para el manejo apropiado del computador como son seguimiento de instrucciones, responsabilidad en la entrega de trabajos, agilidad en el manejo herramienta y uso adecuado de los diversos recursos. [ 6 Funcionamiento y conceptos de las TIC].

## Procesador de Texto

#### **Configurar correctamente las páginas de un documento (márgenes, papel, diseño).**

- $\Box$  Cambiar la orientación de página (vertical / horizontal)
- □ Cambiar tamaño del papel
- □ Cambiar márgenes del documento
- □ Aplicar numeración automática de páginas
- □ Aplicar color de fondo
- □ Aplicar auto formato a un documento
- □ Adicionar una "marca de agua" a un documento
- □ Insertar y eliminar salto de página

#### **Elaborar documentos que incluyan encabezados y pie de página.**

 $\Box$  Insertar y modificar encabezados y pie de página

#### **Elaborar documentos que incluyan notas al pie de página o al final (comentario aclaratorio).**

- $\Box$  Insertar y eliminar notas al pie de página
- $\Box$  Insertar y eliminar notas al final de un documento

#### **Elaborar documentos que contengan dibujos, imágenes y gráficos.**

- □ Insertar dibujos, imágenes, gráficos en un documento
- $\Box$  Ajustar una imagen a un texto
- □ Seleccionar dibujos, imágenes, gráficos de un documento
- □ Duplicar dibujos, imágenes, gráficos dentro de un mismo documento
- □ Mover dibujos, imágenes, gráficos dentro de un mismo documento o entre documentos
- □ Cambiar el tamaño de dibujos, imágenes y gráficos
- □ Eliminar dibujos, imágenes, gráficos de un documento

#### **Elaborar documentos que incluyan texto en columnas.**

- □ Aplicar columnas a un documento o sección de documento
- □ Insertar y eliminar saltos de columna

 $\Box$  El estudiante desarrolla una replica de una pagina de una revista en la que utiliza el procesador de texto para editar el documento dado con apariencia de fuentes y párrafos, uso negrilla, subrayado, copia, corta, mueve y pega algunas palabras o frases, presenta encabezados y pies de página, dibujos e imágenes aplicando formato especial de tamaño del papel, márgenes, viñetas y columnas **[ 6 Funcionamiento y conceptos de las TIC].**

## **Scratch**

#### **Crear programas que manejen eventos (sensores) y multihilos (enviar a todos, al recibir, al presionar objeto).**

- □ Utilizar la instrucción Enviar a todos [Bloque Control].
- □ Utilizar la instrucción Enviar a todos [Bloque Control].
- □ Utilizar la instrucción Al Recibir [Bloque Control].
- □ Utilizar instrucción Al Presionar Objeto [Bloque Control].
- □ Utilizar la instrucción Al presionar tecla [Bloque Control].
- □ Utilizar la instrucción Repetir hasta que [Bloque Control].
- □ Utilizar la instrucción Detener Todo [Bloque Control].
- □ Utilizar la instrucción Detener Programa [Bloque Control].
- □ Utilizar la instrucción Mostrar [Bloque Apariencia].
- □ Utilizar la instrucción Esconder [Bloque Apariencia].
- □ Utilizar la instrucción Fijar Efecto a [Bloque Apariencia].
- □ Utilizar la instrucción Ouitar Efectos Gráficos [Bloque Apariencia].
- □ Utilizar la instrucción Posición X del ratón [Bloque Sensores].
- □ Utilizar la instrucción Posición Y del ratón [Bloque Sensores].
- □ Utilizar la instrucción Ratón presionado? [Bloque Sensores].
- □ Utilizar el sensor Presionada [Bloque Sensores].
- □ Utilizar el sensor Tocando <...> [Bloque Sensores].
- □ Utilizar el sensor Tocando el Color <...> [Bloque Sensores].
- □ Utilizar la instrucción sobre [Bloque Sensores].
- □ Utilizar la instrucción Distancia a [Bloque Sensores].
- □ Utilizar la instrucción Reiniciar cronómetro [Bloque Sensores].
- □ mostrar Cronómetro en el escenario [Bloque Sensores].
- □ mostrar Volumen del sonido en el escenario [Bloque Sensores].
- □ mostrar resultado de ¿sonido fuerte?, en el escenario [Bloque Sensores].
- □ mostrar valor de un sensor, en el escenario [Bloque Sensores].

□ mostrar en el escenario si un sensor está activado [Bloque Sensores].

#### **Crear una Nueva Variable [Bloque Variables]**

- □ Borrar una variable Bloque Variables].
- □ Utilizar la instrucción Fijar a [Bloque Variables].
- □ Utilizar la instrucción Cambiar por [Bloque Variables].
- □ Mostrar en el escenario [Bloque Variables].
- □ Utilizar la instrucción Esconder del escenario [Bloque Variables].
- □ **Crear una Nueva Lista [Bloque Variables].**
- □ **Borrar una lista [Bloque Variables].**
- □ **Mostrar en el escenario [Bloque Variables].**
- □ **Utilizar la instrucción Añade X a LISTA [Bloque Variables].**
- □ **Utilizar la instrucción Borrar (posición N) de LISTA [Bloque Variables].**
- □ **Utilizar la instrucción Insertar ELEMENTO en POSICIÓN N de LISTA [Bloque Variables].**
- □ **Utilizar la instrucción Reemplazar (posición N) de LISTA con** NUEVO **ELEMENTO [Bloque Variables].**
- □ **Utilizar la instrucción Item N de LISTA [Bloque Variables].**
- □ **Utilizar la instrucción Longitud de LISTA [Bloque Variables].**

#### **Utilizar operaciones matemáticas y booleanas**

- $\Box$  Utilizar las operaciones " +, -, \*, / " [Bloque Números].
- □ Utilizar la función Módulo [Bloque Números].
- □ Utilizar la función Redondear [Bloque Números].
- $\Box$  Utilizar funciones matemáticas (abs, raíz cuadrada, sin, cos, etc) [Bloque Números].
- □ Utilizar operaciones booleanas " >, <, =, y ,o ,no " [Bloque Números]
- $\Box$  Utilizar la instrucción Número al Azar entre 1 y N [Bloque Números].

#### **LOGRO:**

□ A través del diseño de un juego libre en Scratch el estudiante crea hilos en los que retoma el manejo de eventos (sensores), multihilos (enviar a todo, al recibir, al presionar objeto), operaciones matemáticas y boléanos, crea variables y listas para su funcionamiento **[ 6 Funcionamiento y conceptos de las TIC / 1 Creatividad e innovación].**

#### **Actividades de Scratch**

#### **"Interacción con el usuario"**

#### **"Sumando en scratch"**

<http://www.eduteka.org/proyectos.php/2/8885> <http://scratch.mit.edu/projects/insa/2355064> <http://scratch.mit.edu/projects/14656182/>

#### **"Restando en scratch"**

<http://www.eduteka.org/proyectos.php/5/8887> <http://scratch.mit.edu/projects/insa/2355070>

#### **"Tablas de multiplicar"**

<http://scratch.mit.edu/projects/14656343/>

#### **Actividad. Contar hasta 20**

**Tema: Variables y Listas**

**Realizar en Scratch una lista donde se generen los números del 1 al 20 , empleando para esto los comandos de variables para que se vaya contando secuencialmente empleando el comando cambiar y utilice los comandos de listas para ir mostrando los números que van formando la lista. se puede hacer variaciones en el conteo que sea por pares, impares o de 5 en 5. Para probar el generar diferentes listas.**

**Ejemplo del programa en el siguiente enlace: <https://scratch.mit.edu/projects/87711965/>**

#### **Actividad: Operaciones Básicas**

**Tema: Operadores, Variables y Listas.**

**Se desea realizar el cálculo de la suma y resta de dos números , pero se desea mostrar cada resultado en una lista, es decir generar una lista para la suma y una lista para la resta. como complemento se pide que se generen las listas de la multiplicación y la división de dichos números. Este proceso se repite una cantidad de veces, esta cantidad la establecen en común acuerdo. cada vez que se repite debe preguntar por los números que harán las operaciones. Ejemplo del programa en el siguiente enlace:**

**<https://scratch.mit.edu/projects/87711560>**

#### **Proyectos de integración**

#### **Proyecto de matemáticas**

Conceptos geométricos ("Estadística")

#### **Área de matemáticas**

"Conceptos de figuras geométricas" (Juego Concéntrese)

#### Competencias Efectivas para una presentación **Reconocer el entorno de trabajo que ofrece un Presentador Multimedia (Banda de opciones, barras, área de trabajo).**

- □ Reconocer la barra de título.
- □ Reconocer la bandas de opciones (Incio, Insertar, Diseño de página, Referencia, Correspondencia, Revisar y Vista).
- □ Reconocer la barra de estado.
- □ Reconocer el área de trabajo.
- □ Reconocer las opciones de zoom (aumentar/disminuir la escala de visualización).
- $\square$  Cambiar la forma de ver la presentación (normal, esquema, diapositiva, clasificador, presentación).

#### **Realizar operaciones básicas con diapositivas (insertar, seleccionar, borrar, editar y duplicar).**

- □ Insertar una nueva diapositiva utilizando el cuadro de diálogo "Diseño de diapositiva" (lista con viñetas, texto a dos columnas, tabla, texto y gráfico, etc).
- □ Duplicar diapositivas en una presentación.
- □ Eliminar una o varias diapositivas.

#### **Realizar operaciones básicas con objetos de texto en una diapositiva (insertar, sobrescribir, seleccionar, borrar, editar, duplicar, mover, buscar y reemplazar).**

- $\Box$  Insertar un cuadro de texto a una diapositiva.
- $\Box$  Seleccionar un cuadro de texto.
- □ Mover de posición un cuadro de texto.
- $\Box$  Insertar texto, caracteres especiales y símbolos en un cuadro de texto.
- $\Box$  Seleccionar caracteres, palabras, líneas, frases, párrafos y textos completos.
- $\Box$  Editar, sobrescribir y eliminar texto.
- $\Box$  Eliminar un cuadro de texto.
- □ Utilizar los comandos deshacer y repetir.
- $\Box$  Utilizar las opciones de copiar y pegar para duplicar texto.
- $\Box$  Utilizar las opciones de cortar y pegar para mover texto.
- □ Utilizar la opción de pegado especial.
- □ Utilizar el comando de búsqueda de palabras o frases.
- □ Utilizar el comando de reemplazo de palabras o frases.
- $\Box$  Revisar la ortografía y la gramática de un documento para detectar errores.

#### **Dar formato a diapositivas (estilo de diapositiva, diseño de diapositiva, color de fondo).**

- $\Box$  Comprender la diferencia entre diseño y estilo de diapositiva.
- □ Seleccionar y aplicar a una diapositiva uno de los "diseños de diapositiva" disponibles (lista con viñetas, texto a dos columnas, tabla, texto y gráfico, entre otros).
- □ Seleccionar y aplicar a una presentación uno de los "estilos de diapositiva" disponibles (nubes, océano, onda, entre otros).
- $\Box$  Cambiar el color del fondo de una o de todas las diapositivas

 $\Box$  Mediante la elaboración por lo menos 5 diapositivas utilizando un presentador multimedia, el estudiante reconoce el entorno de trabajo que ofrece, realiza operaciones básicas como insertar, seleccionar, borrar, editar y duplicar, también operaciones básicas con objetos de texto como insertar, sobrescribir, seleccionar, borrar, editar, duplicar, mover, buscar y reemplazar y por último da formato a las diapositivas a través de estilo, diseño y color de fondo **[ 6 Funcionamiento y conceptos de las TIC / 1 Creatividad e innovación].**

# Elementos de diseño gráfico

#### **Composición**

- □ Comprender el concepto de composición.
- □ Comprender diversas características de la composición de la imagen a través de la relación de los objetos (equilibrio, simetría, equilibrio simétrico, equilibrio asimétrico, contraste de escala).
- $\Box$  Utilizar elementos de composición para crear objetos gráficos.

#### **LOGRO:**

□ Mediante la elaboración de composiciones en el editor mapa de bits como parte del manejo de elementos de diseño gráfico, el estudiante comprende el concepto de composición y aplica las características de esta en la imagen a través de la relación de los objetos (equilibrio, simetría, equilibrio simétrico, equilibrio asimétrico y contraste de escala) **[ 6 Funcionamiento y conceptos de las TIC / 1 Creatividad e innovación].**

#### **Actividad Herramientas web para realizar presentaciones.**

#### **Actividad:**

**Temas de presentaciones efectivas, características, objetivos manejo y diseño que ofrece una herramienta. Descripción:**

> □ Después de consultar las características de una presentación efectiva y las diferentes herramientas que permiten crear presentaciones multimedia, el estudiantes debe crear una presentación multimedia explicando las principales características del presentador multimedia, teniendo en cuanta todo lo tratado en las presentaciones efectivas.

# **Proyectos de integración**

"La modernidad" "Medioevo y Modernidad Europea" Ciencias Sociales: Historia – "Medioevo y Modernidad Europea."

<http://www.eduteka.org/proyectos.php/1/7964>

Español y literatura Textos escritos - ortografia

# Competencias TIC

#### **1-A Teclado.**

#### **Reconocer el teclado.**

- □ Identificar las cuatro zonas del teclado (alfanumérica, de navegación, numérica, de funciones).
- $\Box$  Identificar las filas de teclas alfanuméricas (superior, dominante, guía e inferior).

#### **Conocer y utilizar comandos rápidos del teclado.**

- $\Box$  Conocer y utilizar las combinaciones generales de teclado (que cumplen la misma función en la mayoría del software; ejemplo,  $[F1] = Ayuda, [ctrl.+C] = copiar, entre otras)$
- $\Box$  Utilizar las teclas y las combinaciones de teclas apropiadas para moverse dentro de documentos.

#### **LOGRO:**

□ Mediante la realización de ejercicios usa correctamente el Mouse en sentido de funcionalidad (arrastrar, seleccionar, dar clic, clic derecho, doble clic), de igual forma toma la postura correcta para el uso del teclado reconociendo en su práctica la función que cumplen las principales teclas. **[ 6 Funcionamiento y conceptos de las TIC].**

#### **1-B Desempeño en el área.**

#### **Manejar la sala de sistemas.**

- $\Box$  Conocer las normas que conforman el manual de procedimientos para el uso apropiado de la sala de sistemas.
- □ Reconocer el equipo en el cual va a desarrollar todas las actividades a lo largo del año escolar.
- □ Ingresar en la red según las instrucciones que el maestro indique.
- $\Box$  Crear y ubicar las carpetas de trabajo en la red.

#### **Cumplir con el trabajo asignado.**

□ Utilizar correctamente el recurso del tiempo cumpliendo con las metas establecidas para cada sesión de trabajo.

- $\Box$  Entregar en las fechas determinadas los avances y las actividades propuestas.
- □ Dinamizar en las diversas sesiones un trabajo colaborativo con sus compañeros donde cada uno se responsabilice frente a las fortalezas y/o debilidades del otro para así obtener un excelente proceso en las diversas actividades.

□ El estudiante eleva el nivel de desempeño en la asignatura, demostrando mayor destreza en el manejo de cada una de las herramientas aplicadas en clase, entregando de manera responsable los trabajos y actividades asignadas por el maestro **[ 6 Funcionamiento y conceptos de las TIC].**

#### **1.C Scratch**

#### **Define qué son operadores y expresiones.**

- $\Box$  Conocer que es un operador.
- □ Entender la clasificación de operadores (aritméticos, alfanuméricos, relacionales y lógicos).
- □ Saber el orden de evaluación de los operadores.
- □ Conocer qué es una expresión.
- $\square$  Entender los elementos que pueden conformar una expresión (valores, funciones, primitivas (comandos), constantes, variables, cadenas alfanuméricas, operadores).
- □ Conocer diferentes tipos de expresiones (aritméticas, alfanuméricas, lógicas y de asignación).
- $\square$  Comprender cómo se pueden unir varios de estos elementos mediante operadores para formar una expresión compuesta.

#### **Comprender qué es un contador y acumulador.**

- □ Conocer que es un contador.
- □ Conocer qué es un acumulador.
- □ Conocer la estructura lógica que emplea un acumulador.

#### **Comprender qué es una estructura condicional**

- □ Conocer qué es una estructura en programación.
- $\Box$  Conocer qué es una estructura condicional simple (Si) y doble (Si anidados).

#### **Utilizar condicionales y ciclos**

- □ Utilizar la instrucción Por Siempre [Bloque Control]
- □ Explicar la instrucción Por Siempre Si [Bloque Control]
- □ Explicar la instrucción Repetir [Bloque Control]
- □ Explicar la instrucción Si [Bloque Control]
- □ Explicar la instrucción Si Sino [Bloque Control]
- □ Explicar la instrucción Repetir Hasta Que [Bloque Control]

□ Mediante la elaboración del análisis, el estudiante desarrolla un programa interactivo en scratch donde incorpora eventos, operadores matemáticos, ciclos repetitivos y variables que dan solución a la actividad número 6 llamada juego murciélago planteada por el plan de área de tecnología **[ 6 Funcionamiento y conceptos de las TIC / / 1 Creatividad e innovación].**

## Competencia manejo de información.

**Analizar la información contenida en las fuentes que se seleccionaron como las más pertinentes para resolver las Preguntas Secundarias.**

- □ "Seleccionar, de entre las fuentes de información que se aceptaron como válidas para la investigación, únicamente la información que es útil para responder las Preguntas Secundarias, copiándola en la "Plantilla para Analizar Información" de la Metodología Gavilán"
- $\Box$  "Leer, entender y evaluar la información que se seleccionó para responder cada una de las Preguntas Secundarias, utilizando la "Guía de Criterios para Analizar y Evaluar Información" de la Metodología Gavilán".
- $\Box$  Determinar si la información seleccionada es clara y bien estructurada.
- □ Identificar si los conceptos encontrados en la información seleccionada son claros y pertinentes para responder cada Pregunta Secundaria.
- □ Identificar posibles incoherencias o contradicciones entre la información proporcionada por diferentes fuentes.
- □ "Determinar si es necesario buscar más información o profundizar en algunos aspectos o conceptos, registrándolo en la "Plantilla para Analizar Información"
- □ Determinar si la información seleccionada, analizada y evaluada, es relevante, pertinente y suficiente para responder cada Pregunta Secundaria.
- □ "Responder con palabras propias cada una de las Preguntas Secundarias en la "Plantilla para Analizar y Evaluar Información"
- □ Evaluar si el proceso de análisis de información se llevo a cabo adecuadamente, utilizando una Matriz de Valoración elaborada por el docente.
- □ Hacer conciencia sobre la importancia de evaluar el desempeño propio y cuando se trabaja en equipo.
- $\square$  Comprender la importancia de reflexionar sobre la forma como se aprende (metacognición)
- □ "Precisar en qué paso del Modelo Gavilán (o del que se está utilizando) se enmarca el objetivo específico "Analizar la información contenida en las fuentes seleccionadas"

#### **LOGRO:**

□ Para elevar el nivel de competencia en el manejo de la información CMI, el estudiante utiliza adecuadamente el paso 3 del modelo Gavilán (Analizar la información), para dar solución a las preguntas secundarias, partiendo de la información contenida en las diferentes fuentes seleccionas como las mas pertinentes. **[6 Funcionamiento y conceptos de las TIC / 3 Investigación y Manejo de Información].**

**Grado8°**

## Hoja de cálculo.

#### **Reconocer el entorno de trabajo que le presenta la hoja de cálculo (Bandas de opciones, barras, área de trabajo).**

- □ Entender la barra de título.
- □ Entender las bandas de opciones (Inicio, Insertar, Diseño de página, Referencia, Correspondencia, Revisar y Vista).
- □ Entender la barra de desplazamiento (seleccionar una hoja, botones de desplazamiento, etc).
- □ Entender la barra de estado.
- □ Entender el área de trabajo.
- □ Entender las opciones de zoom (aumentar/disminuir la escala de visualización).
- □ Cambiar la forma de ver el documento (normal, diseño Web, diseño impresión, esquema)

#### **Utilizar apropiadamente las funciones básicas del software para crear hojas de cálculo sencillas (crear, abrir, grabar y cerrar).**

- □ Abrir y cerrar la aplicación.
- $\Box$  Abrir y cerrar uno o varios libros de hojas de cálculo existentes.
- □ Crear un libro de hojas de cálculo nuevo.
- □ Guardar un libro de hojas de cálculo en una unidad de almacenamiento local o remota.
- $\Box$  Guardar un libro de hojas de cálculo con otro nombre o formato.
- $\square$  Guardar un archivo para ser abierto con otras versiones del mismo software o con otros programas.
- $\Box$  Comprender la diferencia entre abrir y quardar.
- □ Alternar entre libros abiertos.
- □ Utilizar las funciones de ayuda que ofrece el software.

#### **Demostrar comprensión sobre libros, hojas, celdas, filas, columnas y rangos.**

- $\Box$  Comprender qué es un libro.
- □ Comprender qué es una hoja de cálculo.
- □ Comprender qué son filas, columnas y celdas en una hoja de cálculo.
- $\Box$  Comprender qué son referencias a celdas.
- □ Comprender qué es un rango de celdas.

#### **Utilizar el teclado y el ratón (mouse) para desplazarse por libros y hojas.**

- $\Box$  Utilizar las diferentes teclas y combinaciones de teclas para desplazarse por una hoja de cálculo.
- □ Utilizar las diferentes formas que ofrece el ratón (mouse) para desplazarse por una hoja de cálculo.

#### **Realizar operaciones básicas con celdas, filas y columnas (insertar, seleccionar, modificar, agregar y borrar contenido).**

- □ Digitar cifras, fechas o texto en una celda (datos).
- $\Box$  Identificar el tipo de dato de acuerdo a la alineación.
- $\Box$  Seleccionar una celda.
- □ Seleccionar un rango de celdas (adyacente).
- □ Seleccionar un grupo de rangos de celdas (discontinuo).
- □ Seleccionar filas, rangos adyacentes o grupos de rangos (discontinuos) de filas.
- □ Seleccionar columnas, rangos adyacentes o grupos de rangos (discontinuos) de columnas.
- $\Box$  Mover filas, columnas y rangos.
- $\Box$  Ocultar y mostrar filas y columnas.
- □ Modificar el contenido de una celda.
- □ Utilizar los comandos deshacer y repetir.
- $\Box$  Utilizar los comandos copiar y pegar para duplicar el contenido de celdas.
- □ Utilizar los comandos cortar y pegar para mover el contenido de celdas.
- $\Box$  Utilizar las herramientas de auto completar y copiar para facilitar la entrada de datos.
- □ Borrar el contenido de una celda.
- $\Box$  Bloquear o desbloquear celdas o rangos de celdas.
- $\Box$  Proteger y desproteger libros para restringir la edición de datos en celdas bloqueadas.

#### **Dar formato que dé significado al contenido de celdas, filas y columnas.**

- $\Box$  Modificar el ancho de columnas y el alto de filas o un rango de estas.
- □ Copiar un formato específico de una celda a otras.
- □ Eliminar formatos específicos a celdas.
- □ Dar formato a celdas para mostrar cifras con un número determinado de posiciones decimales y con o sin puntos separadores de miles.
- $\Box$  Dar formato a celdas para mostrar diferentes estilos de fechas.
- □ Dar formato a celdas para mostrar diferentes símbolos de moneda.
- $\square$  Dar formato a celdas para mostrar cifras que representen porcentajes.
- $\Box$  Dar formato a celdas para mostrar cifras que representen fracciones.
- $\Box$  Dar formato a celdas para mostrar cifras en notación científica.

□ Dar formato a celdas para mostrar el contenido de celdas en formato texto.

#### **Dar formato de presentación a celdas, filas y columnas.**

- $\Box$  Alinear el contenido de una celda o rango de celdas (izquierda, derecha, centro, parte superior o inferior).
- □ Combinar celdas.
- □ Centrar un título en celdas combinadas.
- □ Cambiar la orientación del contenido de una celda.
- $\Box$  Añadir bordes y fondos a una celda o rango de celdas.
- □ Vista preliminar de una hoja de cálculo

#### **LOGRO:**

□ El estudiante maneja con propiedad en cada una de las actividades propuestas por el maestro en la hoja de cálculo, desde el entorno de trabajo [menús, barras, área de trabajo], las funciones básicas para crearla [crear, abrir, grabar, cerrar] y las operaciones fundamentales con celdas, filas y columnas [dar formato, insertar, seleccionar, modificar agregar, borrar contenido, desplazar] **[6 Funcionamiento y conceptos de las TIC].** 

#### **Proyectos de integración.**

Área Lengua castellana y literatura – escritura "Narraciones multimedia" <http://www.eduteka.org/proyectos.php/2/25068>

Ciencias sociales análisis a información recopilada de hechos y momentos históricos Colombianos….(proyecto en progreso**)** "Historia e Independencia de Colombia".(proyecto en progreso**)**

# Competencias TIC.

## **1-A Mouse.**

#### **Reconocer el ratón.**

- $\Box$  Conocer las partes que conforman el ratón (botones izquierdo y derecho, botón rueda, cable, conector).
- $\Box$  Diferenciar entre puntero y cursor.
- $\Box$  Conocer, identificar y utilizar el cursor.

#### **Realizar operaciones básicas con el ratón.**

- $\Box$  Utilizar el ratón para seleccionar, arrastrar y soltar objetos.
- □ Utilizar el ratón para seleccionar un elemento (Icono, botón, entre otros).

#### **1-B Teclado.**

#### **Reconocer el teclado.**

- □ Identificar las cuatro zonas del teclado (alfanumérica, de navegación, numérica, de funciones).
- $\Box$  Identificar las filas de teclas alfanuméricas (superior, dominante, guía e inferior).

#### **Conocer y utilizar comandos rápidos del teclado.**

- $\Box$  Conocer y utilizar las combinaciones generales de teclado (que cumplen la misma función en la mayoría del software; ejemplo,  $[F1] = Ayuda, [ctrl.+C] = copiar, entre otras)$
- $\Box$  Utilizar las teclas y las combinaciones de teclas apropiadas para moverse dentro de documentos.

#### **LOGRO:**

□ Mediante la realización de ejercicios usa correctamente el Mouse en sentido de funcionalidad (arrastrar, seleccionar, dar clic, clic derecho, doble clic), de igual forma toma la postura correcta para el uso del teclado reconociendo en su práctica la función que cumplen las principales teclas. **[6 Funcionamiento y conceptos de las TIC].**

#### **1-C Desempeño en el área. Manejar la sala de sistemas.**

- □ Conocer las normas que conforman el manual de procedimientos para el uso apropiado de la sala de sistemas.
- □ Reconocer el equipo en el cual va a desarrollar todas las actividades a lo largo del año escolar.
- □ Ingresar en la red según las instrucciones que el maestro indique.
- $\Box$  Crear y ubicar las carpetas de trabajo en la red.

#### **Cumplir con el trabajo asignado.**

- □ Utilizar correctamente el recurso del tiempo cumpliendo con las metas establecidas para cada sesión de trabajo.
- $\Box$  Entregar en las fechas determinadas los avances y las actividades propuestas.
- □ Dinamizar en las diversas sesiones un trabajo colaborativo con sus compañeros donde cada uno se responsabilice frente a las fortalezas y/o debilidades del otro para así obtener un excelente proceso en las diversas actividades.

#### **Potencializar habilidades propias del área.**

□ Localizar y manejar con facilidad elementos avanzados de la herramienta trabajada en clase como son: búsquedas significativas, buscar y evaluar información (Modelo Gavilán CMI) y Excel (Formato de celda, operaciones y funciones básicas).

#### **LOGRO:**

□ El estudiante eleva el nivel de desempeño en la asignatura, demostrando mayor destreza en el manejo de cada una de las herramientas aplicadas en clase, entregando de manera responsable los trabajos y actividades asignadas por el maestro. **[6 Funcionamiento y conceptos de las TIC].**

#### **1.D Scratch**

#### **Define qué son operadores y expresiones.**

- $\Box$  Conocer que es un operador.
- □ Entender la clasificación de operadores (aritméticos, alfanuméricos, relacionales y lógicos).
- □ Saber el orden de evaluación de los operadores.
- □ Conocer qué es una expresión.
- $\Box$  Entender los elementos que pueden conformar una expresión (valores, funciones, primitivas (comandos), constantes, variables, cadenas alfanuméricas, operadores).
- □ Conocer diferentes tipos de expresiones (aritméticas, alfanuméricas, lógicas y de asignación).
- □ Comprender cómo se pueden unir varios de estos elementos mediante operadores para formar una expresión compuesta.

#### **Comprender qué es un contador y acumulador.**

- □ Conocer que es un contador.
- □ Conocer qué es un acumulador.
- □ Conocer la estructura lógica que emplea un acumulador.

#### **Comprender qué es una estructura condicional**

- □ Conocer qué es una estructura en programación.
- $\Box$  Conocer qué es una estructura condicional simple (Si) y doble (Si anidados).

#### **Utilizar condicionales y ciclos**

- □ Utilizar la instrucción Por Siempre [Bloque Control]
- □ Explicar la instrucción Por Siempre Si [Bloque Control]
- □ Explicar la instrucción Repetir [Bloque Control]
- □ Explicar la instrucción Si [Bloque Control]
- □ Explicar la instrucción Si Sino [Bloque Control]
- □ Explicar la instrucción Repetir Hasta Que [Bloque Control]

#### **LOGRO:**

□ Mediante la elaboración del análisis, el estudiante desarrolla un programa interactivo en scratch donde incorpora eventos, operadores matemáticos, ciclos repetitivos y variables que dan solución a la actividad número 6 llamada juego murciélago planteada por el plan de área de tecnología **[ 6 Funcionamiento y conceptos de las TIC / / 1 Creatividad e innovación].**

## Internet comunicación.

#### **Utilizar apropiadamente las funciones básicas de un programa de correo electrónico (cliente).**

- □ Abrir y cerrar un programa de correo electrónico.
- □ Componer un mensaje de correo (dirección del destinatario, asunto del mensaje y contenido) y enviarlo.
- □ Compone un mensaje de correo con mas de una dirección de correo utilizando con copia (CC) y con copia oculta (CCP) y enviarlo
- $\Box$  Acceder a la bandeja de entrada y abrir los mensajes recibidos.
- □ Cerrar un mensaje de correo.
- □ Responder un mensaje.
- $\Box$  Reenviar un mensaje.
- □ Adjuntar archivos a un correo.
- □ Eliminar mensajes.
- $\Box$  Utilizar las funciones de ayuda disponibles.
- □ Vaciar la carpeta de elementos eliminados.

#### **LOGRO:**

□ El estudiante utiliza adecuadamente el correo electrónico como herramienta de comunicación para enviar y recibir información pertinente por parte del docente. **[6 Funcionamiento y conceptos de las TIC].**

# Sistema de Gestión de Base de Datos (PHP y MySQL).

## **Introducción**

- □ Introducción a PHP
- $\Box$  Sintaxis básica
- □ Tipos de datos
- □ Variables
- □ Constantes
- □ Expresiones y operadores
- □ Estructuras de control (condicionales)

#### **Formularios**

- □ Campos de texto.
- □ Campos de opciones.
- □ Ejemplos de formularios.
- □ Enviar archivos

#### **Acceso a bases de datos MySQL en PHP**

- □ Inicio a MySOL.
- □ Usar PHPMyAdmin.
- □ Tablas I.
- □ Tablas II.
- $\Box$  Introducir datos.
- □ Otras opciones.

Programa Xampp para realizar simulaciones **LOGRO:**

> □ Dado un problema por el docente, el estudiante, diseña una base de datos sencilla para almacenar, calificar y presentar la información a partir de un modelo entidad relación (ME-R) [6 Funcionamiento y conceptos de las TIC].

#### **Proyectos de integración.**

Ciencias Sociales :"Análisis Estadístico y Político de los Derechos Humanos a la Salud, la Educación, la Vivienda y la Recreación en Colombia."

**<http://www.eduteka.org/proyectos.php/2/25070>**

## CMI

#### **Identificar múltiples fuentes de información pertinentes para resolver las Preguntas Secundarias y la Pregunta Inicial.**

- □ Proponer diversas formas de encontrar información sobre el tema a investigar.
- $\Box$  Identificar diferentes tipos de fuentes de 1 información (primaria, secundaria, terciaria).

#### **Utilizar estrategias de búsqueda adecuadas para localizar y acceder las mejores fuentes que contengan la información más pertinente.**

- □ Utilizar adecuadamente un motor de búsqueda.
- $\Box$  Utilizar diferentes opciones de consulta para obtener resultados efectivos con un motor de búsqueda (búsqueda avanzada, directorio, búsqueda de imágenes, mapas, noticias, etc.)
- □ "Plantear adecuadamente una pregunta (consulta), en la caja de un motor de búsqueda, utilizando una sintaxis o lenguaje especial (ej: ["Romeo y Julieta" Y critica Y Mercurio] podrá arrojar mejores resultados y más específicos que una búsqueda por Romeo y Julieta)."
- $\Box$  Refinar las estrategias de búsqueda utilizando palabras claves cada vez más precisas y operadores Boleanos.
- □ Justificar la selección de las palabras clave utilizadas en los procesos de búsqueda.
- $\Box$  Ubicar por lo menos de 3 a 5 fuentes de información para cada Pregunta Secundaria.
- $\Box$  Identificar fuentes de información o autores que se citan con regularidad en documentos sobre el tema que se está investigando, para incluirlos en la búsqueda.
- □ "Utilizar la plantilla "Bitácora de Búsqueda" de la Metodología Gavilán para registrar, para cada Pregunta Secundaria, los motores de búsqueda elegidos, las opciones de consulta utilizadas, las palabras clave usadas y el URL de todas las Páginas Web consultadas. "
- □ "Utilizar la plantilla "Bitácora de Búsqueda" para clasificar las fuentes de información consultadas, organizadas de acuerdo con las Preguntas Secundarias que pueden ayudar a resolver. "
- □ "Evaluar si el proceso de búsqueda de información se realizó adecuadamente, utilizando la "Lista de Verificación para el Paso 2" de la Metodología Gavilán o una Matriz de Valoración elaborada por el docente. "
- $\square$  Comprender la importancia de reflexionar sobre la forma como se aprende (metacognición).
- □ "Precisar en qué paso del modelo "Gavilán" (o del que se está utilizando) se enmarca el objetivo específico de aprendizaje "utilizar estrategias de búsqueda adecuadas"."

#### **Evaluar críticamente los sitios Web localizados durante las investigaciones.**

- □ Hacer conciencia acerca de la falta de control sobre el material que se publica en Internet.
- □ Hacer conciencia sobre la importancia de evaluar críticamente la información que se encuentra en Internet.
- □ Identificar información básica sobre el autor de una Página Web para juzgar su validez y confiabilidad.
- $\Box$  Hacer conciencia sobre la cantidad y diversidad de motivos que tienen individuos, organizaciones y compañías para publicar en Internet (información sobre educación escolar, publicidad, búsqueda de apoyo, recreación, educación superior, ventas, etc)
- □ Identificar las características y objetivos generales (comercial, educativo, informativo, etc.) de los Sitio Web que publican las Páginas Web consultadas.
- $\Box$  Identificar claramente el enfoque conceptual, teórico, religioso, económico, político o moral de los contenidos de cada una de las fuentes seleccionadas y el sesgo (parcialidad) que estas puedan tener.
- $\Box$  Identificar la periodicidad con la cual se actualizan los sitios Web consultados.
- $\Box$  Justificar con claridad y coherencia la validez, confiabilidad y pertinencia de las fuentes localizadas.
- $\Box$  Diferenciar si la información que se ofrece es gratuita y de libre acceso, si debe pagarse por ella o si se deben llenar algunos requisitos para accederla
- □ "Utilizar la "Lista de Criterios para Evaluar Fuentes de Información Proveniente de Internet" de la Metodología Gavilán para evaluar sistemáticamente Páginas Web respecto a sus características generales, objetivos, autoría, validez, pertinencia y confiabilidad de sus contenidos."
- □ "Valorar si realizó adecuadamente el proceso de evaluación de fuentes de información con base en criterios claros y sólidos, utilizando para ello la "Lista de Verificación para el Paso 2" de la Metodología Gavilán o una Matriz de Valoración elaborada por el docente. "
- □ "Precisar en qué paso del "Modelo Gavilán" (o del que se esté utilizando) se enmarca el objetivo específico de aprendizaje "evaluar críticamente los sitios Web localizados".

□ Desde las preguntas dadas en el tema del bicentenario de la independencia de Colombia, el estudiante construye un plan de investigación categorizando los aspectos que se van a explorar durante el proceso, hasta el paso número dos de modelo Gavilán donde se retroalimentan las preguntas secundarias planteadas **[6 Funcionamiento y conceptos de las TIC / 3 Investigación y Manejo de Información].**

## Competencias TIC

#### **1-A Mouse.**

#### **Reconocer el ratón.**

- $\Box$  Conocer las partes que conforman el ratón (botones izquierdo y derecho, botón rueda, cable, conector).
- $\Box$  Diferenciar entre puntero y cursor.
- □ Conocer, identificar y utilizar el cursor.

#### **Realizar operaciones básicas con el ratón.**

- $\Box$  Utilizar el ratón para seleccionar, arrastrar y soltar objetos.
- □ Utilizar el ratón para seleccionar un elemento (Icono, botón, entre otros).

#### **1-B Teclado.**

#### **Reconocer el teclado.**

- □ Identificar las cuatro zonas del teclado (alfanumérica, de navegación, numérica, de funciones).
- $\Box$  Identificar las filas de teclas alfanuméricas (superior, dominante, guía e inferior).

#### **Conocer y utilizar comandos rápidos del teclado.**

- $\Box$  Conocer y utilizar las combinaciones generales de teclado (que cumplen la misma función en la mayoría del software; ejemplo,  $[F1] = Ayuda, [ctrl.+Cl] = copiar, etc)$
- $\Box$  Utilizar las teclas y las combinaciones de teclas apropiadas para moverse dentro de documentos.

#### **LOGRO:**

□ Mediante la realización de ejercicios usa correctamente el Mouse en sentido de funcionalidad (arrastrar, seleccionar, dar clic, clic derecho, doble clic), de igual forma toma la postura correcta para el uso del teclado reconociendo en su práctica la función que cumplen las principales teclas. **[6 Funcionamiento y conceptos de las TIC]**

#### **1-C Desempeño en el área.**

#### **Manejar la sala de sistemas.**

- $\Box$  Conocer las normas que conforman el manual de procedimientos para el uso apropiado de la sala de sistemas.
- □ Reconocer el equipo en el cual va a desarrollar todas las actividades a lo largo del año escolar.
- $\square$  Ingresar en la red según las instrucciones que el maestro indique.
- $\Box$  Crear y ubicar las carpetas de trabajo en la red.

#### **Cumplir con el trabajo asignado.**

□ Utilizar correctamente el recurso del tiempo cumpliendo con las metas establecidas para cada sesión de trabajo.

- $\Box$  Entregar en las fechas determinadas los avances y las actividades propuestas.
- □ Dinamizar en las diversas sesiones un trabajo colaborativo con sus compañeros donde cada uno se responsabilice frente a las fortalezas y/o debilidades del otro para así obtener un excelente proceso en las diversas actividades.

#### **Potencializar habilidades propias del área.**

□ Localizar y manejar con facilidad elementos avanzados de la herramienta trabajada en clase como son: Excel avanzado (Funciones de búsquedas. Filtros, filtros avanzados, subtotales por función y por dato) y Manejo de los subpasos 2ª, 2b, 2c y 2d del modelos gavilán

#### **LOGRO:**

□ El estudiante eleva el nivel de desempeño en la asignatura, demostrando mayor destreza en el manejo de cada una de las herramientas aplicadas en clase, entregando de manera responsable los trabajos y actividades asignadas por el maestro. **[ 6 Funcionamiento y conceptos de las TIC]**

#### **1.D Scratch**

#### **Define qué son operadores y expresiones.**

- $\Box$  Conocer que es un operador.
- □ Entender la clasificación de operadores (aritméticos, alfanuméricos, relacionales y lógicos).
- □ Saber el orden de evaluación de los operadores.
- $\Box$  Conocer qué es una expresión.
- $\square$  Entender los elementos que pueden conformar una expresión (valores, funciones, primitivas (comandos), constantes, variables, cadenas alfanuméricas, operadores).
- □ Conocer diferentes tipos de expresiones (aritméticas, alfanuméricas, lógicas y de asignación).
- □ Comprender cómo se pueden unir varios de estos elementos mediante operadores para formar una expresión compuesta.

#### **Comprender qué es un contador y acumulador.**

- □ Conocer que es un contador.
- □ Conocer qué es un acumulador.
- □ Conocer la estructura lógica que emplea un acumulador.

#### **Comprender qué es una estructura condicional**

- □ Conocer qué es una estructura en programación.
- $\Box$  Conocer qué es una estructura condicional simple (Si) y doble (Si anidados).

#### **Utilizar condicionales y ciclos**

- □ Utilizar la instrucción Por Siempre [Bloque Control]
- □ Explicar la instrucción Por Siempre Si [Bloque Control]

- □ Explicar la instrucción Repetir [Bloque Control]
- □ Explicar la instrucción Si [Bloque Control]
- □ Explicar la instrucción Si Sino [Bloque Control]
- □ Explicar la instrucción Repetir Hasta Que [Bloque Control]

□ Mediante la elaboración del análisis, el estudiante desarrolla un programa interactivo en scratch donde incorpora eventos, operadores matemáticos, ciclos repetitivos y variables que dan solución a la actividad número 6 llamada juego murciélago planteada por el plan de área de tecnología **[ 6 Funcionamiento y conceptos de las TIC / / 1 Creatividad e innovación].**

#### **Actividad: Mi Red Social Tema: SGBD, Bases de Datos, Esquema de Bases de Datos**

□ Los estudiantes, amplios conocedores en el tema del uso de las redes sociales, diseñarán su propia red social, teniendo en cuenta una descripción, un público objeto y por supuesto, un buen uso como herramienta digital para el manejo de información. Deberán crear no solamente el concepto de la red social, sino también todas las tablas y relaciones entre tablas, al momento de idear la base de datos que alojará la información de la página. También deberán hacer un análisis de todos los campos de cada una de las tablas, la cantidad de caracteres, el tipo de información que albergará, y si se trata de un campo de auto incremento o no.

#### **Proyecto integración**

Ciencias Sociales

Estadísticas de los derechos humanos en Colombia trabajo con el derecho a la educación y a la vivienda.

<http://www.eduteka.org/proyectos.php/2/25070>
# Editor página web.

## **Fondo**

- Color.
- Imagen.
- Repetición.
- Posición.

#### **Texto**

- $\bullet$  Color
- Dirección.
- Interlineado.
- **•** Espacio entre letras.
- Alineación de texto.
- Decoración de Texto.
- Sangría.
- Sombra.
- Transformación.
- Alineación vertical.
- **•** Espacio entre palabras.

#### **Fuente**

- Fuente.
- Tipo de letra.
- Tamaño.
- Estilo.
- Peso.

#### **Listas**

- Estilo de listas.
- Imagen para listas.
- Posición de listas.
- Tipo de lista.

#### **Tablas**

- Borde.
- Espacio entre bordes.
- Ancho y Alto.
- Alineación de texto en tablas.
- Margen interna.
- Color.

#### **Links**

- Instancias (a:link, a:visited, a:hover, a:active).
- Propiedades (Fondo, decoración).

#### **CSS**

- Barras de navegación
- Formatos hipervínculos
- Formatos pagina web

#### **LOGRO:**

 Mediante la creación de una página Web, el estudiante aplica los comandos y estructura básica CSS requerida para llegar a un

producto final según las indicaciones dadas por el docente **[6 Funcionamiento y conceptos de las TIC].**

## **Actividades.**

NTIC (Nuevas Tecnologías de la Información y Comunicación) <http://www.eduteka.org/proyectos.php/2/8086> **Teoría sobre estilos en CSS, practica de conceptos básicos.**

#### **Descripción:**

 Se realiza un ejercicio guiado donde los estudiantes ven aplicados los conceptos básicos del modelo caja en un documento html.

**Ejercicio de construcción de una página completa con CSS y Html.**

#### **Descripción:**

 Se realiza un ejercicio guiado con los estudiantes donde se harán todos los pasos necesarios para combinar los CSS con documentos HTML, en esta actividad el estudiantes aprenderá a crear los diferente tipos de selectores y aplicarlos en un documento estructurado HTML.

# **Proyectos de CMI.**

Investigación Química – termodinámica ALGUNAS EXPERIENCIAS NATURALES APLICANDO LA TERMODINÁMICA <http://www.eduteka.org/proyectos.php/2/25076> Teoría de los gases ideales Ley Gay lusac

# CMI

#### **Identificar múltiples fuentes de información pertinentes para resolver las Preguntas Secundarias y la Pregunta Inicial.**

- Proponer diversas formas de encontrar información sobre el tema a investigar.
- Identificar diferentes tipos de fuentes de información (primarias, secundarias, terciarias).
- Identificar cuál(es) tipo(s) de fuente(s) de información es el más pertinente para la investigación que se está realizando.
- Aplicar criterios para discriminar cuándo es conveniente utilizar las fuentes de información disponibles en Internet y cuándo no lo es.
- Listar las posibles fuentes de información para resolver con éxito las Preguntas Secundarias y la Pregunta Inicial, sin limitarse únicamente a las que están disponibles en Internet.
- Identificar, si es posible, autores, organizaciones o textos seminales cuya información debe ser incluida en la investigación por su importancia para el tema que se está trabajando.
- Evaluar si el proceso de identificación de las fuentes de información fue adecuado, y si las fuentes elegidas son

pertinentes y suficientes para desarrollar adecuadamente la investigación.

- "Utilizar la "Lista de Verificación para el Paso 2" de la metodología Gavilán o una Matriz de Valoración elaborada por el docente para evaluar el proceso de selección de fuentes de información."
- "Precisar en qué paso del Modelo Gavilán (o del que se esté utilizando) está incluido el objetivo específico "identificar múltiples fuentes de información"."

#### **Utilizar estrategias de búsqueda adecuadas para localizar y acceder las mejores fuentes que contengan la información más pertinente.**

- Utilizar adecuadamente un motor de búsqueda.
- Utilizar diferentes opciones de consulta para obtener resultados efectivos con un motor de búsqueda (búsqueda avanzada, directorio, búsqueda de imágenes, mapas, noticias, etc.)
- "Plantear adecuadamente una pregunta (consulta), en la caja de un motor de búsqueda, utilizando una sintaxis o lenguaje especial (ej: ["Romeo y Julieta" Y critica Y Mercurio] podrá arrojar mejores resultados y más específicos que una búsqueda por Romeo y Julieta)."
- Refinar las estrategias de búsqueda utilizando palabras claves cada vez más precisas y operadores Boleanos.
- Justificar la selección de las palabras clave utilizadas en los procesos de búsqueda.
- Ubicar por lo menos de 3 a 5 fuentes de información para cada Pregunta Secundaria.
- Comprender la implicación que tiene el idioma que se utilice en una búsqueda (la mayoría del contenido de Internet está en inglés).
- Identificar en un directorio (como Yahoo) las categorías relacionadas con el tema que se está investigando.
- Identificar, de ser necesario, puntos muertos o caminos estériles en el Plan de Investigación inicial para descartarlos o modificarlos.
- Identificar fuentes de información o autores que se citan con regularidad en documentos sobre el tema que se está investigando, para incluirlos en la búsqueda.
- "Utilizar la plantilla "Bitácora de Búsqueda" de la Metodología Gavilán para registrar, para cada Pregunta Secundaria, los motores de búsqueda elegidos, las opciones de consulta utilizadas, las palabras clave usadas y el URL de todas las Páginas Web consultadas. "
- "Utilizar la plantilla "Bitácora de Búsqueda" para clasificar las fuentes de información consultadas, organizadas de acuerdo con las Preguntas Secundarias que pueden ayudar a resolver. "
- "Evaluar si el proceso de búsqueda de información se realizó adecuadamente, utilizando la "Lista de Verificación para el Paso 2" de la Metodología Gavilán o una Matriz de Valoración elaborada por el docente. "
- Hacer conciencia sobre la importancia de evaluar el desempeño propio y el del equipo (cuando sea el caso).
- Comprender la importancia de reflexionar sobre la forma como se aprende (metacognición).

 "Precisar en qué paso del modelo "Gavilán" (o del que se está utilizando) se enmarca el objetivo específico de aprendizaje "utilizar estrategias de búsqueda adecuadas".

#### **Analizar la información contenida en las fuentes que se seleccionaron como las más pertinentes para resolver las Preguntas Secundarias.**

- "Seleccionar, de entre las fuentes de información que se aceptaron como válidas para la investigación, únicamente la información que es útil para responder las Preguntas Secundarias, copiándola en la "Plantilla para Analizar Información" de la Metodología Gavilán"
- "Leer, entender y evaluar la información que se seleccionó para responder cada una de las Preguntas Secundarias, utilizando la "Guía de Criterios para Analizar y Evaluar Información" de la Metodología Gavilán"
- Determinar si la información seleccionada es clara y bien estructurada
- Identificar si los conceptos encontrados en la información seleccionada son claros y pertinentes para responder cada Pregunta Secundaria
- Identificar posibles incoherencias o contradicciones entre la información proporcionada por diferentes fuentes
- Clarificar las posibles incoherencias o contradicciones buscando nuevas fuentes de información
- "Determinar si es necesario buscar más información o profundizar en algunos aspectos o conceptos, registrándolo en la "Plantilla para Analizar Información""
- Determinar si la información seleccionada, analizada y evaluada, es relevante, pertinente y suficiente para responder cada Pregunta Secundaria
- "Responder con palabras propias cada una de las Preguntas Secundarias en la "Plantilla para Analizar y Evaluar Información""
- Evaluar si el proceso de análisis de información se llevo a cabo adecuadamente, utilizando una Matriz de Valoración elaborada por el docente.
- Hacer conciencia sobre la importancia de evaluar el desempeño propio y cuando se trabaja en equipo
- Comprender la importancia de reflexionar sobre la forma como se aprende (metacognición)
- "Precisar en qué paso del Modelo Gavilán (o del que se está utilizando) se enmarca el objetivo específico "Analizar la información contenida en las fuentes seleccionadas".

#### **Valorar la importancia de respetar los derechos de autor en un proceso investigativo, conocer la forma adecuada de citar información producida por otras personas.**

- Reconocer la diferencia entre los derechos inherentes a la autoría: morales (reconocimiento) y patrimoniales (económicos)
- Conocer las limitaciones y excepciones al Derecho de Autor, especialmente las que buscan mantener el equilibrio entre el interés individual y el social o colectivo en el campo de la educación y la cultura
- Comprender el concepto de derechos de autor en lo referente al software y a los archivos de imágenes, gráficos, texto, audio y video
- Comprender los aspectos relacionados con los derechos de autor relativos a la descarga de información y de archivos de Internet
- Comprender aspectos relacionados con los derechos de autor asociados al uso y distribución de materiales almacenados en dispositivos portátiles: Cd-Roms, disquetes, Zips, etc
- Comprender qué es el plagio y las graves consecuencias que este puede tener cuando se hace de manera voluntaria o involuntaria
- Dar los créditos correspondientes a las fuentes consultadas
- Utilizar, para dar los créditos a todas las fuentes consultadas, las reglas establecidas por la APA (American Psycological Association - Asociación Americana de Psicología) o la MLA (Modern Language Association - Asociación de Lenguas Modernas)
- "Precisar en qué paso del Modelo para resolver problemas de información que se está utilizando se ubica el objetivo específico de aprendizaje "respetar los derechos de autor".

#### **LOGRO:**

 Mediante la elaboración de un plan de investigación diseñado para resolver un problema de información, el estudiante identifica las múltiples fuentes de información, utiliza estrategias de búsqueda adecuadas para localizar y acceder a las mejores fuentes que contienen la información más pertinente para resolver tanto la pregunta inicial como las secundarias, además en el proceso aprende a valorar los derechos de autor y entender las consecuencias que puede traer consigo el plagio **[ 6 Funcionamiento y conceptos de las TIC / 1 Creatividad e innovación].**

## Competencias TIC

#### **1-A Teclado.**

#### **Reconocer el teclado.**

- Identificar las cuatro zonas del teclado (alfanumérica, de navegación, numérica, de funciones).
- Identificar las filas de teclas alfanuméricas (superior, dominante, guía e inferior).

#### **Conocer y utilizar comandos rápidos del teclado.**

- Conocer y utilizar las combinaciones generales de teclado (que cumplen la misma función en la mayoría del software; ejemplo,  $[F1] = Ayuda, [ctrl.+C] = copiar, entre otras)$
- Utilizar las teclas y las combinaciones de teclas apropiadas para moverse dentro de documentos.

#### **LOGRO:**

 Mediante la realización de ejercicios usa correctamente el Mouse en sentido de funcionalidad (arrastrar, seleccionar, dar clic, clic derecho, doble clic), de igual forma toma la postura correcta para el uso del teclado reconociendo en su práctica la función que cumplen las principales teclas. **[ 6 Funcionamiento y conceptos de las TIC]** 

#### **1-C Desempeño en el área.**

#### **Manejar la sala de sistemas.**

- Conocer las normas que conforman el manual de procedimientos para el uso apropiado de la sala de sistemas.
- Reconocer el equipo en el cual va a desarrollar todas las actividades a lo largo del año escolar.
- Ingresar en la red según las instrucciones que el maestro indique.
- Crear y ubicar las carpetas de trabajo en la red.

#### **Cumplir con el trabajo asignado.**

- Utilizar correctamente el recurso del tiempo cumpliendo con las metas establecidas para cada sesión de trabajo.
- Entregar en las fechas determinadas los avances y las actividades propuestas.
- Dinamizar en las diversas sesiones un trabajo colaborativo con sus compañeros donde cada uno se responsabilice frente a las fortalezas y/o debilidades del otro para así obtener un excelente proceso en las diversas actividades.

#### **LOGRO:**

 El estudiante eleva el nivel de desempeño en la asignatura, demostrando mayor destreza en el manejo de cada una de las herramientas aplicadas en clase, entregando de manera responsable los trabajos y actividades asignadas por el maestro. **[ 6 Funcionamiento y conceptos de las TIC]**

#### **1.D Scratch**

#### **Define qué son operadores y expresiones.**

- Conocer que es un operador.
- Entender la clasificación de operadores (aritméticos, alfanuméricos, relacionales y lógicos).
- Saber el orden de evaluación de los operadores.
- Conocer qué es una expresión.
- Entender los elementos que pueden conformar una expresión (valores, funciones, primitivas (comandos), constantes, variables, cadenas alfanuméricas, operadores).
- Conocer diferentes tipos de expresiones (aritméticas, alfanuméricas, lógicas y de asignación).
- Comprender cómo se pueden unir varios de estos elementos mediante operadores para formar una expresión compuesta.

#### **Comprender qué es un contador y acumulador.**

- Conocer que es un contador.
- Conocer qué es un acumulador.
- Conocer la estructura lógica que emplea un acumulador.

#### **Comprender qué es una estructura condicional**

- Conocer qué es una estructura en programación.
- Conocer qué es una estructura condicional simple (Si) y doble (Si anidados).

#### **Utilizar condicionales y ciclos**

- Utilizar la instrucción Por Siempre [Bloque Control]
- Explicar la instrucción Por Siempre Si [Bloque Control]
- Explicar la instrucción Repetir [Bloque Control]

- Explicar la instrucción Si [Bloque Control]
- Explicar la instrucción Si Sino [Bloque Control]
- Explicar la instrucción Repetir Hasta Que [Bloque Control]

#### **LOGRO:**

 Mediante la elaboración del análisis, el estudiante desarrolla un programa interactivo en scratch donde incorpora eventos, operadores matemáticos, ciclos repetitivos y variables que dan solución a la actividad número 6 llamada juego murciélago planteada por el plan de área de tecnología **[ 6**  Funcionamiento y conceptos de las TIC / / 1 **Creatividad e innovación].**

# **E. Uso básico de Tablets**

Introducción a las tabletas y al Sistema Operativo Android

- Definición:
	- o Qué es una tableta y diferencias con un PC tradicional
- Historia:
	- o Creación y evolución de las tabletas
- Características Generales físicas:
	- o tipos de tabletas, tipos de pantalla y partes que componen el dispositivo.
- Usos comunes:
	- o Uso general que las personas dan a las tabletas.
- Ventajas y desventajas (General):
	- o alcances y limitaciones de las tabletas.
- Sistemas operativos:
	- o explicación de sistemas operativos existentes para tabletas.
- Sistema operativo Android (General):
	- o Qué es Android y diferencias con otros sistemas operativos para tabletas.
	- o Tableta Lenovo Yoga
- Partes físicas de la tableta y características del modelo:
	- o Explicación de las características físicas de la Tableta Lenovo Yoga y diferencias con otros modelos.
- $\bullet$
- Configuración inicial de la tableta:
	- Creación y vinculación de una cuenta Gmail a la tableta:
		- o Creación de cuenta Gmail y explicación de las implicaciones de la cuenta en el uso de la tableta.
- Programas vinculados a herramientas de Google ya incluidas en la tableta:
	- o explicación de programas ya instalados en la tableta que están vinculadas a la cuenta de Gmail y el funcionamiento de Google
- Programas no pertenecientes a Google incluidas en la tableta:
	- o Explicación de Programas de configuración personal del dispositivo, propios del sistema operativo (Navegadores, Sistema de archivos, Pantalla y fondos, iconos, carpetas, Widgets, temas, etc.)
- Sincronización de información de programas incluidos o próximos a instalar en una tableta:
- o Demostración y aplicación de tareas de sincronización de información tanto en la "nube" como entre dispositivos móviles.
- $\bullet$
- 4. Características y configuración del Sistema Operativo Android avanzado:
	- o Conexiones Inalámbricas y redes:
	- o Manejo y configuración de WLAN, Bluetooth y medición de uso de datos.
- Dispositivo:
	- o Configuración de sonido, pantalla del dispositivo, espacio de almacenamiento, medición del uso de batería y de aplicaciones instaladas.
- Personal:
	- o Configuración de ubicación del dispositivo, Seguridad /bloqueo de la tableta y teclado/ idioma.
- Cuentas:
	- o Manejo de vinculación y desvinculación de cuentas de programas instalados o asociados al dispositivo (Redes Sociales, Mensajería, Google, etc.).
- Sistema:
	- o Activación y configuración de fecha y hora, encendido y apagado programado, Accesibilidad de la manipulación de la tableta, impresión de información, barra lateral inteligente e información general y actualización del sistema.
- Sensores:
	- o Explicación técnica y uso de sensores instalados en una tableta (Movimiento, Sonido, Cámara, GPS, etc.).
- herramienta Apps Generales
	- ShareIt
	- Clean máster
	- Adobe reader
	- Camscaner
	- ColorNotes
	- Pixlr
	- FlashCards

### Animación Vectorial **Generación de películas**

- □ Comprender y utilizar correctamente los parámetros para exportar (compresión, formato, etc).
- $\Box$  Utilizar las opciones para exportar un archivo .swf.
- □ Exportar cuadros como una imagen.
- $\square$  Exportar escenas o películas como archivo de video (avi, mpg, mov).
- $\Box$  Exportar escenas o películas como gifs animados.

#### **Action Script**

- $\Box$  Define que es una variable.
- $\square$  Define los tipos de variables estática y dinámica segun corresponda.
- □ Escribe comandos básicos en el lenguaje action script.
- □ Asigna ordenes a botones utilizando el lenguaje action script.
- $\Box$  Se desplaza por medio de comandos de action script entre escenas o películas.
- $\Box$  Identifica estructuras de decisión (if).

#### **LOGRO:**

□ Mediante la creación de una simulación, el estudiante utiliza las instrucciones necesarias para realizar cálculos matemáticos en el editor vectorial flash. **[6 Funcionamiento y conceptos de las TIC].**

# **Actividades.**

**El tema de animaciones, haciendo un video con lirics, usando audio con letra de canción animada. Descripción:**

> $\Box$  Los estudiantes deben realizar un videolyrics haciendo uso de las diferentes animaciones vistas en clase.

# **Proyectos de CMI.**

Ciencias Naturales: Física – Ondas <http://www.eduteka.org/proyectos.php/2/25074>

## Competencias TIC

#### **1-A Teclado.**

#### **Reconocer el teclado.**

□ Identificar las cuatro zonas del teclado (alfanumérica, de navegación, numérica, de funciones).

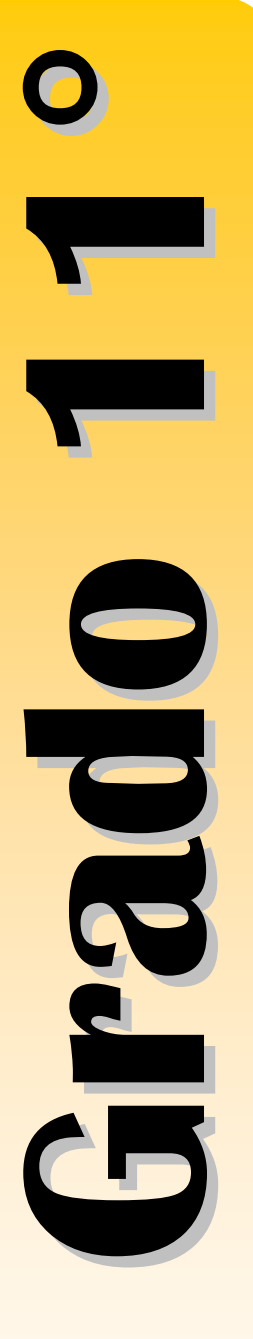

 $\Box$  Identificar las filas de teclas alfanuméricas (superior, dominante, guía e inferior).

#### **Conocer y utilizar comandos rápidos del teclado.**

- $\Box$  Conocer y utilizar las combinaciones generales de teclado (que cumplen la misma función en la mayoría del software; ejemplo,  $[F1] =$  Ayuda,  $[ctrl.+C] =$  copiar, entre otras)
- $\Box$  Utilizar las teclas y las combinaciones de teclas apropiadas para moverse dentro de documentos.

#### **LOGRO:**

□ Mediante la realización de ejercicios usa correctamente el Mouse en sentido de funcionalidad (arrastrar, seleccionar, dar clic, clic derecho, doble clic), de igual forma toma la postura correcta para el uso del teclado reconociendo en su práctica la función que cumplen las principales teclas. **[ 6 Funcionamiento y conceptos de las TIC]** 

## **1-C Desempeño en el área.**

#### **Manejar la sala de sistemas.**

- $\Box$  Conocer las normas que conforman el manual de procedimientos para el uso apropiado de la sala de sistemas.
- □ Reconocer el equipo en el cual va a desarrollar todas las actividades a lo largo del año escolar.
- □ Ingresar en la red según las instrucciones que el maestro indique.
- $\Box$  Crear y ubicar las carpetas de trabajo en la red.

#### **Cumplir con el trabajo asignado.**

- □ Utilizar correctamente el recurso del tiempo cumpliendo con las metas establecidas para cada sesión de trabajo.
- $\Box$  Entregar en las fechas determinadas los avances y las actividades propuestas.
- □ Dinamizar en las diversas sesiones un trabajo colaborativo con sus compañeros donde cada uno se responsabilice frente a las fortalezas y/o debilidades del otro para así obtener un excelente proceso en las diversas actividades.

#### **LOGRO:**

□ El estudiante eleva el nivel de desempeño en la asignatura, demostrando mayor destreza en el manejo de cada una de las herramientas aplicadas en clase, entregando de manera responsable los trabajos y actividades asignadas por el maestro. **[ 6 Funcionamiento y conceptos de las TIC].**

#### **1.D Scratch**

#### **Define qué son operadores y expresiones.**

- $\Box$  Conocer que es un operador.
- □ Entender la clasificación de operadores (aritméticos, alfanuméricos, relacionales y lógicos).

- □ Saber el orden de evaluación de los operadores.
- □ Conocer qué es una expresión.
- $\square$  Entender los elementos que pueden conformar una expresión (valores, funciones, primitivas (comandos), constantes, variables, cadenas alfanuméricas, operadores).
- □ Conocer diferentes tipos de expresiones (aritméticas, alfanuméricas, lógicas y de asignación).
- □ Comprender cómo se pueden unir varios de estos elementos mediante operadores para formar una expresión compuesta.

#### **Comprender qué es un contador y acumulador.**

- □ Conocer que es un contador.
- □ Conocer qué es un acumulador.
- □ Conocer la estructura lógica que emplea un acumulador.

#### **Comprender qué es una estructura condicional**

- □ Conocer qué es una estructura en programación.
- $\Box$  Conocer qué es una estructura condicional simple (Si) y doble (Si anidados).

#### **Utilizar condicionales y ciclos**

- □ Utilizar la instrucción Por Siempre [Bloque Control]
- □ Explicar la instrucción Por Siempre Si [Bloque Control]
- □ Explicar la instrucción Repetir [Bloque Control]
- □ Explicar la instrucción Si [Bloque Control]
- □ Explicar la instrucción Si Sino [Bloque Control]
- □ Explicar la instrucción Repetir Hasta Que [Bloque Control]

#### **LOGRO:**

□ Mediante la elaboración del análisis, el estudiante desarrolla un programa interactivo en scratch donde incorpora eventos, operadores matemáticos, ciclos repetitivos y variables que dan solución a la actividad número 6 llamada juego murciélago planteada por el plan de área de tecnología **[ 6 Funcionamiento y conceptos de las TIC / / 1 Creatividad e innovación].**

# **Cuart oPeriodo**

# Competencias TIC.

#### **Manejar la sala de sistemas.**

- □ Conocer las normas que conforman el manual de procedimientos para el uso apropiado de la sala de sistemas.
- □ Reconocer el equipo en el cual va a desarrollar todas las actividades a lo largo del año escolar.
- □ Ingresar en la red según las instrucciones que el maestro indique.

#### **Cumplir con el trabajo asignado.**

- □ Utilizar correctamente el recurso del tiempo cumpliendo con las metas establecidas para cada sesión de trabajo.
- □ Entregar en las fechas determinadas los avances y las actividades propuestas.
- □ Dinamizar en las diversas sesiones un trabajo colaborativo con sus compañeros donde cada uno se responsabilice frente a las fortalezas y/o debilidades del otro para así obtener un excelente proceso en las diversas actividades.

#### **Potencializar habilidades propias del área.**

- □ Adquirir habilidad para el manejo del equipo, desde el mouse y el teclado.
- □ Localizar y manejar con facilidad elementos básicos dentro de la herramienta trabajada en clase.

#### **LOGRO:**

Adquiere habilidades básicas para el manejo apropiado del computador como son seguimiento de instrucciones, responsabilidad en la entrega de trabajos, agilidad en el manejo de la herramienta y uso adecuado de los diversos recursos. **[ 6 Funcionamiento y conceptos de las TIC]**

# Scratch (Básico).

#### **Dar instrucciones básicas a Objetos (al presionar, por siempre, esperar, mover, etc) – actividad 1**

- □ Utilizar la instrucción al presionar Bandera Verde [Bloque Control]
- □ Utilizar la instrucción Por Siempre [Bloque Control]
- □ Utilizar la instrucción Esperar N segundos [Bloque Control]
- □ Utilizar las instrucciones Si [Bloque Control]
- □ Utilizar la instrucción Ir a [Bloque Movimiento]
- $\Box$  Utilizar la instrucción Cambiar X por [Bloque Movimiento]
- □ Utilizar la instrucción Cambiar Y por [Bloque Movimiento]
- □ Utilizar la instrucción Fijar posición X [Bloque Movimiento]
- □ Utilizar la instrucción Fijar posición Y [Bloque Movimiento]
- □ Mostrar en el escenario la "posición X" de un objeto [Bloque Movimiento]
- □ Mostrar en el escenario la "posición Y" de un objeto [Bloque Movimiento]
- □ Mostrar en el escenario la "dirección" de un objeto [Bloque Movimiento]
- $\Box$  Utilizar la instrucción Deslizar en N segundos a posición X, Y [Bloque Movimiento]
- □ Utilizar el sensor "tocando " [Bloque Sensores]
- □ Utilizar la instrucción Cambiar efecto [Bloque Apariencia]
- □ Utilizar la instrucción Siguiente Disfraz [Bloque Apariencia]
- □ Utilizar la instrucción Fijar Tamaño a [Bloque Apariencia]
- □ Utilizar la instrucción Cambiar Tamaño por [Bloque Apariencia]
- □ Mostrar en el escenario el "tamaño" de un objeto [Bloque Apariencia]

#### **LOGRO:**

□ Con la realización de la actividad de "Animando un paisaje", el estudiante demuestra que utiliza apropiadamente el editor de pinturas, crea y edita objetos, disfraces, fondos y escenarios, utilizando como mínimo dos formas de mover, al menos una instrucción repetitiva e incorporando instrucciones de apariencia para enriquecer los movimientos de un objeto **[ 6 Funcionamiento y conceptos de las TIC / 1 Creatividad e innovación].**

## Algoritmos y programación

#### **Utilizar el lenguaje pseudocódigo para representar algoritmos.**

□ Organizar en secuencia lógica las instrucciones que solucionan problemas planteados

#### **Comprender los pasos para analizar problemas.**

- $\Box$  Conocer los pasos para analizar un problema que se quiere sistematizar mediante un procedimiento
- □ Comprender en qué consiste el paso "determinar las restricciones" (aquello que está permitido o prohibido hacer y/o utilizar para llegar a una solución).

#### **LOGRO:**

El estudiante desarrolla plantillas para la solución de problemas en la que identifica el problema, las restricciones y los pasos a seguir para resolverlo, explicando en ellas, las instrucciones y funciones que desarrollaran cada uno de los objetos creados. **[ 6 Funcionamiento y conceptos de las TIC / 1 Creatividad e innovación]**

#### **Actividad**

#### **tema: Guía Turística Santiago de Cali**

- □ Durante el tercer y cuarto periodo del año lectivo 2015 los estudiantes de grado segundo deben elaborar una aplicación en scratch que muestre ocho escenarios simulando una guía turística y cultural de la ciudad de Santiago de Cali. Para ello deben crear un primer escenario que indique características como: fundador, fecha de fundación, sus símbolos, sus ríos, y número de habitantes; al finalizar la creación de la presentación los estudiantes deben elegir lugares representativos de la ciudad y mostrarlos en los escenarios restantes, clasificándolos en culturales, recreativos, religiosos y gastronómicos.
- □ Para la realización del proyecto los estudiantes deben elaborar el prediseño en cartulinas de 10cms ancho por 15 de largo en las cuales incluyen la imagen y la información de el lugar seleccionado en la ciudad de Santiago de Cali. (La Ermita, Biblioteca departamental, la tertulia, El parque de los gatos, cerros tutelares, zoológico, parque de la caña. parque de las banderas, entre otros )
- □ Dicha quía además de usar creativamente el entorno gráfico debe presentar usar mensajes de texto, grabación de voz y sonidos.

#### **Actividad**

#### **Creación de un cuento:**

Uso de plantilla de análisis Creación de la historia de forma escrita Dibujo de escenarios y personajes (objetos) Proyecto de integración

#### **"Jugando con las tablas de multiplicar"**

<http://scratch.mit.edu/projects/14715738/> <http://scratch.mit.edu/projects/14715726/>

#### **"El ciclo del agua"**

Área Ciencia Naturales – Biología

<http://www.eduteka.org/proyectos.php/2/25072>

# Competencias TIC.

#### **Manejar la sala de sistemas.**

- $\Box$  Conocer las normas que conforman el manual de procedimientos para el uso apropiado de la sala de sistemas.
- □ Reconocer el equipo en el cual va a desarrollar todas las actividades a lo largo del año escolar.
- $\square$  Ingresar en la red según las instrucciones que el maestro indique.

#### **Cumplir con el trabajo asignado.**

- □ Utilizar correctamente el recurso del tiempo cumpliendo con las metas establecidas para cada sesión de trabajo.
- $\Box$  Entregar en las fechas determinadas los avances y las actividades propuestas.
- □ Dinamizar en las diversas sesiones un trabajo colaborativo con sus compañeros donde cada uno se responsabilice frente a las fortalezas y/o debilidades del otro para así obtener un excelente proceso en las diversas actividades.

#### **Potencializar habilidades propias del área.**

- □ Adquirir habilidad para el manejo del equipo, desde el mouse y el teclado.
- □ Localizar y manejar con facilidad elementos básicos dentro de la herramienta trabajada en clase.

#### **LOGRO:**

□ Adquiere habilidades básicas para el manejo apropiado del computador como son seguimiento de instrucciones, responsabilidad en la entrega de trabajos, agilidad en el manejo de la herramienta y uso adecuado de los diversos recursos. **[ 6 Funcionamiento y conceptos de las TIC]**

# Scratch (Básico).

#### **Dar instrucciones básicas a Objetos (al presionar, por siempre, esperar, mover, etc) – actividad 1**

- □ Utilizar la instrucción al presionar Bandera Verde [Bloque Control]
- □ Utilizar la instrucción Por Siempre [Bloque Control]
- □ Utilizar la instrucción Esperar N segundos [Bloque Control]
- □ Utilizar las instrucciones Si [Bloque Control]
- □ Utilizar la instrucción Ir a [Bloque Movimiento]
- □ Utilizar la instrucción Cambiar X por [Bloque Movimiento]
- □ Utilizar la instrucción Cambiar Y por [Bloque Movimiento]

- □ Utilizar la instrucción Fijar posición X [Bloque Movimiento]
- $\Box$  Utilizar la instrucción Fijar posición Y [Bloque Movimiento]
- □ Mostrar en el escenario la "posición X" de un objeto [Bloque Movimiento]
- □ Mostrar en el escenario la "posición Y" de un objeto [Bloque Movimiento]
- □ Mostrar en el escenario la "dirección" de un objeto [Bloque Movimiento]
- $\Box$  Utilizar la instrucción Deslizar en N segundos a posición X, Y [Bloque Movimiento]
- □ Utilizar el sensor "tocando " [Bloque Sensores]
- □ Utilizar la instrucción Cambiar efecto [Bloque Apariencia]
- □ Utilizar la instrucción Siguiente Disfraz [Bloque Apariencia]
- □ Utilizar la instrucción Fijar Tamaño a [Bloque Apariencia]
- □ Utilizar la instrucción Cambiar Tamaño por [Bloque Apariencia]
- □ Mostrar en el escenario el "tamaño" de un objeto [Bloque Apariencia]

#### **Crear historias interactivas con Scratch incorporando instrucciones como: pensar, pensar por N segundos, decir, decir por N segundos, cambiar disfraz e instrucciones de sonido.**

- □ Utilizar la instrucción Repetir [Bloque Control]
- □ Utilizar la instrucción Pensar [Bloque Apariencia]
- $\Box$  Utilizar la instrucción Pensar por N segundos [Bloque Apariencia]
- □ Utilizar la instrucción Decir [Bloque Apariencia]
- $\Box$  Utilizar la instrucción Decir por N segundos [Bloque Apariencia]
- □ Utilizar la instrucción Cambiar el Disfraz a [Bloque Apariencia]
- □ Utilizar la instrucción Cambiar el Fondo a [Bloque Apariencia]
- □ Utilizar la instrucción Fondo Siguiente [Bloque Apariencia]
- □ Utilizar la instrucción Enviar al Frente [Bloque Apariencia]
- □ Utilizar la instrucción Tocar sonido [Bloque Sonido]
- □ Utilizar la instrucción Tocar sonido y esperar [Bloque Sonido]
- □ Utilizar la instrucción Tocar Tambor Durante N Pulsos [Bloque Sonido]
- □ Utilizar la instrucción Detener todos los sonidos [Bloque Sonido]
- $\Box$  Importar un fondo (Escenario)
- □ Importar un Objeto
- □ Importar un Disfraz

#### **LOGRO:**

□ Con la realización de la actividad de "Diálogos en Scratch", el estudiante reconoce diferencias entre un diálogo fijo y un interactivo, lo cual le permite crear una animación en la que se

reproduzca de manera sincroniza la interacción entre dos personajes. (Movimiento y conversación) **[ 6 Funcionamiento y conceptos de las TIC / 1 Creatividad e innovación].**

## Algoritmos y programación

#### **Utilizar el lenguaje pseudocódigo para representar algoritmos.**

□ Organizar en secuencia lógica las instrucciones que solucionan problemas planteados

#### **Comprender los pasos para analizar problemas.**

- $\Box$  Conocer los pasos para analizar un problema que se quiere sistematizar mediante un procedimiento
- □ Comprender en qué consiste el paso "determinar las restricciones" (aquello que está permitido o prohibido hacer y/o utilizar para llegar a una solución).

#### **LOGRO:**

 $\Box$  El estudiante desarrolla plantillas para la solución de problemas en la que identifica el problema, las restricciones y los pasos a seguir para resolverlo, explicando en ellas, las instrucciones y funciones que desarrollaran cada uno de los objetos creados. **[ 6 Funcionamiento y conceptos de las TIC / 1 Creatividad e innovación]**

#### **Actividad tema: La fabula- narración.**

- $\square$  Con el desarrollo de este proyecto se pretende que los estudiantes mejoren sus habilidades narrativas de lectura y escritura y su alfabetización visual el cual les permite la elaboración de un guión gráfico que combine la lectura, escritura y creación de imágenes en formato de historietas; por ello se pide a los estudiantes crear una narración (Fábula), no menos de una página, la cual deben presentar a manera de historieta en dos fondos de Scratch; incluyendo en la presentación sonidos
- □ Cada uno de los estudiantes debe reconocer que es una tira cómica y los elementos que la conforman, qué es una fábula y clasificar en la narración creada los sustantivos, verbos y adjetivos.

#### **Actividad 1 "Diálogos en Scratch" (Aprestamiento)** <http://scratch.mit.edu/projects/14620602/>

#### **Actividad 2 "Fabula"**

<http://scratch.mit.edu/projects/14621260/> <http://scratch.mit.edu/projects/14621429/>

#### **Integraciones matemáticas**

**"**Aprendiendo con conjuntos**"** <http://www.eduteka.org/proyectos.php/2/23085>

**"Laberinto Romano"** Área Matemáticas – Aritmética <http://www.eduteka.org/proyectos.php/2/25071>

# Competencias TIC.

#### **Manejar la sala de sistemas.**

- $\Box$  Conocer las normas que conforman el manual de procedimientos para el uso apropiado de la sala de sistemas.
- $\square$  Reconocer el equipo en el cual va a desarrollar todas las actividades a lo largo del año escolar.
- □ Ingresar en la red según las instrucciones que el maestro indique.

#### **Cumplir con el trabajo asignado.**

- □ Utilizar correctamente el recurso del tiempo cumpliendo con las metas establecidas para cada sesión de trabajo.
- $\square$  Entregar en las fechas determinadas los avances y las actividades propuestas.
- □ Dinamizar en las diversas sesiones un trabajo colaborativo con sus compañeros donde cada uno se responsabilice frente a las fortalezas y/o debilidades del otro para así obtener un excelente proceso en las diversas actividades.

#### **Potencializar habilidades propias del área.**

- $\Box$  Adquirir habilidad para el manejo del equipo, desde el mouse y el teclado.
- □ Localizar y manejar con facilidad elementos básicos dentro de la herramienta trabajada en clase.

#### **LOGRO:**

□ Adquiere habilidades básicas para el manejo apropiado del computador como son seguimiento de instrucciones, responsabilidad en la entrega de trabajos, agilidad en el manejo de la herramienta y uso adecuado de los diversos recursos. **[ 6 Funcionamiento y conceptos de las TIC]**

## **Scratch**

#### **Dar instrucciones básicas a Objetos (al presionar, por siempre, esperar, mover, entre otras) – actividades de refuerzo.**

- □ Utilizar la instrucción al presionar Bandera Verde [Bloque Control]
- □ Utilizar la instrucción Por Siempre [Bloque Control]
- □ Utilizar la instrucción Esperar N segundos [Bloque Control]
- □ Explicar la instrucción Esperar Hasta Que [Bloque Control]
- □ Explicar la instrucción Por Siempre Si [Bloque Control]
- □ Utilizar la instrucción Mover N Pasos [Bloque Movimiento]
- □ Utilizar la instrucción Ir a X: Y: [Bloque Movimiento]
- □ Utilizar la instrucción Ir a [Bloque Movimiento]

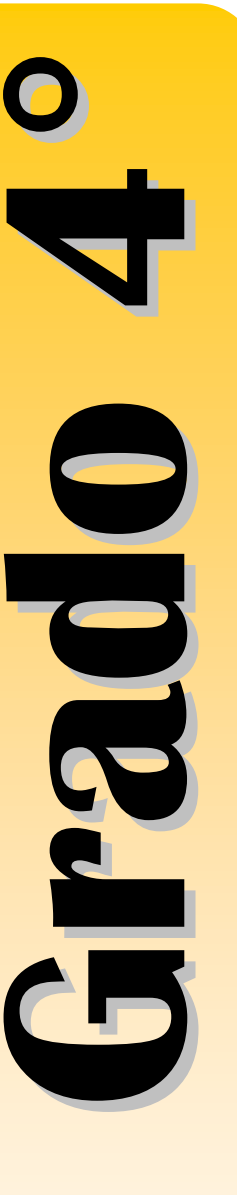

- □ Utilizar la instrucción Apuntar en dirección [Bloque Movimiento]
- □ Utilizar la instrucción Apuntar hacia [Bloque Movimiento]
- $\Box$  Explicar la instrucción Girar N grados [Bloque Movimiento]
- □ Utilizar la instrucción Fijar posición X [Bloque Movimiento]
- □ Utilizar la instrucción Fijar posición Y [Bloque Movimiento]
- □ Mostrar en el escenario la "posición X" de un objeto [Bloque Movimiento]
- □ Mostrar en el escenario la "posición Y" de un objeto [Bloque Movimiento]
- □ Mostrar en el escenario la "dirección" de un objeto [Bloque Movimiento]
- □ Utilizar la instrucción Deslizar en N segundos a posición X,Y [Bloque Movimiento]
- □ Utilizar la instrucción Cambiar efecto [Bloque Apariencia]
- □ Utilizar la instrucción Siguiente Disfraz [Bloque Apariencia]
- □ Copiar el programa de un Objeto a otro
- □ Cambiar el nombre a un Objeto, Disfraz o Fondo
- □ Cambiar el nombre al Escenario
- □ Reconocer la posición de un Objeto
- □ Activar la opción "ver los pasos separados" en el botón EXTRAS
- □ Borrar instrucciones

#### **Establecer diferencias entre eventos e hilos.**

- □ Explicar qué es un evento
- □ Entender en qué casos se requiere programar por eventos
- □ Comprender qué es un hilo
- □ Entender en qué casos se requiere uno o más hilos asociados a un Objeto.

#### **Crear programas que manejen eventos (sensores) y multihilos (enviar a todos, al recibir, al presionar objeto).**

- □ Utilizar la instrucción Enviar a todos [Bloque Control]
- □ Utilizar la instrucción Enviar a todos [Bloque Control]
- □ Utilizar la instrucción Al Recibir [Bloque Control]
- □ Utilizar instrucción Al Presionar Objeto [Bloque Control]
- □ Utilizar la instrucción Al presionar tecla [Bloque Control]
- □ Utilizar la instrucción Repetir hasta que [Bloque Control]
- □ Utilizar la instrucción Detener Todo [Bloque Control]
- □ Utilizar la instrucción Detener Programa [Bloque Control]
- □ Utilizar la instrucción Mostrar [Bloque Apariencia]
- □ Utilizar la instrucción Esconder [Bloque Apariencia]
- □ Utilizar la instrucción Fijar Efecto a [Bloque Apariencia]

- □ Utilizar la instrucción Quitar Efectos Gráficos [Bloque Apariencia]
- $\Box$  Utilizar la instrucción Posición X del ratón [Bloque Sensores]
- □ Utilizar la instrucción Posición Y del ratón [Bloque Sensores]
- □ Utilizar la instrucción Ratón presionado? [Bloque Sensores]
- □ Utilizar el sensor Presionada [Bloque Sensores]
- □ Utilizar el sensor Tocando <...> [Bloque Sensores]
- □ Utilizar el sensor Tocando el Color <...> [Bloque Sensores]

#### **Reconocer las formas de documentar la funcionalidad de un Proyecto en Scratch.**

- □ Agregar comentarios a un programa.
- □ Agregar notas al Proyecto.

#### **Realizar modificaciones a programas existentes para mejorarlos.**

- $\Box$  Agregar comentarios explicativos de la funcionalidad de un hilo (concepto general en lugar de instrucción por instrucción).
- $\Box$  Explicar qué hace cada una de las instrucciones de un programa.

#### **Elaborar dibujos mediante el movimiento de objetos (funcionalidades de Lápiz).**

- □ Utilizar las instrucciones Subir Lápiz y Bajar Lápiz [Bloque Lápiz].
- □ Utilizar la instrucción Fijar Tamaño de Lápiz a [Bloque Lápiz].
- □ Utilizar la instrucción Fijar Color de Lápiz a [Bloque Lápiz]
- □ Utilizar la instrucción Fijar Intensidad de Lápiz a [Bloque Lápiz]
- □ Utilizar la instrucción Cambiar Tamaño de Lápiz por [Bloque Lápiz]
- □ Utilizar la instrucción Cambiar Color de Lápiz por [Bloque Lápiz]
- □ Utilizar la instrucción Cambiar Intensidad de Lápiz por [Bloque Lápiz]
- □ Utilizar la instrucción Borrar [Bloque Lápiz].

#### **LOGRO:**

□ Mediante la realización de actividades de refuerzo como descubrir la silueta, reconocimiento de bloques de instrucciones y la creación de instrucciones para realizar dibujos teniendo como base las figuras geometricas el estudiante demuestra habilidad y un manejo apropiado de la herramienta y de cada una de las instrucciones dadas. **[6 Funcionamiento y conceptos de las TIC / 1 Creatividad e innovación].**

#### **Crear y utilizar variables (Introducción)**

- □ **Conocer qué es una variable**
- □ **Crear una Nueva Variable [Bloque Variables]**
- □ **Borrar una variable Bloque Variables]**

- □ **Utilizar la instrucción Fijar a [Bloque Variables]**
- □ **Utilizar la instrucción Cambiar por [Bloque Variables]**
- □ **Mostrar en el escenario [Bloque Variables]**
- □ **Utilizar la instrucción Esconder del escenario [Bloque Variables]**
- □ **Conocer cómo utilizar el valor almacenado en una variable**

#### **LOGRO:**

□ **Mediante la elaboración de análisis, pseudocódigo y diagrama de flujo el estudiante, desarrolla un programa interactivo en Scratch donde incorpora eventos, operadores matemáticos, ciclos repetitivos y variables que den solución a un problema de la vida cotidiana planteado por el docente. [ 6 Funcionamiento y conceptos de las TIC / / 1 Creatividad e innovación].**

## Algoritmos y programación

#### **Utilizar el lenguaje pseudocódigo para representar algoritmos.**

□ Organizar en secuencia lógica las instrucciones que solucionan problemas planteados

#### **Comprender los pasos para analizar problemas.**

- □ Conocer los pasos para analizar un problema que se quiere sistematizar mediante un procedimiento
- □ Comprender en qué consiste el paso "determinar las restricciones" (aquello que está permitido o prohibido hacer y/o utilizar para llegar a una solución).

#### **LOGRO:**

 $\Box$  El estudiante diligencia plantillas para la solución de problemas en la que identifica el problema, las restricciones y los pasos a seguir para resolverlo, explicando en ellas, las instrucciones y funciones que desarrollaran cada uno de los objetos creados. **[ 6 Funcionamiento y conceptos de las TIC / 1 Creatividad e innovación]**

#### **Actividades de Refuerzo:**

Descubre la silueta, reconocimiento de bloques de instrucciones para figuras geométricas básicas y creación de dibujos e instrucciones para su presentación en Scratch**.**

#### **Actividad**

Actividad: "Ampliando juego pong" <http://www.eduteka.org/proyectos.php/5/2458> **<http://scratch.mit.edu/projects/14654539/>**

#### **Actividad: Datos personales**

Tema: Variables, operadores, sensores

□ Realizar en Scratch un programa donde habrá dos objetos, uno hará cinco preguntas, y el otro responderá todo lo que el usuario escribió. Cada respuesta se almacenará en una variable, se deben usar los bloques Decir y Unir, para que el objeto 2 pueda decir todos los datos que se han ingresado.

#### **Actividad: Boletos de cine**

Tema: Variables, operadores y sensores

□ Realizar en Scratch un programa en donde un personaje llega a la taquilla del cine, el vendedor pregunta cuántas boletas quiere comprar, esa cantidad se guarda en una variable, luego, el otro objeto pregunta por el precio unitario de las boletas. Finalmente, el vendedor hace el cálculo y le dice al otro personaje cuánto tiene que pagar en total.

#### **Actividad: Adivina el número**

Tema: Variables, operadores y sensores

□ Crear un programa en Scratch donde un objeto escoja, al presionar bandera verde, un número al azar, y el usuario deberá tratar de adivinar cuál es ese número. El programa contará los intentos, y el ganador será quien logre adivinar el número en el menor número de intentos posible.

#### **Proyecto de Integración**

Actividad matemáticas "Jugando con los egipcios" <http://www.eduteka.org/proyectos.php/2/23083>

"Las Vitaminas". Área Ciencias Naturales – Biología <http://www.eduteka.org/proyectos.php/2/25069>

"Mezclas – Homogéneas y Heterogéneas" Área Ciencias Naturales

## Scratch.

**Utilizar el recurso de interactividad con los usuarios de los procedimientos.**

- □ Entender qué es ser usuario de un programa de computador.
- $\Box$  Comprender la importancia de la interactividad con el usuario en la generalización de soluciones a problemas.
- □ Reconocer diferentes métodos de interacción con el usuario (teclado y ratón).
- $\Box$  Utilizar los comandos apropiados para establecer interactividad con el usuario mediante el teclado.

#### **Define qué son operadores y expresiones.**

- □ Conocer que es un operador.
- □ Entender la clasificación de operadores (aritméticos, alfanuméricos, relacionales y lógicos).
- □ Saber el orden de evaluación de los operadores.
- □ Conocer qué es una expresión.
- $\square$  Entender los elementos que pueden conformar una expresión (valores, funciones, primitivas (comandos), constantes, variables, cadenas alfanuméricas, operadores).
- □ Conocer diferentes tipos de expresiones (aritméticas, alfanuméricas, lógicas y de asignación).
- $\square$  Comprender cómo se pueden unir varios de estos elementos mediante operadores para formar una expresión compuesta.

#### **Comprender qué es un contador y acumulador.**

- □ Conocer que es un contador.
- $\Box$  Conocer qué es un acumulador.
- □ Conocer la estructura lógica que emplea un acumulador.

#### **Comprender qué es una estructura condicional**

- $\Box$  Conocer qué es una estructura en programación.
- $\Box$  Conocer qué es una estructura condicional simple (Si) y doble (Si) anidados).

#### **Utilizar condicionales y ciclos**

- □ Utilizar la instrucción Por Siempre [Bloque Control]
- □ Explicar la instrucción Por Siempre Si [Bloque Control]
- □ Explicar la instrucción Repetir [Bloque Control]
- □ Explicar la instrucción Si [Bloque Control]
- □ Explicar la instrucción Si Sino [Bloque Control]
- □ Explicar la instrucción Repetir Hasta Que [Bloque Control]

**°**

#### **LOGRO:**

□ Mediante la elaboración del análisis, el estudiante desarrolla un programa interactivo en scratch donde incorpora eventos, operadores matemáticos, ciclos repetitivos y variables que dan solución a la actividad número 6 llamada juego murciélago planteada por el plan de área de tecnología **[ 6 Funcionamiento y conceptos de las TIC / / 1 Creatividad e innovación].**

## Competencias TIC

#### **1-A Mouse.**

#### **Reconocer el ratón.**

- $\Box$  Conocer las partes que conforman el ratón (botones izquierdo y derecho, botón rueda, cable, conector).
- □ Diferenciar entre puntero y cursor.
- □ Conocer, identificar y utilizar el cursor.

#### **Realizar operaciones básicas con el ratón.**

- $\Box$  Utilizar el ratón para seleccionar, arrastrar y soltar objetos.
- □ Utilizar el ratón para seleccionar un elemento (Icono, botón, entre otros).

#### **1-B Teclado.**

#### **Reconocer el teclado.**

- □ Identificar las cuatro zonas del teclado (alfanumérica, de navegación, numérica, de funciones).
- $\Box$  Identificar las filas de teclas alfanuméricas (superior, dominante, guía e inferior).

#### **Conocer y utilizar comandos rápidos del teclado.**

- $\Box$  Conocer y utilizar las combinaciones generales de teclado (que cumplen la misma función en la mayoría del software; ejemplo,  $[F1] = Ayuda, [ctrl.+C] = copiar, etc)$
- $\Box$  Utilizar las teclas y las combinaciones de teclas apropiadas para moverse dentro de documentos.

#### **Utiliza el teclado para interactuar con el programa.**

□ Mediante la creación de ejercicios interactivos el estudiante utiliza el teclado para darle instrucciones al computador.

#### **LOGRO:**

□ Mediante la realización de ejercicios usa correctamente el mouse en sentido de funcionalidad (arrastrar, seleccionar, dar clic, clic derecho, doble clic), de igual forma toma la postura correcta para el uso del teclado reconociendo en su práctica la función que cumplen las principales teclas. **[ 6 Funcionamiento y conceptos de las TIC]** 

#### **1-C Desempeño en el área.**

#### **Manejar la sala de sistemas.**

- $\Box$  Conocer las normas que conforman el manual de procedimientos para el uso apropiado de la sala de sistemas.
- □ Reconocer el equipo en el cual va a desarrollar todas las actividades a lo largo del año escolar.
- □ Ingresar en la red según las instrucciones que el maestro indique.
- $\Box$  Crear y ubicar las carpetas de trabajo en la red.

#### **Cumplir con el trabajo asignado.**

- □ Utilizar correctamente el recurso del tiempo cumpliendo con las metas establecidas para cada sesión de trabajo.
- $\square$  Entregar en las fechas determinadas los avances y las actividades propuestas.
- □ Dinamizar en las diversas sesiones un trabajo colaborativo con sus compañeros donde cada uno se responsabilice frente a las fortalezas y/o debilidades del otro para así obtener un excelente proceso en las diversas actividades.

#### **Potencializar habilidades propias del área.**

□ Localizar y manejar con facilidad elementos avanzados de la herramienta trabajada en clase como son: preguntar, unir, variables, entre otras.

#### **LOGRO:**

□ Demuestra un manejo apropiado de la herramienta, desde el cumplimiento de los trabajos asignados y la destreza en de cada una de las instrucciones dadas. **[ 6 Funcionamiento y conceptos de las TIC]** 

**Actividad**

#### **Actividad "Restando en scratch"**

<http://www.eduteka.org/proyectos.php/5/8887> <http://scratch.mit.edu/projects/14656317/>

**Actividad: "Tablas de multiplicación"** <http://www.eduteka.org/proyectos.php/5/3655> <http://scratch.mit.edu/projects/14656343/>

**Actividad: "Tablas de multiplicación" con listas.** <http://www.eduteka.org/proyectos.php/5/3655> <http://scratch.mit.edu/projects/14656343/>

#### **Actividad: Adivina el número**

Tema: Variables, operadores y sensores

□ Crear un programa en Scratch donde un objeto escoja, al presionar bandera verde, un número al azar, y el usuario deberá tratar de adivinar cuál es ese número. El programa contará los intentos, y el ganador será quien logre adivinar el número en el menor número de intentos posible.

#### **Actividad: Globos repetitivos**

Tema: Repetir hasta que, Esperar hasta que, Variables, operadores

□ Realizar en Scratch un programa donde cinco objetos caigan de la parte superior del escenario, en la parte inferior habrá una canasta que se moverá con las teclas izquierda y derecha del teclado, cada vez que la canasta alcance uno de los objetos que descienden, aumentará en un punto la variable "puntaje" y el objeto que cae desaparecerá. Si el objeto alcanza el suelo sin haber tocado la canasta, desaparecerá sin aumentar puntaje. Si el puntaje llega a ser mayor o igual a tres, aparecerá una pantalla de ganaste, de lo contrario, se repetirá el juego.

#### **Actividad: Análisis de Interfaces**

Tema: Interfaz, interacción, diseño

□ Después de haber realizado el proyecto de integración con ciencias "El Laberinto del cuerpo humano", los estudiantes, realizarán un análisis de su proyecto, destacando los elementos que lo componen, desde la interfaz de usuario (escenario), para determinar si es facil de usar, claro comunicativamente, y presenta elementos intuitivos. Luego, los estudiante sintercambiarán proyectos, y de esta forma, analizarán el proyecto de su compañero. La idea es generar un espacio de retoralimentación entre los mismos estudiantes, para identificar, en proyectos futuros, los errores que desde interfaz no se puedne cometer.

#### **Proyectos de integración Proyecto de matemáticas "Juegos mecánicos"** <http://www.eduteka.org/proyectos.php/2/23087>

# **Manejo del teclado**

#### **Digitar con todos los dedos de ambas manos.**

- $\Box$  Conocer con qué dedo y de qué mano, se debe presionar cada tecla.
- $\Box$  Realizar ejercicios para memorizar la localización de las teclas alfabéticas ubicadas en la fila "guía" del teclado (a, s, d, f, g, h, j, k, l, ñ).
- $\Box$  Realizar ejercicios para memorizar la localización de las teclas alfabéticas ubicadas en la fila "dominante" (q, w, e, r, t, y, u, i, o, p).
- $\Box$  Realizar ejercicios para memorizar la localización de las teclas alfabéticas ubicadas en la fila "inferior" (z, x, c, v, b, n, m, coma, punto).
- $\Box$  Realizar ejercicios para desarrollar habilidad de digitación de las teclas: barra espaciadora, Intro, mayúsculas, retroceso, suprimir, "Ctrl", "Alt", "Esc", "Alt Gr" y tabulación.
- $\Box$  Realizar ejercicios para desarrollar habilidad de digitación de los signos de puntuación (punto, coma, interrogación y admiración).
- $\Box$  Realizar ejercicios para desarrollar habilidad de digitación de las letras acentuadas (á, é, í, ó, ú).
- □ Realizar ejercicios para desarrollar habilidad de digitación de palabras cortas (empezar con las palabras utilizadas con mayor frecuencia en en español http://www.eduteka.org/curriculo2/TecladoPalabrasFrecuentes.p df).
- □ Utilizar el teclado competentemente con todos los dedos de ambas manos.
- □ Conocer con qué dedo y de qué mano, se debe presionar cada tecla.
- $\Box$  Realizar ejercicios de digitación con párrafos de textos impresos o en pantalla.
- □ Realizar ejercicios para memorizar la localización de las teclas ubicadas en la zona numérica del teclado (números 0 a 9, punto, división, multiplicación, resta, suma, intro).
- □ Realizar ejercicios para memorizar la localización de las teclas ubicadas en la zona de funciones del teclado (F1 a F12).
- □ Utilizar el Procesador de Texto para reproducir textos impresos o en pantalla.
- □ Conocer y utilizar comandos rápidos del teclado.
- □ Conocer y utilizar las combinaciones generales de teclado (que cumplen la misma función en la mayoría del software; ejemplo,  $[F1] = Ayuda, [ctrl.+C] = copiar, etc)$
- $\Box$  Utilizar las teclas y las combinaciones de teclas apropiadas para moverse dentro de documentos.

#### **LOGRO:**

□ Adquiere habilidades básicas para el manejo apropiado del computador como son seguimiento de instrucciones, responsabilidad en la entrega de trabajos, agilidad en el manejo herramienta y uso adecuado de los diversos recursos. **[ 6 Funcionamiento y conceptos de las TIC].**

## Procesador de Texto

#### **Configurar correctamente las páginas de un documento (márgenes, papel, diseño).**

- □ Cambiar la orientación de página (vertical / horizontal)
- □ Cambiar tamaño del papel
- □ Cambiar márgenes del documento
- $\Box$  Aplicar numeración automática de páginas
- $\Box$  Aplicar color de fondo
- □ Aplicar auto formato a un documento
- □ Adicionar una "marca de agua" a un documento
- $\Box$  Insertar y eliminar salto de página

#### **Elaborar documentos que incluyan encabezados y pie de página.**

 $\Box$  Insertar y modificar encabezados y pie de página

#### **Elaborar documentos que incluyan notas al pie de página o al final (comentario aclaratorio).**

- $\Box$  Insertar y eliminar notas al pie de página
- $\Box$  Insertar y eliminar notas al final de un documento

#### **Elaborar documentos que contengan dibujos, imágenes y gráficos.**

- □ Insertar dibujos, imágenes, gráficos en un documento
- $\Box$  Ajustar una imagen a un texto
- □ Seleccionar dibujos, imágenes, gráficos de un documento
- □ Duplicar dibujos, imágenes, gráficos dentro de un mismo documento
- □ Mover dibujos, imágenes, gráficos dentro de un mismo documento o entre documentos
- □ Cambiar el tamaño de dibujos, imágenes y gráficos
- $\Box$  Eliminar dibujos, imágenes, gráficos de un documento

#### **Elaborar documentos con tablas y cuadros de texto.**

□ Crear una tabla.

- $\Box$  Agregar y editar el contenido de una tabla (texto, números y cálculos).
- $\Box$  Dar formato a celdas, columnas, filas y tabla.
- $\Box$  Insertar y eliminar columnas y filas.
- □ Modificar el ancho de columna y el alto de fila.
- □ Modificar el estilo y el color de las celdas.
- □ Ajustar una tabla a un texto existente.
- $\Box$  Seleccionar filas, columnas, celdas y tablas completas.
- $\Box$  Combinar y dividir celdas.
- □ Establecer repetición de filas de título.
- □ Dividir tabla.
- □ Aplicar auto formato a tablas.
- □ Añadir efectos de sombreado a las celdas.
- □ Ordenar el contenido de una tabla (ascendente o descendentemente).
- $\Box$  Convertir texto con tabulaciones en una tabla.
- $\Box$  Insertar y borrar cuadros de texto.
- $\Box$  Editar, mover y redimensionar cuadros de texto.
- $\Box$  Aplicar opciones de bordes y sombras a un cuadro de texto.
- □ Crear vínculo (enlace) con un cuadro de texto

#### **Pulir sus textos, utilizando herramientas que ofrecen los procesadores de texto (revisión ortográfica, sinónimos, etc).**

- $\Box$  Revisar la ortografía y la gramática de un documento para detectar y corregir errores.
- □ Agregar palabras al diccionario personalizado.
- □ Cambiar algunas palabras por sus sinónimo u otras palabras más apropiadas

#### **LOGRO:**

□ El estudiante maneja con propiedad el procesador de texto desde el entorno de trabajo [Barras de herramientas], las funciones [abrir, cerrar, guardar, configurar, vistas] y las operaciones básicas de celdas, filas, columnas y tablas, [formato, insertar, seleccionar, modificar, dividir, combinar, eliminar. para la realización de actividades propuestas por el maestro como son: sopas letras, crucigramas, y organización de datos en tabla **[6 Funcionamiento y conceptos de las TIC].**

## **Scratch**

#### **Crear programas que manejen eventos (sensores) y multihilos (enviar a todos, al recibir, al presionar objeto).**

- □ Utilizar la instrucción Enviar a todos [Bloque Control].
- □ Utilizar la instrucción Enviar a todos [Bloque Control].
- □ Utilizar la instrucción Al Recibir [Bloque Control].
- □ Utilizar instrucción Al Presionar Objeto [Bloque Control].
- □ Utilizar la instrucción Al presionar tecla [Bloque Control].
- □ Utilizar la instrucción Repetir hasta que [Bloque Control].
- □ Utilizar la instrucción Detener Todo [Bloque Control].
- □ Utilizar la instrucción Detener Programa [Bloque Control].
- □ Utilizar la instrucción Mostrar [Bloque Apariencia].
- □ Utilizar la instrucción Esconder [Bloque Apariencia].
- □ Utilizar la instrucción Fijar Efecto a [Bloque Apariencia].
- □ Utilizar la instrucción Quitar Efectos Gráficos [Bloque Apariencia].
- □ Utilizar la instrucción Posición X del ratón [Bloque Sensores].
- □ Utilizar la instrucción Posición Y del ratón [Bloque Sensores].
- □ Utilizar la instrucción Ratón presionado? [Bloque Sensores].
- □ Utilizar el sensor Presionada [Bloque Sensores].
- □ Utilizar el sensor Tocando <...> [Bloque Sensores].
- □ Utilizar el sensor Tocando el Color <...> [Bloque Sensores].
- □ Utilizar la instrucción sobre [Bloque Sensores].
- □ Utilizar la instrucción Distancia a [Bloque Sensores].
- □ Utilizar la instrucción Reiniciar cronómetro [Bloque Sensores].
- □ mostrar Cronómetro en el escenario [Bloque Sensores].
- □ mostrar Volumen del sonido en el escenario [Bloque Sensores].
- □ mostrar resultado de ¿sonido fuerte?, en el escenario [Bloque Sensores].
- □ mostrar valor de un sensor, en el escenario [Bloque Sensores].
- □ mostrar en el escenario si un sensor está activado [Bloque Sensores].

#### **Crear una Nueva Variable [Bloque Variables]**

- □ Borrar una variable Bloque Variables].
- □ Utilizar la instrucción Fijar a [Bloque Variables].
- □ Utilizar la instrucción Cambiar por [Bloque Variables].
- □ Mostrar en el escenario [Bloque Variables].
- □ Utilizar la instrucción Esconder del escenario [Bloque Variables].
- □ Crear una Nueva Lista [Bloque Variables].
- □ Borrar una lista [Bloque Variables].
- □ Mostrar en el escenario [Bloque Variables].
- □ Utilizar la instrucción Añade X a LISTA [Bloque Variables].
- □ Utilizar la instrucción Borrar (posición N) de LISTA [Bloque Variables].
- □ Utilizar la instrucción Insertar ELEMENTO en POSICIÓN N de LISTA [Bloque Variables].

- □ Utilizar la instrucción Reemplazar (posición N) de LISTA con NUEVO ELEMENTO [Bloque Variables].
- □ Utilizar la instrucción Item N de LISTA [Bloque Variables].
- □ Utilizar la instrucción Longitud de LISTA [Bloque Variables].

#### **Utilizar operaciones matemáticas y booleanas**

- $\Box$  Utilizar las operaciones " +, -, \*, / " [Bloque Números].
- □ Utilizar la función Módulo [Bloque Números].
- □ Utilizar la función Redondear [Bloque Números].
- $\Box$  Utilizar funciones matemáticas (abs, raíz cuadrada, sin, cos, etc) [Bloque Números].
- □ <sup>U</sup>tilizar operaciones booleanas " >, <, =, y ,o ,no " [Bloque Números]
- $\Box$  Utilizar la instrucción Número al Azar entre 1 y N [Bloque Números].

#### **LOGRO:**

 $\Box$  A través de la representación grafica de fracciones, propias, impropias y equivalentes en un escenario de Scratch el estudiante crea hilos en los que retoma el manejo de eventos (sensores), multihilos (enviar a todo, al recibir, al presionar objeto), operaciones matemáticas y boléanos, crea variables y listas para su funcionamiento **[6 Funcionamiento y conceptos de las TIC / 1 Creatividad e innovación].**

#### **Proyectos de integración**

Proyecto de matemáticas "Estadística"

#### **Área de matemáticas**

"Conceptos de figuras geométricas" (Juego Concéntrese)

# **Presentaciones Efectivas**

## Diseño

#### **Dar formato a diapositivas (estilo de diapositiva, diseño de diapositiva, color de fondo).**

- □ Comprender la diferencia entre diseño y estilo de diapositiva.
- □ Seleccionar y aplicar a una diapositiva uno de los "diseños de diapositiva" disponibles (lista con viñetas, texto a dos columnas, tabla, texto y gráfico, entre otros).
- □ Seleccionar y aplicar a una presentación uno de los "estilos de diapositiva" disponibles (nubes, océano, onda, entre otros).
- $\Box$  Cambiar el color del fondo de una o de todas las diapositivas.

#### **Aplicar animación a objetos en una diapositiva**

- $\Box$  Aplicar y cambiar efectos de animación de entrada en textos e imágenes.
- □ Personalizar animaciones.
- □ Utilizar botones de acción para navegar entre diapositivas.

#### **Agregar transiciones a diapositivas.**

- $\Box$  Aplicar y cambiar efectos de transición entre diapositivas.
- $\Box$  Agregar y eliminar intervalos de tiempo a las diapositivas.
- □ Grabar una narración para la presentación.

#### **Elaborar presentaciones que contengan sonidos, animaciones y videoclips (clips de video).**

- $\Box$  Insertar en una diapositiva videoclips (películas) y sonidos desde diferentes medios de almacenamiento.
- □ Personalizar la ejecución de videoclips y sonidos en una presentación.
- $\Box$  Descargar videoclips y sonidos de páginas de Internet y guardarlos en una carpeta para su utilización posterior.
- $\Box$  Dar los créditos correspondientes a los autores de los videoclips y los sonidos descargados de Internet.

#### **Planear una presentación efectiva (ideas, diseño, exposición, evaluación).**

- □ Ideas.
- □ Diseño.

*http://www.eduteka.org/modulos/3/*

- □ Exposición.
- □ Evaluación.

#### **LOGRO:**

*Curriculo de Informática - Instituto Nuestra Señora de la Asunción – 2016 / Departamento de Informática* □ Mediante la elaboración de una presentación multimedia de máximo 7 diapositivas, utiliza las características de una presentación efectiva para comunicar un conocimiento a una

**Grado7°**

audiencia. **[6 Funcionamiento y conceptos de las TIC / 1 Creatividad e innovación].**

# **Proyectos de integración**

"La modernidad" "Medioevo y Modernidad Europea" Sociales: Historia – "Medioevo y Modernidad Europea."

<http://www.eduteka.org/proyectos.php/1/7964>

Español y literatura Textos escritos - ortografia

# Competencias TIC

#### **1-A Teclado.**

#### **Reconocer el teclado.**

- □ Identificar las cuatro zonas del teclado (alfanumérica, de navegación, numérica, de funciones).
- $\Box$  Identificar las filas de teclas alfanuméricas (superior, dominante, guía e inferior).

#### **Conocer y utilizar comandos rápidos del teclado.**

- $\Box$  Conocer y utilizar las combinaciones generales de teclado (que cumplen la misma función en la mayoría del software; ejemplo,  $[F1] = Ayuda, [ctrl.+C] = copiar, entre otras)$
- $\Box$  Utilizar las teclas y las combinaciones de teclas apropiadas para moverse dentro de documentos.

#### **LOGRO:**

□ Mediante la realización de ejercicios usa correctamente el Mouse en sentido de funcionalidad (arrastrar, seleccionar, dar clic, clic derecho, doble clic), de igual forma toma la postura correcta para el uso del teclado reconociendo en su práctica la función que cumplen las principales teclas. **[6 Funcionamiento y conceptos de las TIC].**

#### **1-B Desempeño en el área. Manejar la sala de sistemas.**

- $\Box$  Conocer las normas que conforman el manual de procedimientos para el uso apropiado de la sala de sistemas.
- $\square$  Reconocer el equipo en el cual va a desarrollar todas las actividades a lo largo del año escolar.
- □ Ingresar en la red según las instrucciones que el maestro indique.
- $\Box$  Crear y ubicar las carpetas de trabajo en la red.

#### **Cumplir con el trabajo asignado.**

- □ Utilizar correctamente el recurso del tiempo cumpliendo con las metas establecidas para cada sesión de trabajo.
- $\square$  Entregar en las fechas determinadas los avances y las actividades propuestas.
- □ Dinamizar en las diversas sesiones un trabajo colaborativo con sus compañeros donde cada uno se responsabilice frente a las fortalezas y/o debilidades del otro para así obtener un excelente proceso en las diversas actividades.

#### **LOGRO:**

□ El estudiante eleva el nivel de desempeño en la asignatura, demostrando mayor destreza en el manejo de cada una de las herramientas aplicadas en clase, entregando de manera responsable los trabajos y actividades asignadas por el maestro. **[ 6 Funcionamiento y conceptos de las TIC].**

#### **1.C Scratch**

#### **Define qué son operadores y expresiones.**

- $\Box$  Conocer que es un operador.
- □ Entender la clasificación de operadores (aritméticos, alfanuméricos, relacionales y lógicos).
- □ Saber el orden de evaluación de los operadores.
- $\Box$  Conocer qué es una expresión.
- □ Entender los elementos que pueden conformar una expresión (valores, funciones, primitivas (comandos), constantes, variables, cadenas alfanuméricas, operadores).
- □ Conocer diferentes tipos de expresiones (aritméticas, alfanuméricas, lógicas y de asignación).
- □ Comprender cómo se pueden unir varios de estos elementos mediante operadores para formar una expresión compuesta.

#### **Comprender qué es un contador y acumulador.**

- □ Conocer que es un contador.
- □ Conocer qué es un acumulador.
- □ Conocer la estructura lógica que emplea un acumulador.

#### **Comprender qué es una estructura condicional**

- □ Conocer qué es una estructura en programación.
- $\Box$  Conocer qué es una estructura condicional simple (Si) y doble (Si anidados).

#### **Utilizar condicionales y ciclos**

- □ Utilizar la instrucción Por Siempre [Bloque Control]
- □ Explicar la instrucción Por Siempre Si [Bloque Control]
- □ Explicar la instrucción Repetir [Bloque Control]
- □ Explicar la instrucción Si [Bloque Control]
- □ Explicar la instrucción Si Sino [Bloque Control]
- □ Explicar la instrucción Repetir Hasta Que [Bloque Control]

## **LOGRO:**

□ Mediante la elaboración del análisis, el estudiante desarrolla un programa interactivo en scratch donde incorpora eventos, operadores matemáticos, ciclos repetitivos y variables que dan solución a la actividad número 6 llamada juego murciélago planteada por el plan de área de tecnología **[ 6 Funcionamiento y conceptos de las TIC / / 1 Creatividad e innovación].**

# Hoja de cálculo.

**Realizar operaciones básicas con hojas de cálculo (insertar, nombrar, seleccionar, eliminar, duplicar, mover, inmovilizar, ocultar).**

- □ Insertar y eliminar hojas de cálculo
- □ Renombrar una hoja de cálculo
- □ Duplicar una hoja de cálculo dentro de un mismo libro o entre libros
- □ Mover una hoja de cálculo dentro de un mismo libro o entre libros
- □ Seleccionar una o varias hojas de cálculo completas
- $\Box$  Insertar y eliminar filas y columnas en una hoja de cálculo
- □ Ocultar y mostrar hojas.
- $\Box$  Inmovilizar y movilizar paneles
- $\Box$  Utilizar los comandos de búsqueda y reemplazo de contenidos (datos) específicos dentro de una hoja de cálculo
- □ Ordenar el contenido de un rango de celdas en forma ascendente o descendente

#### **Realizar operaciones con fórmulas y funciones básicas.**

- $\Box$  Reconocer y comprender la estructura de una fórmula (uso de paréntesis y parámetros, orden de prioridad de los operadores, etc)
- $\Box$  Generar fórmulas utilizando referencias a celdas y operadores aritméticos (suma, resta, etc)
- □ Reconocer y comprender los códigos de error básicos relacionados con el uso de fórmulas
- $\square$  Entender y utilizar referencias relativas, mixtas y absolutas a algunas celdas, en las fórmulas
- □ Generar fórmulas utilizando funciones de diversas categorías (financieras, matemáticas)
- □ Utilizar adecuadamente la ayuda que ofrece el software para elaborar funciones.

#### **Elaborar hojas de cálculo que contengan gráficos que representen datos.**

- □ Comprender la aplicabilidad que tienen los diversos tipos de gráficos (columnas, barras, líneas, circulares, etc)
- $\Box$  Comprender la forma de organizar en una tabla los datos destinados a la creación de gráficos.
- $\Box$  Crear diferentes tipos de gráficos a partir de datos en una hoja de cálculo nueva o dentro de la misma hoja, utilizando adecuadamente el asistente.
- $\Box$  Añadir y eliminar títulos y etiquetas en un gráfico

- □ Editar un gráfico (cambiar colores, líneas de división, rótulos de datos, añadir porcentajes, etc.)
- □ Cambiar el tipo de gráfico
- □ Cambiar el tamaño de un gráfico
- □ Cambiar la escala de representación de los datos (abscisa y ordenada).
- □ Duplicar y mover gráficos dentro de una misma hoja de cálculo o entre libros abiertos
- □ Eliminar gráficos

#### **Realizar operaciones con fórmulas y funciones avanzadas.**

- $\Box$  Definir nombre a celdas o rangos,
- $\Box$  Generar fórmulas utilizando funciones de fecha
- $\Box$  Generar fórmulas utilizando funciones de texto.
- □ Generar fórmulas utilizando funciones lógicas.
- $\Box$  Generar fórmulas utilizando funciones de búsqueda y referencia
- □ Aplicar formato condicional a una celda o un rango de estas.
- □ Reconocer la relación entre celda precedente y dependiente.
- $\Box$  Entender y utilizar la herramienta auditoria.
- □ Utilizar la opción pegado especial.
- □ Utilizar fórmulas como valores.

#### **LOGRO:**

- $\Box$  El estudiante resuelve cada una de las actividades propuestas por el maestro en la hoja de cálculo, haciendo uso de las operaciones (aritméticos, concatenación, fecha) y funciones básicas (máx, min, promedio, suma, contar, contar.blanco, producto); y funciones de decisión (si y si-anidados) convinadas con los operadores de comparación (>, <, >=, <=). **[6 Funcionamiento y conceptos de las TIC].**
- □ El estudiante tabula los datos suministrados por el profesor sobre un temas de la vida cotidiana en la hoja de calculo, para crear graficos que representen la información. **[6 Funcionamiento y conceptos de las TIC].**

## **Actividad: Creando mi negocio**

## **Tema: Uso e implementación de herramientas de organización de información en Excel, Gráficos y tablas en Excel, Análisis de Gráficas**

□ La idea es que en parejas, los estudiantes creen una idea de negocio, analicen su viabilidad a través de la implementación de

un análisis profundo del público objetivo, la competencia, encuestas, proveedores, cantidad de gastos / costos, ganancias y costos operacionales. Todo esto se realizará empleando como herramienta el editor de hojas de cálculo MS Excel. Los estudiantes utilizarán herramientas propias como gráficos, funciones, fórmulas y demás, para organizar y estructurar apropiadamente toda la información que vayan generando.

## **Actividad: Análisis de Gráficas Tema: Análisis de gráfica, creación de gráficas en Excel**

□ A través de este proyecto, los estudiantes crean una serie de gráficos a partir de los parámetros o tablas dadas por el profesor. Cuando la gráfica esté finalmente creada, pasará por un análisis por parte del estudiante, planteando hipótesis o posibles explicaciones a lo que la gráfica está tratando de comunicar. En este ejercicio, los estudiantes también buscarán en internet gráficas ya creadas, y elaborarán la tabla que se pudo haber usado como origen para esa gráfica.

## **Proyectos de integración.**

Área Lengua castellana y literatura – escritura "Plan de investigación" <http://www.eduteka.org/proyectos.php/2/25068>

Ciencias sociales análisis a información recopilada de hechos y momentos históricos Colombianos….(proyecto en progreso**)** "Historia e Independencia de Colombia".(proyecto en progreso**)**

# Competencias TIC.

## **1-A Mouse.**

#### **Reconocer el ratón.**

- □ Conocer las partes que conforman el ratón (botones izquierdo y derecho, botón rueda, cable, conector).
- $\Box$  Diferenciar entre puntero y cursor.
- $\Box$  Conocer, identificar y utilizar el cursor.

#### **Realizar operaciones básicas con el ratón.**

- $\Box$  Utilizar el ratón para seleccionar, arrastrar y soltar objetos.
- □ Utilizar el ratón para seleccionar un elemento (Icono, botón, entre otros).

#### **1-B Teclado.**

## **Reconocer el teclado.**

- □ Identificar las cuatro zonas del teclado (alfanumérica, de navegación, numérica, de funciones).
- $\Box$  Identificar las filas de teclas alfanuméricas (superior, dominante, guía e inferior).

## **Conocer y utilizar comandos rápidos del teclado.**

- $\Box$  Conocer y utilizar las combinaciones generales de teclado (que cumplen la misma función en la mayoría del software; ejemplo,  $[F1] = Ayuda, [ctrl.+Cl] = copiar, entre otras)$
- $\Box$  Utilizar las teclas y las combinaciones de teclas apropiadas para moverse dentro de documentos.

## **LOGRO:**

□ Mediante la realización de ejercicios usa correctamente el Mouse en sentido de funcionalidad (arrastrar, seleccionar, dar clic, clic derecho, doble clic), de igual forma toma la postura correcta para el uso del teclado reconociendo en su práctica la función que cumplen las principales teclas. **[6 Funcionamiento y conceptos de las TIC].**

## **1-C Desempeño en el área.**

### **Manejar la sala de sistemas.**

- $\Box$  Conocer las normas que conforman el manual de procedimientos para el uso apropiado de la sala de sistemas.
- □ Reconocer el equipo en el cual va a desarrollar todas las actividades a lo largo del año escolar.
- □ Ingresar en la red según las instrucciones que el maestro indique.
- $\Box$  Crear y ubicar las carpetas de trabajo en la red.

### **Cumplir con el trabajo asignado.**

- □ Utilizar correctamente el recurso del tiempo cumpliendo con las metas establecidas para cada sesión de trabajo.
- $\square$  Entregar en las fechas determinadas los avances y las actividades propuestas.
- □ Dinamizar en las diversas sesiones un trabajo colaborativo con sus compañeros donde cada uno se responsabilice frente a las fortalezas y/o debilidades del otro para así obtener un excelente proceso en las diversas actividades.

#### **LOGRO:**

□ El estudiante eleva el nivel de desempeño en la asignatura, demostrando mayor destreza en el manejo de cada una de las herramientas aplicadas en clase, entregando de manera responsable los trabajos y actividades asignadas por el maestro. **[6 Funcionamiento y conceptos de las TIC].**

## **1.D Scratch**

#### **Define qué son operadores y expresiones.**

- □ Conocer que es un operador.
- □ Entender la clasificación de operadores (aritméticos, alfanuméricos, relacionales y lógicos).
- □ Saber el orden de evaluación de los operadores.
- $\Box$  Conocer qué es una expresión.
- $\Box$  Entender los elementos que pueden conformar una expresión (valores, funciones, primitivas (comandos), constantes, variables, cadenas alfanuméricas, operadores).
- □ Conocer diferentes tipos de expresiones (aritméticas, alfanuméricas, lógicas y de asignación).
- □ Comprender cómo se pueden unir varios de estos elementos mediante operadores para formar una expresión compuesta.

## **Comprender qué es un contador y acumulador.**

- $\Box$  Conocer que es un contador.
- □ Conocer qué es un acumulador.
- □ Conocer la estructura lógica que emplea un acumulador.

### **Comprender qué es una estructura condicional**

- □ Conocer qué es una estructura en programación.
- $\Box$  Conocer qué es una estructura condicional simple (Si) y doble (Si anidados).

### **Utilizar condicionales y ciclos**

- □ Utilizar la instrucción Por Siempre [Bloque Control]
- □ Explicar la instrucción Por Siempre Si [Bloque Control]
- □ Explicar la instrucción Repetir [Bloque Control]
- □ Explicar la instrucción Si [Bloque Control]
- □ Explicar la instrucción Si Sino [Bloque Control]
- □ Explicar la instrucción Repetir Hasta Que [Bloque Control]

## **LOGRO:**

□ Mediante la elaboración del análisis, el estudiante desarrolla un programa interactivo en scratch donde incorpora eventos, operadores matemáticos, ciclos repetitivos y variables que dan solución a la actividad número 6 llamada juego murciélago planteada por el plan de área de tecnología **[ 6 Funcionamiento y conceptos de las TIC / / 1 Creatividad e innovación].**

## Internet comunicación.

## **Utilizar apropiadamente las funciones básicas de un programa de correo electrónico (cliente).**

- □ Abrir y cerrar un programa de correo electrónico.
- □ Componer un mensaje de correo (dirección del destinatario, asunto del mensaje y contenido) y enviarlo.
- □ Compone un mensaje de correo con mas de una dirección de correo utilizando con copia (CC) y con copia oculta (CCP) y enviarlo
- $\Box$  Acceder a la bandeja de entrada y abrir los mensajes recibidos.
- □ Cerrar un mensaje de correo.
- □ Responder un mensaje.
- □ Reenviar un mensaje.
- □ Adjuntar archivos a un correo.
- □ Eliminar mensajes.
- □ Utilizar las funciones de ayuda disponibles.
- □ Vaciar la carpeta de elementos eliminados.

## **LOGRO:**

□ El estudiante utiliza adecuadamente el correo electrónico como herramienta de comunicación para enviar y recibir información pertinente por parte del docente. **[6 Funcionamiento y conceptos de las TIC].**

# Sistema de Gestión de Base de Datos (PHP y MySQL).

# **Bases en la web**

- □ Conectar con My SOL.
- $\Box$  Insertar tablas.
- □ Maneiar datos.
- □ Mostrar datos.
- □ Buscar datos.
- $\Box$  Funciones para bases.

## **LOGRO:**

□ Dado un problema por el docente, el estudiante, diseña una base de datos sencilla para almacenar, calificar y presentar la información a partir de un modelo entidad relación (ME-R) [6 Funcionamiento y conceptos de las TIC].

## **Proyectos de CMI.**

Ciencias Sociales "Análisis Estadístico y Político de los Derechos Humanos a la Salud, la Educación, la Vivienda y la Recreación en Colombia."

## **<http://www.eduteka.org/proyectos.php/2/25070>**

# CMI

- □ "Seleccionar, de entre las fuentes de información que se aceptaron como válidas para la investigación, únicamente la información que es útil para responder las Preguntas Secundarias, copiándola en la "Plantilla para Analizar Información" de la Metodología Gavilán"
- □ "Leer, entender y evaluar la información que se seleccionó para responder cada una de las Preguntas Secundarias, utilizando la "Guía de Criterios para Analizar y Evaluar Información" de la Metodología Gavilán"
- $\Box$  Determinar si la información seleccionada es clara y bien estructurada
- $\Box$  Identificar si los conceptos encontrados en la información seleccionada son claros y pertinentes para responder cada Pregunta Secundaria
- □ "Determinar si es necesario buscar más información o profundizar en algunos aspectos o conceptos, registrándolo en la "Plantilla para Analizar Información""
- $\Box$  Determinar si la información seleccionada, analizada y evaluada, es relevante, pertinente y suficiente para responder cada Pregunta Secundaria
- $\square$  "Responder con palabras propias cada una de las Preguntas Secundarias en la "Plantilla para Analizar y Evaluar Información""

- $\Box$  Evaluar si el proceso de análisis de información se llevo a cabo adecuadamente, utilizando una Matriz de Valoración elaborada por el docente.
- □ Hacer conciencia sobre la importancia de evaluar el desempeño propio y cuando se trabaja en equipo
- $\Box$  Comprender la importancia de reflexionar sobre la forma como se aprende (metacognición)
- □ "Precisar en qué paso del Modelo Gavilán (o del que se está utilizando) se enmarca el objetivo específico "Analizar la información contenida en las fuentes seleccionadas".

#### **Sintetizar la información para resolver Problemas de Investigación.**

- $\Box$  Establecer relaciones explícitas y coherentes entre las respuestas a cada una de las Preguntas Secundarias de una investigación mediante un Mapa Conceptual.
- □ Analizar las relaciones establecidas en el Mapa Conceptual para llegar a una conclusión general que permita responder la Pregunta Inicial (Problema de Información) de una investigación.
- $\Box$  Responder con sus propias palabras la respuesta a la Pregunta Inicial (Problema de Información).
- □ Utilizar el conocimiento alcanzado para elaborar un producto concreto con características y reglas predeterminadas por el docente y utilizando las herramientas informáticas adecuadas
- □ Evaluar si el proceso de síntesis de información se realizó adecuadamente utilizando una Matriz de Valoración elaborada por el docente
- □ Hacer conciencia sobre la importancia de evaluar el desempeño propio y el desempeño cuando se trabaja en equipo
- $\square$  Comprender la importancia de reflexionar sobre la forma como se aprende (metacognición)
- □ "Precisar en qué paso del Modelo Gavilán (o del que se esté utilizando) se enmarca el objetivo específico de aprendizaje "sintetizar la información para resolver el Problema de Información" "

## **LOGRO:**

□ Desde las preguntas dadas en el tema del bicentenario de la independencia de Colombia, el estudiante desarrollan las plantillas de análisis de información para dar respuesta a las preguntas secundaria, hasta el paso número tres de modelo Gavilán donde se retroalimenta la pregunta principal planteadas **[6 Funcionamiento y conceptos de las TIC / 3 Investigación y Manejo de Información].**

# Competencias TIC

## **1-A Mouse.**

## **Reconocer el ratón.**

- $\Box$  Conocer las partes que conforman el ratón (botones izquierdo y derecho, botón rueda, cable, conector).
- $\Box$  Diferenciar entre puntero y cursor.
- □ Conocer, identificar y utilizar el cursor.

## **Realizar operaciones básicas con el ratón.**

- $\Box$  Utilizar el ratón para seleccionar, arrastrar y soltar objetos.
- □ Utilizar el ratón para seleccionar un elemento (Icono, botón, entre otros).

## **1-B Teclado.**

## **Reconocer el teclado.**

- □ Identificar las cuatro zonas del teclado (alfanumérica, de navegación, numérica, de funciones).
- $\Box$  Identificar las filas de teclas alfanuméricas (superior, dominante, guía e inferior).

## **Conocer y utilizar comandos rápidos del teclado.**

- $\Box$  Conocer y utilizar las combinaciones generales de teclado (que cumplen la misma función en la mayoría del software; ejemplo,  $[F1] = Ayuda, [ctrl.+Cl] = copiar, etc)$
- $\Box$  Utilizar las teclas y las combinaciones de teclas apropiadas para moverse dentro de documentos.

## **LOGRO:**

□ Mediante la realización de ejercicios usa correctamente el Mouse en sentido de funcionalidad (arrastrar, seleccionar, dar clic, clic derecho, doble clic), de igual forma toma la postura correcta para el uso del teclado reconociendo en su práctica la función que cumplen las principales teclas. **[ 6 Funcionamiento y conceptos de las TIC]** 

## **1-C Desempeño en el área.**

## **Manejar la sala de sistemas.**

- $\Box$  Conocer las normas que conforman el manual de procedimientos para el uso apropiado de la sala de sistemas.
- $\square$  Reconocer el equipo en el cual va a desarrollar todas las actividades a lo largo del año escolar.
- □ Ingresar en la red según las instrucciones que el maestro indique.
- $\Box$  Crear y ubicar las carpetas de trabajo en la red.

## **Cumplir con el trabajo asignado.**

□ Utilizar correctamente el recurso del tiempo cumpliendo con las metas establecidas para cada sesión de trabajo.

- □ Entregar en las fechas determinadas los avances y las actividades propuestas.
- □ Dinamizar en las diversas sesiones un trabajo colaborativo con sus compañeros donde cada uno se responsabilice frente a las fortalezas y/o debilidades del otro para así obtener un excelente proceso en las diversas actividades.

#### **Potencializar habilidades propias del área.**

□ Localizar y manejar con facilidad elementos avanzados de la herramienta trabajada en clase como son: Excel avanzado (Funciones de búsquedas. Filtros, filtros avanzados, subtotales por función y por dato) y Manejo de los subpasos 3a, 3b, 3c y 4d del modelos gavilán

## **LOGRO:**

 $\square$  El estudiante eleva el nivel de desempeño en la asignatura, demostrando mayor destreza en el manejo de cada una de las herramientas aplicadas en clase, entregando de manera responsable los trabajos y actividades asignadas por el maestro. **[ 6 Funcionamiento y conceptos de las TIC]**

## **1.D Scratch**

## **Define qué son operadores y expresiones.**

- $\Box$  Conocer que es un operador.
- □ Entender la clasificación de operadores (aritméticos, alfanuméricos, relacionales y lógicos).
- □ Saber el orden de evaluación de los operadores.
- $\Box$  Conocer qué es una expresión.
- $\square$  Entender los elementos que pueden conformar una expresión (valores, funciones, primitivas (comandos), constantes, variables, cadenas alfanuméricas, operadores).
- □ Conocer diferentes tipos de expresiones (aritméticas, alfanuméricas, lógicas y de asignación).
- □ Comprender cómo se pueden unir varios de estos elementos mediante operadores para formar una expresión compuesta.

## **Comprender qué es un contador y acumulador.**

- □ Conocer que es un contador.
- □ Conocer qué es un acumulador.
- □ Conocer la estructura lógica que emplea un acumulador.

#### **Comprender qué es una estructura condicional**

- □ Conocer qué es una estructura en programación.
- $\Box$  Conocer qué es una estructura condicional simple (Si) y doble (Si anidados).

## **Utilizar condicionales y ciclos**

- □ Utilizar la instrucción Por Siempre [Bloque Control]
- □ Explicar la instrucción Por Siempre Si [Bloque Control]

- □ Explicar la instrucción Repetir [Bloque Control]
- □ Explicar la instrucción Si [Bloque Control]
- □ Explicar la instrucción Si Sino [Bloque Control]
- □ Explicar la instrucción Repetir Hasta Que [Bloque Control]

## **LOGRO:**

□ Mediante la elaboración del análisis, el estudiante desarrolla un programa interactivo en scratch donde incorpora eventos, operadores matemáticos, ciclos repetitivos y variables que dan solución a la actividad número 6 llamada juego murciélago planteada por el plan de área de tecnología **[ 6 Funcionamiento y conceptos de las TIC / / 1 Creatividad e innovación].**

## **Actividad: Mi red Social en PHP Tema: PHP, MySQL, Base de datos, SGBD, HTML**

□ Después de haber realizado un análisis e implementación de la idea de la red social, primero esta idea y los esquemas serán llevados a la realidad, al crear la base de datos usando el SGBD de XAMMP y con la ayuda de PHPMyAdmin. Luego, con los conocimientos adquiridos en PHP, HTML y SQL, realizarán los archivos necesarios no solamente para ingresar información, sino también los formularios, conexiones y demás aspectos necesarios para que toda la red social funcione como un todo.

# Editor página web.

**Fondo**

- Color.
- Imagen.
- Repetición. Posición.
- 

## **Texto**

- Color.
- · Dirección.
- Interlineado.
- Espacio entre letras.
- Alineación de texto.
- Decoración de Texto.
- Sangría.
- Sombra.
- Transformación.
- Alineación vertical.
- **•** Espacio entre palabras.

### **Fuente**

- Fuente.
- Tipo de letra.
- Tamaño.
- Estilo.
- Peso.

#### **Listas**

- Estilo de listas.
- Imagen para listas.
- Posición de listas.
- Tipo de lista.

## **Tablas**

- Borde.
	- Espacio entre bordes.
	- Ancho y Alto.
	- Alineación de texto en tablas.
	- Margen interna.
	- Color.

## **Links**

- Instancias (a:link, a:visited, a:hover, a:active).
- Propiedades (Fondo, decoración).

## **LOGRO:**

 Mediante la creación de una página Web, el estudiante aplica los comandos y estructura básica CSS requerida y barras de navegación para llegar a un producto final según las indicaciones dadas por el docente. **[6 Funcionamiento y conceptos de las TIC].**

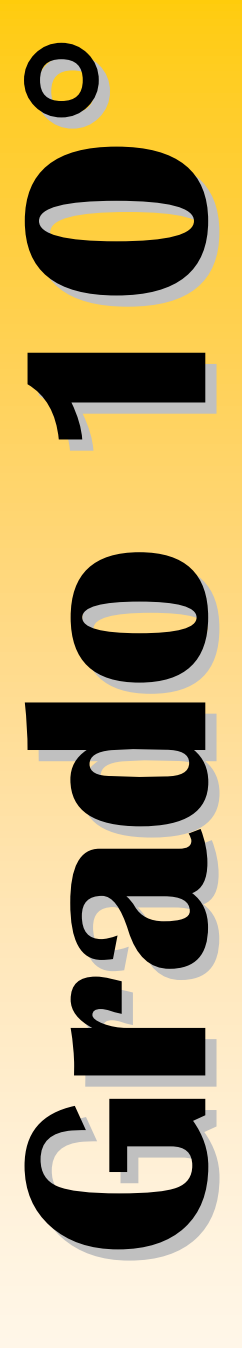

## **Actividades**

**Ejercicios en CSS , se da una página y deben realizar la reproducción de la misma con los comandos ya vistos.**

## **Descripción:**

 Tomando como referencia ejemplos del sitio web <http://www.mezzoblue.com/zengarden/alldesigns/> especiali zado en el tema de los CSS (Cascading Style Sheets) se quiere dar una idea clara de las ventajas que brindan los CSS. Para afianzar a los estudiantes, en el manejo de la sintaxis y aplicación de los estilos CSS en la creación de páginas web se les pide a los estudiantes duplicar una de las páginas web que se les presentó, utilizando los comandos vistos en clase de la página <http://www.w3schools.com/css/default.asp> y estructura CSS con los gráficos y textos que esta contiene.

# **Proyectos de CMI**

Investigación Química – termodinámica ALGUNAS EXPERIENCIAS NATURALES APLICANDO LA TERMODINÁMICA <http://www.eduteka.org/proyectos.php/2/25076>

## CMI

### **Sintetizar la información para resolver Problemas de Investigación.**

- Establecer relaciones explícitas y coherentes entre las respuestas a cada una de las Preguntas Secundarias de una investigación.
- Analizar las relaciones establecidas para llegar a una conclusión general que permita responder la Pregunta Inicial (Problema de Información) de una investigación.
- Responder con sus propias palabras la respuesta a la Pregunta Inicial (Problema de Información).
- Utilizar el conocimiento alcanzado para elaborar un producto concreto con características y reglas predeterminadas por el docente y utilizando las herramientas informáticas adecuadas.
- Hacer conciencia sobre la importancia de evaluar el desempeño propio y el desempeño cuando se trabaja en equipo.
- Comprender la importancia de reflexionar sobre la forma como se aprende (metacognición).

## **Comunicar a otros el resultado de una investigación (producto) utilizando la herramienta informática más adecuada y respetando los derechos de autor.**

- Elaborar un resumen con información proveniente de varias fuentes seleccionadas que sirva como borrador para un informe final sobre la investigación realizada.
- Elaborar presentaciones multimedia para comunicar el resultado de una investigación.
- Elaborar ensayos en el procesador de texto para comunicar el resultado de una investigación.
- Elaborar otros tipos de productos (Gráficos. Bases de Datos, Esquemas, Páginas Web, Modelos Interactivos, Animaciones,

Mapas Conceptuales, etc) que contengan y comuniquen los hallazgos de una investigación.

- Demostrar respeto por los derechos de autor en todos los productos en los que se comunique el resultado de una investigación.
- Incluir una lista completa de fuentes consultadas (bibliografía) al final del producto realizado para comunicar el resultado de una investigación.
- Demostrar un grado alto de comprensión del tema al exponer oralmente a sus compañeros de manera clara, sintética y coherente los resultados de sus investigaciones.
- Identificar las características y necesidades principales de la audiencia objetivo a la cual va a dirigirse el producto o la exposición de un tema.
- Generar ejemplos o analogías que le permitan explicar más claramente los resultados de su investigación.
- Evaluar tanto el resultado de la investigación (producto) como el proceso que se llevó a cabo para realizarla.
- Evaluar si el problema de información quedó resuelto, si se realizaron cambios al Plan de Investigación durante el proceso y si se obtuvo la información que se necesitaba.
- Determinar si el tiempo empleado en actividades útiles fue suficiente o si hubo algún error de cálculo en el tiempo necesario para finalizar las tareas.
- Hacer conciencia sobre la importancia de evaluar el desempeño propio y el desempeño cuando se trabaja en equipo.
- Comprender la importancia de reflexionar sobre la forma como se aprende (metacognición).
- "Precisar en qué paso del "Modelo Gavilán" (o del que se esté utilizando) se enmarca el objetivo específico "comunicar a otros el resultado de una investigación)".

## **LOGROS:**

 Mediante la elaboración de un producto concreto (presentación multimedia, mapa conceptual, blog, Googlesite), comunica los conocimientos adquiridos sobre el tema **[6 Funcionamiento y conceptos de las TIC / 1 Creatividad e innovación].**

# Competencias TIC

## **1-A Teclado.**

## **Reconocer el teclado.**

- Identificar las cuatro zonas del teclado (alfanumérica, de navegación, numérica, de funciones).
- Identificar las filas de teclas alfanuméricas (superior, dominante, guía e inferior).

## **Conocer y utilizar comandos rápidos del teclado.**

- Conocer y utilizar las combinaciones generales de teclado (que cumplen la misma función en la mayoría del software; ejemplo,  $[F1] = Ayuda, [ctrl.+C] = copiar, entre otras)$
- Utilizar las teclas y las combinaciones de teclas apropiadas para moverse dentro de documentos.

## **LOGRO:**

 Mediante la realización de ejercicios usa correctamente el Mouse en sentido de funcionalidad (arrastrar, seleccionar, dar clic, clic derecho, doble clic), de igual forma toma la postura correcta

para el uso del teclado reconociendo en su práctica la función que cumplen las principales teclas. **[6 Funcionamiento y conceptos de las TIC / 1 Creatividad e innovación].**

## **1-C Desempeño en el área.**

## **Manejar la sala de sistemas.**

- Conocer las normas que conforman el manual de procedimientos para el uso apropiado de la sala de sistemas.
- Reconocer el equipo en el cual va a desarrollar todas las actividades a lo largo del año escolar.
- Ingresar en la red según las instrucciones que el maestro indique.
- Crear y ubicar las carpetas de trabajo en la red.

### **Cumplir con el trabajo asignado.**

- Utilizar correctamente el recurso del tiempo cumpliendo con las metas establecidas para cada sesión de trabajo.
- Entregar en las fechas determinadas los avances y las actividades propuestas.
- Dinamizar en las diversas sesiones un trabajo colaborativo con sus compañeros donde cada uno se responsabilice frente a las fortalezas y/o debilidades del otro para así obtener un excelente proceso en las diversas actividades.

## **LOGRO:**

 El estudiante eleva el nivel de desempeño en la asignatura, demostrando mayor destreza en el manejo de cada una de las herramientas aplicadas en clase, entregando de manera responsable los trabajos y actividades asignadas por el maestro **[6 Funcionamiento y conceptos de las TIC].**

## **1.D Scratch**

## **Define qué son operadores y expresiones.**

- Conocer que es un operador.
- Entender la clasificación de operadores (aritméticos, alfanuméricos, relacionales y lógicos).
- Saber el orden de evaluación de los operadores.
- Conocer qué es una expresión.
- Entender los elementos que pueden conformar una expresión (valores, funciones, primitivas (comandos), constantes, variables, cadenas alfanuméricas, operadores).
- Conocer diferentes tipos de expresiones (aritméticas, alfanuméricas, lógicas y de asignación).
- Comprender cómo se pueden unir varios de estos elementos mediante operadores para formar una expresión compuesta.

## **Comprender qué es un contador y acumulador.**

- Conocer que es un contador.
- Conocer qué es un acumulador.
- Conocer la estructura lógica que emplea un acumulador.

## **Comprender qué es una estructura condicional**

Conocer qué es una estructura en programación.

 Conocer qué es una estructura condicional simple (Si) y doble (Si anidados).

## **Utilizar condicionales y ciclos**

- Utilizar la instrucción Por Siempre [Bloque Control]
- Explicar la instrucción Por Siempre Si [Bloque Control]
- Explicar la instrucción Repetir [Bloque Control]
- Explicar la instrucción Si [Bloque Control]
- Explicar la instrucción Si Sino [Bloque Control]
- Explicar la instrucción Repetir Hasta Que [Bloque Control]

## **LOGRO:**

 Mediante la elaboración del análisis, el estudiante desarrolla un programa interactivo en scratch donde incorpora eventos, operadores matemáticos, ciclos repetitivos y variables que dan solución a la actividad número 6 llamada juego murciélago planteada por el plan de área de tecnología **[ 6 Funcionamiento y conceptos de las TIC / / 1 Creatividad e innovación].**

# **1. E. Uso básico de Tablets**

Introducción a las tabletas y al Sistema Operativo Android Definición:

- - o Qué es una tableta y diferencias con un PC tradicional
- Historia:
	- o Creación y evolución de las tabletas
	- Características Generales físicas:
		- o tipos de tabletas, tipos de pantalla y partes que componen el dispositivo.
- Usos comunes:
	- o Uso general que las personas dan a las tabletas.
- Ventajas y desventajas (General):
	- o alcances y limitaciones de las tabletas.
- Sistemas operativos:
	- o explicación de sistemas operativos existentes para tabletas.
- Sistema operativo Android (General):
	- o Qué es Android y diferencias con otros sistemas operativos para tabletas.
	- o Tableta Lenovo Yoga
- Partes físicas de la tableta y características del modelo:
	- o Explicación de las características físicas de la Tableta Lenovo Yoga y diferencias con otros modelos.
- $\bullet$
- Configuración inicial de la tableta:
	- Creación y vinculación de una cuenta Gmail a la tableta:
		- o Creación de cuenta Gmail y explicación de las implicaciones de la cuenta en el uso de la tableta.
- Programas vinculados a herramientas de Google ya incluidas en la tableta:
	- o explicación de programas ya instalados en la tableta que están vinculadas a la cuenta de Gmail y el funcionamiento de Google

- Programas no pertenecientes a Google incluidas en la tableta:
	- o Explicación de Programas de configuración personal del dispositivo, propios del sistema operativo (Navegadores, Sistema de archivos, Pantalla y fondos, iconos, carpetas, Widgets, temas, etc.)
- Sincronización de información de programas incluidos o próximos a instalar en una tableta:
	- o Demostración y aplicación de tareas de sincronización de información tanto en la "nube" como entre dispositivos móviles.
- $\bullet$
- 4. Características y configuración del Sistema Operativo Android avanzado:
	- o Conexiones Inalámbricas y redes:
	- o Manejo y configuración de WLAN, Bluetooth y medición de uso de datos.
- Dispositivo:
	- o Configuración de sonido, pantalla del dispositivo, espacio de almacenamiento, medición del uso de batería y de aplicaciones instaladas.
- Personal:
	- o Configuración de ubicación del dispositivo, Seguridad /bloqueo de la tableta y teclado/ idioma.
- Cuentas:
	- o Manejo de vinculación y desvinculación de cuentas de programas instalados o asociados al dispositivo (Redes Sociales, Mensajería, Google, etc.).
- Sistema:
	- o Activación y configuración de fecha y hora, encendido y apagado programado, Accesibilidad de la manipulación de la tableta, impresión de información, barra lateral inteligente e información general y actualización del sistema.
- Sensores:
	- o Explicación técnica y uso de sensores instalados en una tableta (Movimiento, Sonido, Cámara, GPS, etc.).
- herramienta Apps Generales
	- ShareIt
	- Clean máster
	- Adobe reader
	- Camscaner
	- ColorNotes
	- Pixlr
	- FlashCards

## Animación Vectorial **Action Script**

- □ Define qué es una variable.
- $\Box$  Define los tipos de variables estática y dinámica segun corresponda.
- □ Define qué son contadores y acumuladores.
- □ Escribe comandos básicos en el lenguaje action script.
- $\Box$  Asigna ordenes a botones utilizando el lenguaje action script.
- $\Box$  Se desplaza por medio de comandos de action script entre escenas o películas.
- □ Define qué son operadores lógicos (&&, ||, !).
- $\Box$  Identifica estructuras de decisión (if, if else, if else if).

## **LOGRO:**

□ Mediante la creación de un software educativo, el estudiante aplica las herramientas de diseño vectorial combinado con programación en ActionScript para dar funcionalidad a objetos en el editor vectorial flash. **[6 Funcionamiento y conceptos de las TIC].**

## **Proyectos de CMI.**

Ciencias Naturales: Física – Ondas (Luz y Sonido) <http://www.eduteka.org/proyectos.php/2/25074>

# Competencias TIC

## **1-A Teclado.**

## **Reconocer el teclado.**

- □ Identificar las cuatro zonas del teclado (alfanumérica, de navegación, numérica, de funciones).
- □ Identificar las filas de teclas alfanuméricas (superior, dominante, guía e inferior).

## **Conocer y utilizar comandos rápidos del teclado.**

- $\Box$  Conocer y utilizar las combinaciones generales de teclado (que cumplen la misma función en la mayoría del software; ejemplo,  $[F1] = Ayuda, [ctrl.+C] = copiar, entre otras)$
- $\Box$  Utilizar las teclas y las combinaciones de teclas apropiadas para moverse dentro de documentos.

## **LOGRO:**

□ Mediante la realización de ejercicios usa correctamente el Mouse en sentido de funcionalidad (arrastrar, seleccionar, dar clic, clic derecho, doble clic), de igual forma toma la postura correcta

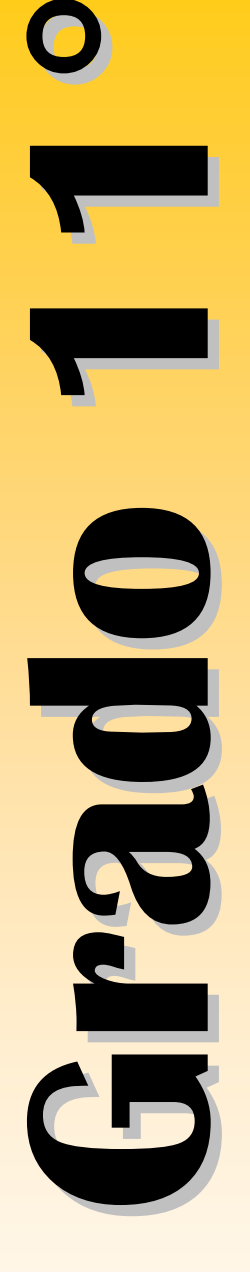

para el uso del teclado reconociendo en su práctica la función que cumplen las principales teclas. **[6 Funcionamiento y conceptos de las TIC].**

## **1-C Desempeño en el área.**

#### **Manejar la sala de sistemas.**

- $\Box$  Conocer las normas que conforman el manual de procedimientos para el uso apropiado de la sala de sistemas.
- □ Reconocer el equipo en el cual va a desarrollar todas las actividades a lo largo del año escolar.
- □ Ingresar en la red según las instrucciones que el maestro indique.
- $\Box$  Crear y ubicar las carpetas de trabajo en la red.

#### **Cumplir con el trabajo asignado.**

- □ Utilizar correctamente el recurso del tiempo cumpliendo con las metas establecidas para cada sesión de trabajo.
- $\square$  Entregar en las fechas determinadas los avances y las actividades propuestas.
- □ Dinamizar en las diversas sesiones un trabajo colaborativo con sus compañeros donde cada uno se responsabilice frente a las fortalezas y/o debilidades del otro para así obtener un excelente proceso en las diversas actividades.

## **LOGRO:**

 $\square$  El estudiante eleva el nivel de desempeño en la asignatura, demostrando mayor destreza en el manejo de cada una de las herramientas aplicadas en clase, entregando de manera responsable los trabajos y actividades asignadas por el maestro. **[6 Funcionamiento y conceptos de las TIC].**

## **1.D Scratch**

#### **Define qué son operadores y expresiones.**

- $\Box$  Conocer que es un operador.
- □ Entender la clasificación de operadores (aritméticos, alfanuméricos, relacionales y lógicos).
- □ Saber el orden de evaluación de los operadores.
- □ Conocer qué es una expresión.
- $\square$  Entender los elementos que pueden conformar una expresión (valores, funciones, primitivas (comandos), constantes, variables, cadenas alfanuméricas, operadores).
- □ Conocer diferentes tipos de expresiones (aritméticas, alfanuméricas, lógicas y de asignación).
- $\square$  Comprender cómo se pueden unir varios de estos elementos mediante operadores para formar una expresión compuesta.

#### **Comprender qué es un contador y acumulador.**

 $\Box$  Conocer que es un contador.

- □ Conocer qué es un acumulador.
- □ Conocer la estructura lógica que emplea un acumulador.

## **Comprender qué es una estructura condicional**

- □ Conocer qué es una estructura en programación.
- $\Box$  Conocer qué es una estructura condicional simple (Si) y doble (Si) anidados).

## **Utilizar condicionales y ciclos**

- □ Utilizar la instrucción Por Siempre [Bloque Control]
- □ Explicar la instrucción Por Siempre Si [Bloque Control]
- □ Explicar la instrucción Repetir [Bloque Control]
- □ Explicar la instrucción Si [Bloque Control]
- □ Explicar la instrucción Si Sino [Bloque Control]
- □ Explicar la instrucción Repetir Hasta Que [Bloque Control]

## **LOGRO:**

□ Mediante la elaboración del análisis, el estudiante desarrolla un programa interactivo en scratch donde incorpora eventos, operadores matemáticos, ciclos repetitivos y variables que dan solución a la actividad número 6 llamada juego murciélago planteada por el plan de área de tecnología **[ 6 Funcionamiento y conceptos de las TIC / / 1 Creatividad e innovación].**

# **RECONOCIMIENTOS**

La Universidad Icesi reconoce y agradece a Directivos, Coordinadores y Docentes del INSA su valiosa colaboración en la elaboración del presente Plan de Estudios para el área de Informática. En especial, el apoyo incondicional y decidido de sus directivas: Padre Francisco Amico, Padre Rafael Lopera, Luis Enrique Martinez y Patricia Escobar Valencia.

También queremos hacer un reconocimiento especial a los siguientes docentes: los encargados de enseñar Informática (TIC), Liliana Ceballos, por la dedicación y entusiasmo demostrados a lo largo de todo este proceso; igualmente queremos resaltar el esfuerzo y la labor realizada por Juan Manuel Andrade y los aportes de Aníbal Olave. Los docentes de otras asignaturas que trabajan con los de Informática, en el Laboratorio de Integración, merecen también nuestro agradecimiento, ellos son: Oneida Margoth Ruiz Muñoz, Iván Muñoz Carvajal, Raquel Elvira Villalba, docentes de primaria. También a Alba Marina Gómez, Leidy Marcela Estrada, John Freddy Caicedo Alvarez, Juan Camilo López y Guillermo Gutiérrez docentes de secundaria. Además, los docentes que participan en el proyecto piloto "Uso de dispositivos móviles (tabletas) en educación escolar": Andrés Felipe Ramirez (inglés), Guillermo Gutierrez (química) y John Freddy Caicedo Alvarez (filosofía).

Para terminar, merece mención especial Alvaro Enrique Contreras Bastos, coordinador de la Universidad Icesi por sus permanentes y constructivos aportes.

# **CURRÍCULO INSA DE INFORMÁTICA DESCARGAS**

Los educadores pueden descargar y hacer uso de este currículo de manera libre y gratuita, siempre y cuando lo hagan sin fines comerciales y den el crédito respectivo a INSA y a la Universidad Icesi. Además, pueden tomarlo como modelo o marco de referencia e introducirle las modificaciones y adaptaciones que consideren necesarias para alcanzar los objetivos de aprendizaje propuestos en sus instituciones.

# *FORMATOS DE DESCARGA CURRÍCULO 2016 (Versión Completa)*

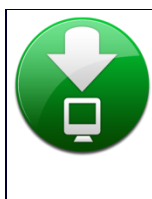

Descargue este Cirrículo: [Currículo INSA 2016](http://www.eduteka.org/pdfdir/CurriculoINSA.pdf) – PDF http://www.eduteka.org/pdfdir/CurriculoINSA.pdf [Currículo INSA 2016](http://www.eduteka.org/pdfdir/CurriculoINSA.doc) – DOC http://www.eduteka.org/pdfdir/CurriculoINSA.doc

# *ELECTIVAS*

Descargue únicamente la Electiva "Taller de Diseño Web" y el Club de Robótica (466 KB) http://www.eduteka.org/pdfdir/ElectivasINSA.pdf

VERSIONES ANTERIORES DE ESTE CURRÍCULO

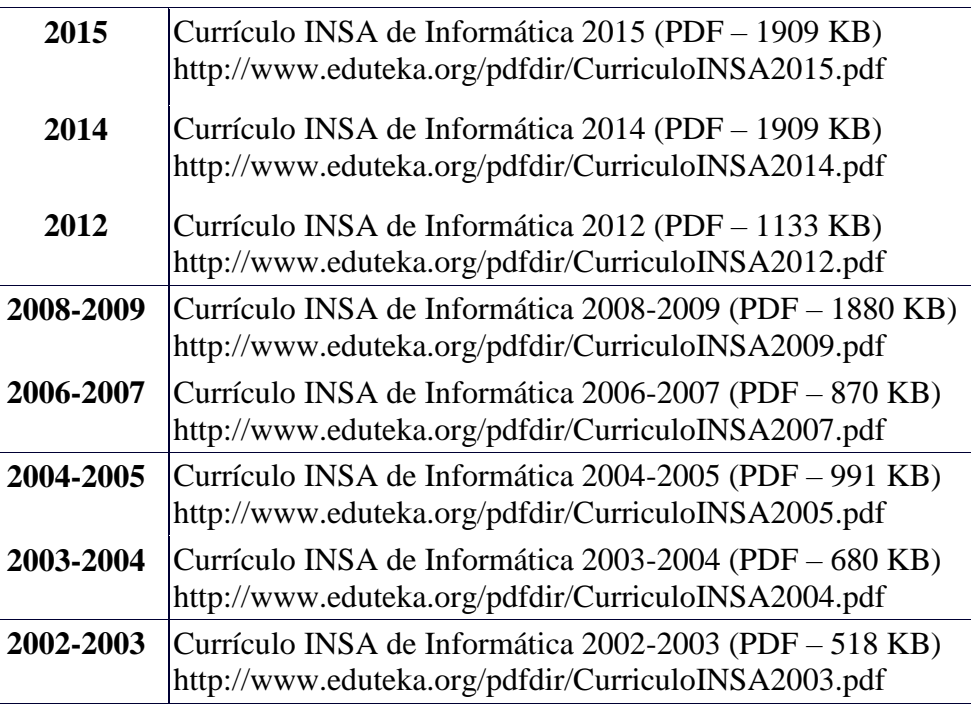